Федеральное государственное автономное образовательное учреждение высшего образования «СИБИРСКИЙ ФЕДЕРАЛЬНЫЙ УНИВЕРСИТЕТ» Институт управления бизнес-процессами и экономики Кафедра «Бизнес-информатика»

> УТВЕРЖДАЮ Заведующий кафедрой \_\_\_\_\_\_\_ А.Н. Пупков «\_\_\_\_» \_\_\_\_\_\_\_ 2018 г.

## **БАКАЛАВРСКАЯ РАБОТА**

38.03.05 «Бизнес информатика»

«Разработка системы электронной коммерции для осуществления продаж через интернет (на примере «ИП Хмель В.В.»)»

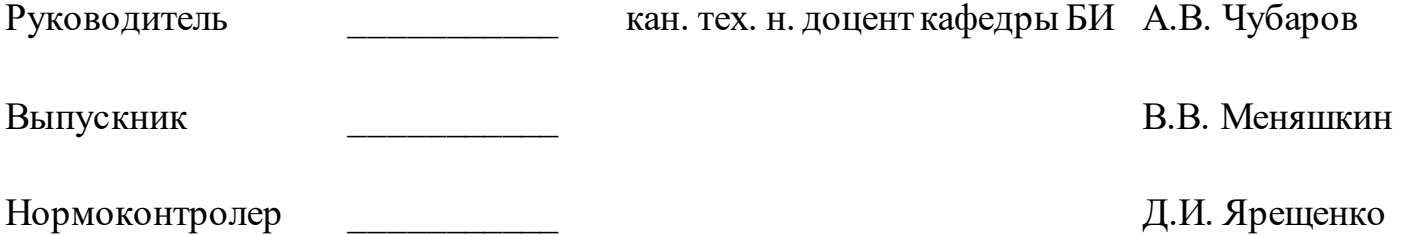

Красноярск 2018

#### **РЕФЕРАТ**

Выпускная квалификационная работа по теме «Разработка системы электронной коммерции для осуществления продаж через интернет (на пример «ИП Хмель В.В.»)» содержит 111 страниц текстового документа, 9 таблиц, 47 иллюстрации, 4 приложений, 38 использованных источников.

ZOOM – ZOOM MOTORS, JPZOOM – MOTORS.RU, СИСТЕМА ЭЛЕКТРОННОЙ КОММЕРЦИИ, ИНТЕРНЕТ-МАГАЗИН, WEB-САЙТ, РЫНОК СБЫТА, АВТОЗАПЧАСТИ, ЛЕГКОВЫЕ, ЭКОНОМИЧЕСКАЯ ЭФФЕКТИВНОСТЬ.

Объект исследования – «ИП Хмель В.В.».

Целью бакалаврской работы является разработка системы электронной коммерции для осуществления продажчерез интернет (на примере «ИП Хмель В.В.») для привлечения новых клиентов и повышения прибыли.

В результате проведения исследования были изучены тенденции и перспективы развития систем электронной коммерции в торговле (контрактными) запчастями для легковых автомобилей иностранного производства как в России в целом, так и в Красноярском крае и Красноярске в частности, рассмотрена позиция «ИП Хмель В.В.» на современном рынке торговли автозапчастями, изучена деятельность организации, проведен анализ проблем предприятия, а также обозначены пути их решения. В итоге была внедрена система электронной коммерции для «ИП Хмель В.В.» и предложены пути дальнейшего её развития.

# СОДЕРЖАНИЕ

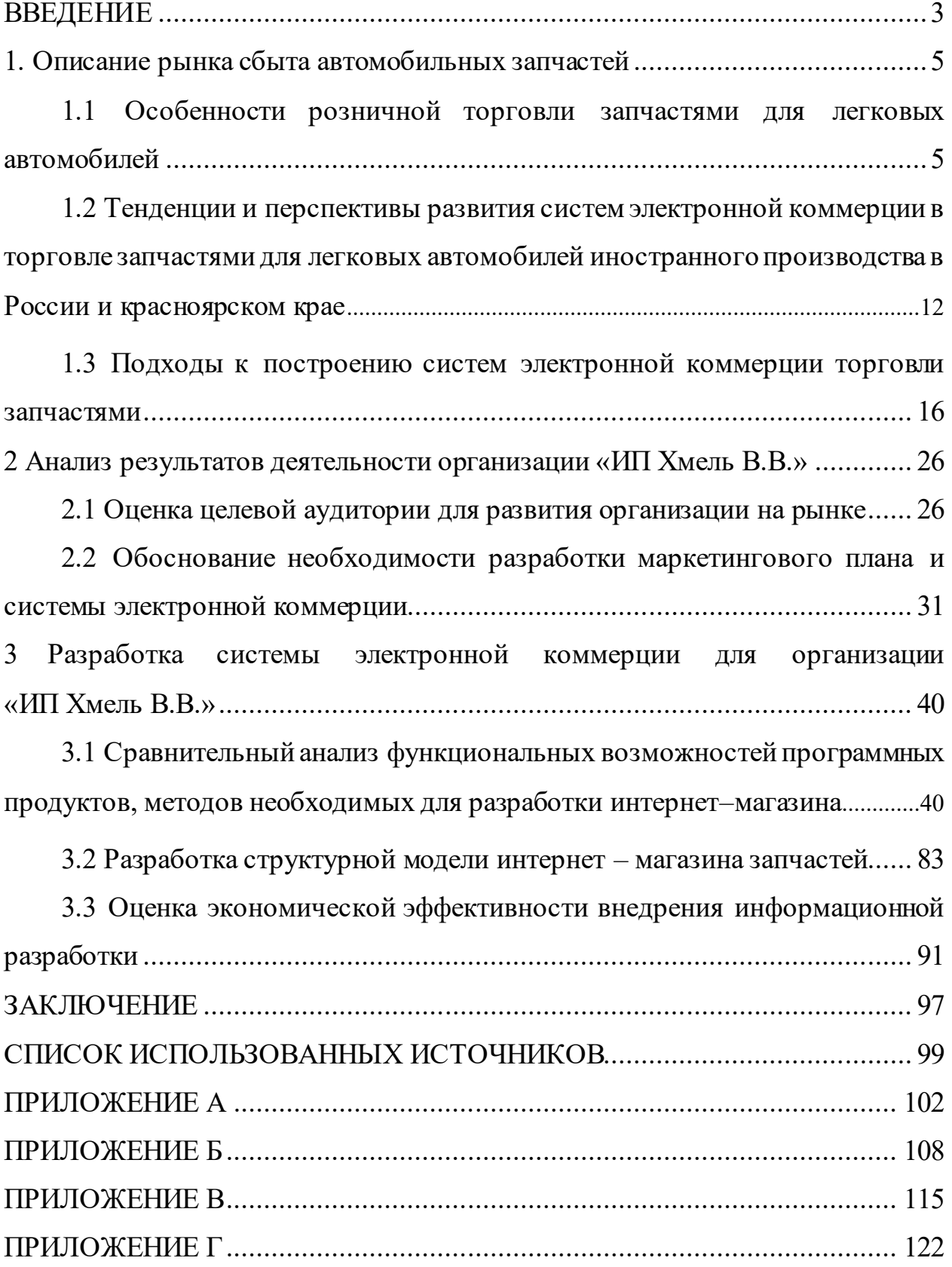

#### **ВВЕДЕНИЕ**

<span id="page-3-0"></span>Проблема эффективного продвижения товаров на рынке запчастей для легковых автомобилей на сегодняшний день является достаточно актуальной.

Основные проблемы в продвижении товара:

− большая конкуренция на рынке розничной торговли;

− большие издержки, связанные с арендой;

− большие расходы на рекламу.

Целью бакалаврской работы является разработка системы электронной коммерции для осуществления продаж через интернет (на примере организации «ИП Хмель В.В»). Для выполнения целей выпускной квалификационной работы были поставлены следующие задачи:

− исследовать перспективы развития систем электронной коммерции в России;

− исследовать тенденции развития рынка автозапчастей Красноярского края для легковых автомобилей;

− выявить особенности розничной торговли запчастями для легковых автомобилей иностранного производства;

− разработать систему электронной коммерции для продажи автозапчастей;

− оценить экономическую эффективность системы электронной коммерции.

При выполнении выпускной квалифицированной работы в качестве объекта внедрения системы выступает организация «ИП Хмель В.В.».

Предметом проектирования выбрана система электронной коммерции для ведения розничной торговли.

Практическая значимость системы электронной коммерции выражена в следующем:

- − сокращение текущих издержек;
- − повышение информированности клиентов
- − улучшение качества обслуживания клиентов;
- − расширение рынка сбыта;
- − повышение объёма продаж.

Первая глава бакалаврской работы посвящена анализу рынка сбыта автомобильных запчастей, а также тенденций и перспектив развития систем электронной коммерции в торговле запчастями для легковых автомобилей иностранного производства в России и Красноярском крае, описаны особенности розничной торговли и подходы к построению таких систем.

Во второй главе представлен анализ деятельности организации: целевая аудитория рынка и обоснование необходимости разработки маркетингового плана и самой системы электронной коммерции.

В третьей главе приведено детальное изложение выполненных работ: проектирование и разработка структурной модели интернет – магазина, анализ функциональных возможностей системы и оценка экономической эффективности.

#### **1. Описание рынка сбыта автомобильных запчастей**

## <span id="page-5-1"></span><span id="page-5-0"></span>**1.1 Особенности розничной торговли запчастями для легковых автомобилей**

В настоящее время количество автомобилей в России составляет более 56 миллионов единиц. Из них около 44 миллионов легковые автомобили, более 6 миллионов грузовых автомобилей, около 890 тысяч автобусов, 2,2 миллиона мототранспорта, более 3 миллионов прицепов и полуприцепов. Автотранспорт остается одним из наиболее востребованных средством перевозки пассажиров и грузов.

При этом почти 50% всего автотранспорта, эксплуатируемого в России, произведено ранее 2005 года, что означает потребность в частом обслуживании и ремонте. Также отличительной особенностью рынка автомобильных запчастей является его высокая степень закрытости для оценки по причине высокой доли контрафактной и контрабандной продукции.

Основным производителем, как оригинальных, так и неоригинальных запчастей, является Китай. На долю китайской продукции приходится порядка трети рынка. Большую долю составляют контрабандная продукция, а также не оригинальные детали, не имеющие лицензию на производство, по оценкам экспертов их количество составляет около 70%.

Для того, чтобы заниматься продажами запчастей для легковых автомобилей (японского, корейского, китайского и европейского производства), требуется, как и в любой другой сфере торговли, хорошо знать сам рынок и спрос на нем. Требуется четко понимать и осознавать все тонкости предложений и запросов.

В наше время покупателю легко потеряться среди большого количества фирм – продавцов запчастей. Выбор и количество предложений на рынке запчастей просто огромный, поэтому потребители ориентируются не только

на стоимость, но и на гарантированное качество товара и уровень обслуживания.

В России современный парк легковых машин почти наполовину состоит из машин японского производства и небольшой части европейского. Учитывая множество японских производителей непросто собрать необходимый набор запчастей для своего автомобиля, учитывая огромное разнообразие японских компаний – производителей, такие как Тойота, Ниссан, Субару, Митсубиси, Сузуки, Хонда и т.д. Естественно, лучшей гарантией качества является оригинальное изготовление комплектующих.

Традиционно так же высокая доля легковых машин европейского и отечественного производства. Европейские автомобили, таких марок, как БМВ, Мерседес, Опель, Рено и т. д. также, как и японские обладают большим запасом прочности, они значительно выигрывают по всем современным параметрам у отечественных машин. Это сказывается на безопасности и наборе опций для водителя, отвечающих за комфортное передвижение за рулем. Что касаемо отечественных автомобилей, то здесь ситуация обстоит иначе, нынешние автомобили отечественного производства почти не конкурентно способны, так как это связано с тем, что в свое время завод Lada выпускал авто устаревшей конструкции, которые проигрывали по качеству и функционалу иностранным производителям, что в свою очередь привело к потере доверия у потребителей. Хотя если у потребителя ограниченные финансовые возможности, то отечественный автомобиль придется, как раз кстати. Так как они имеют огромное количество не дорогих, но и не особо качественных запчастей и достаточно легко поддаются ремонту.

По данным аналитического агентства «АВТОСТАТ» [5], по состоянию на 1 января 2018 года в России насчитывается 26 млн легковых автомобилей, что составляет 61% – Таблица 1.

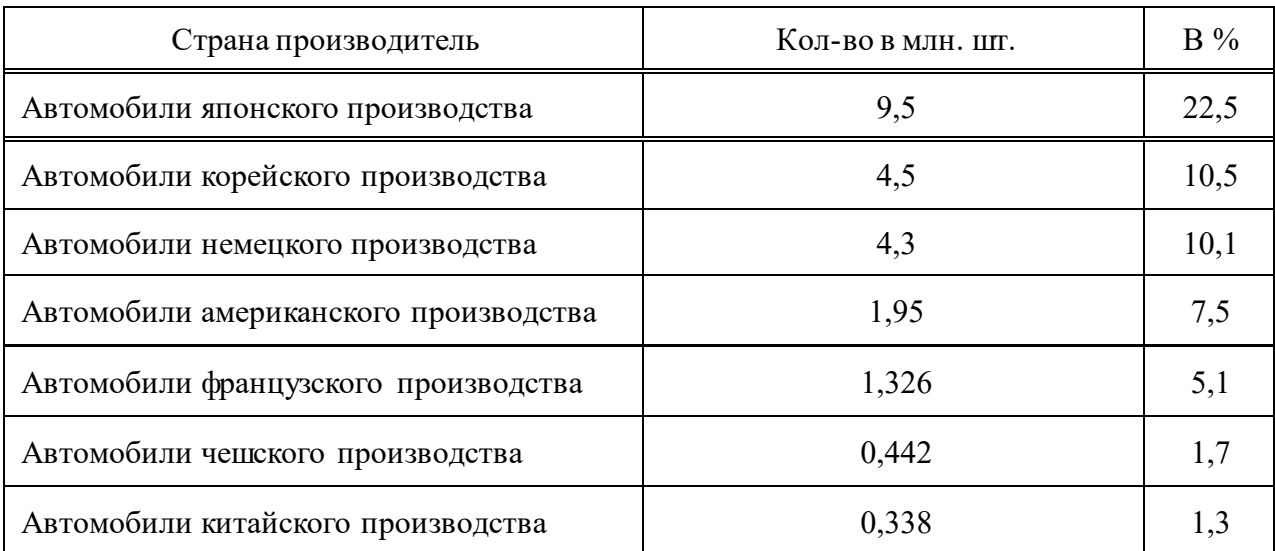

#### Таблица 1 – Парк легковых автомобилей в России

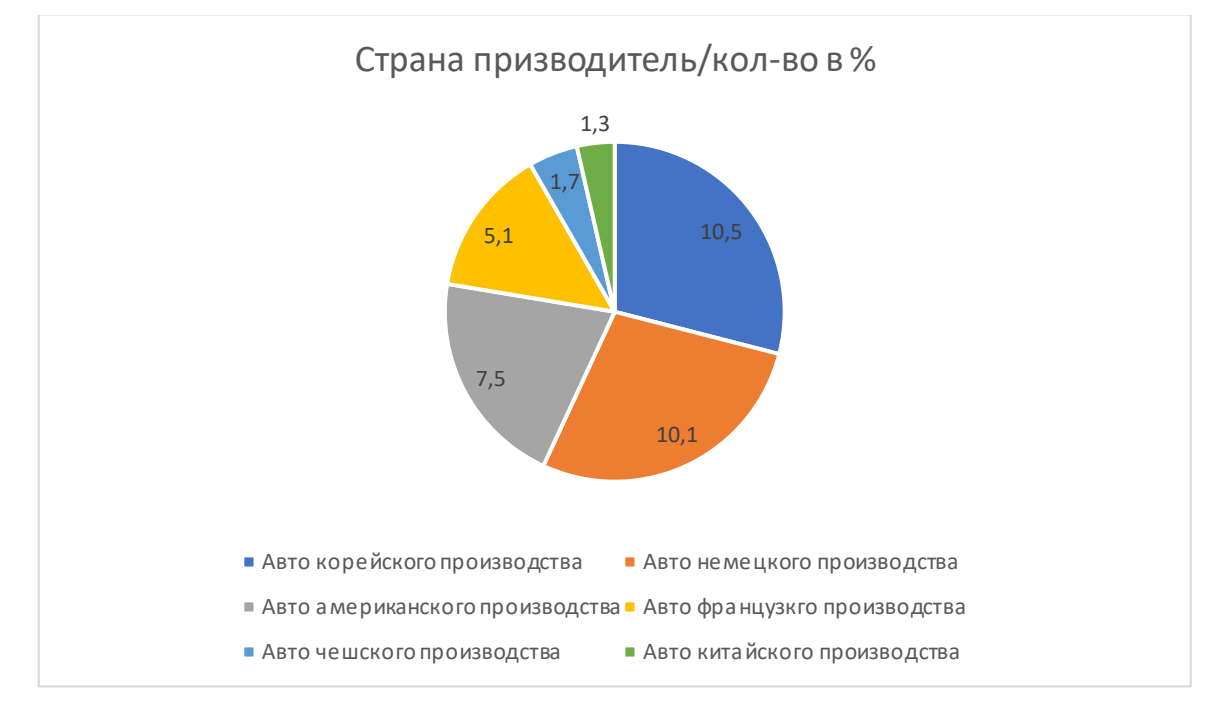

Рисунок 1 – Парк легковых автомобилей в России

Как отмечают эксперты аналитического агентства «АВТОСТАТ», самыми распространенными в нашей стране все еще остаются автомобили российских марок (16,5 млн шт.), которые занимают 39% парка, причем на долю LADA приходится треть всего автопарка [5].

Данный парк легковых автомобилей является уже достаточно старым, поскольку его средний возраст, приблизительно достигает 20 лет, причем 76%

автомобилей – старше 15 лет. Доля иномарок здесь составляет всего лишь 37%, так как в российском парке легковых авто есть немало машин, выпущенных еще в советский период.

Самый крупный из региональных парков легковых автомобилей находится в Подмосковье, где насчитывается около 315,2 тыс. таких автомобилей, что показано в таблице 2. В самой же столице Москва, которая идет на втором месте рейтинга, их насчитывается 296,9 тыс. единиц. Из нестоличных регионов самым крупным парком легковых автомобилей обладает Краснодарский край (266,7 тыс. шт.). Еще в восьми субъектах РФ (Свердловская область, Башкортостан, Челябинская область, Татарстан, Новосибирская область, Иркутская область, Красноярский край и Приморский край) тоже зарегистрировано более 100 тыс. легковых машин [5].

| Регион                | Тыс. шт. |
|-----------------------|----------|
| Подмосковье           | 315,2    |
| Москва                | 296,9    |
| Краснодарский край    | 266,7    |
| Свердловская область  | 158,3    |
| Башкортостан          | 149,4    |
| Челябинская область   | 136,3    |
| Татарстан             | 132,9    |
| Новосибирская область | 130,4    |
| Красноярский край     | 116,8    |
| Приморский край       | 101,9    |
| Иркутская область     | 101,5    |

Таблица 2 – Топ 10 регионов России по количеству легковых автомобилей

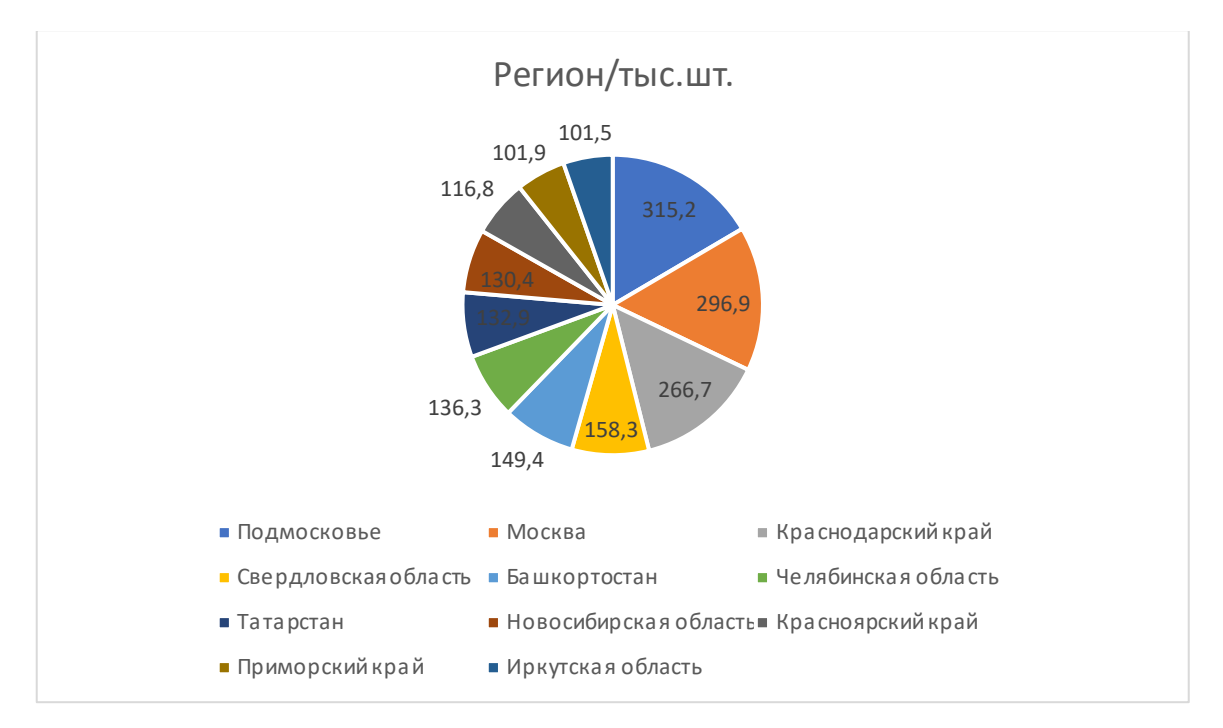

Рисунок 2 – Топ 10 регионов России по количеству легковых автомобилей

Если рассматривать марочную структуру российского парка легковых автомобилей, то лидером здесь является Lada (13,87 млн. шт.), что показано на таблице 3. На втором месте – Toyota (3,76 млн. шт.), а замыкает первую тройку Nissan (2,01 млн. шт.). Кроме них в топ десять попали, такие марки легковых автомобилей, как Hyundai (1,87 млн. шт.), KIA (1,68 млн. шт.), Renault (1,66 млн. шт.), Chevrolet (1,63 млн. шт.), Volkswagen (1,51 млн. шт.), Ford (1,35 млн. шт.), Mitsubishi (1,16 млн. шт.). Что касаемо остальных марок, то согласно аналитическим данным агентства «АВТОСТАТ», их показатели ниже 1 миллиона экземпляров.

Таблица 3 – Топ 10 марок по количеству в России

| Марка   | Млн. шт. |
|---------|----------|
| Lada    | 13,87    |
| Toyota  | 3,76     |
| Nissan  | 2,01     |
| Hyundai | 1,87     |

### Окончание таблицы 3

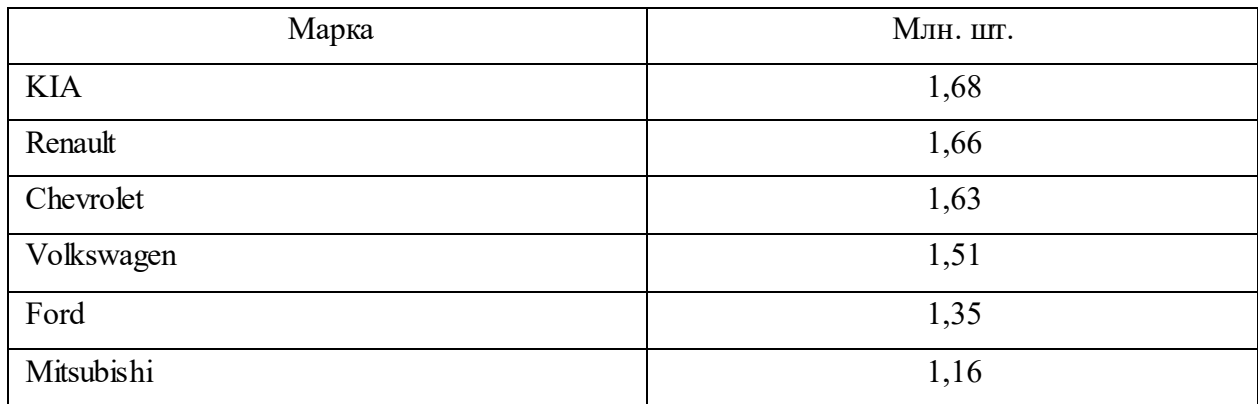

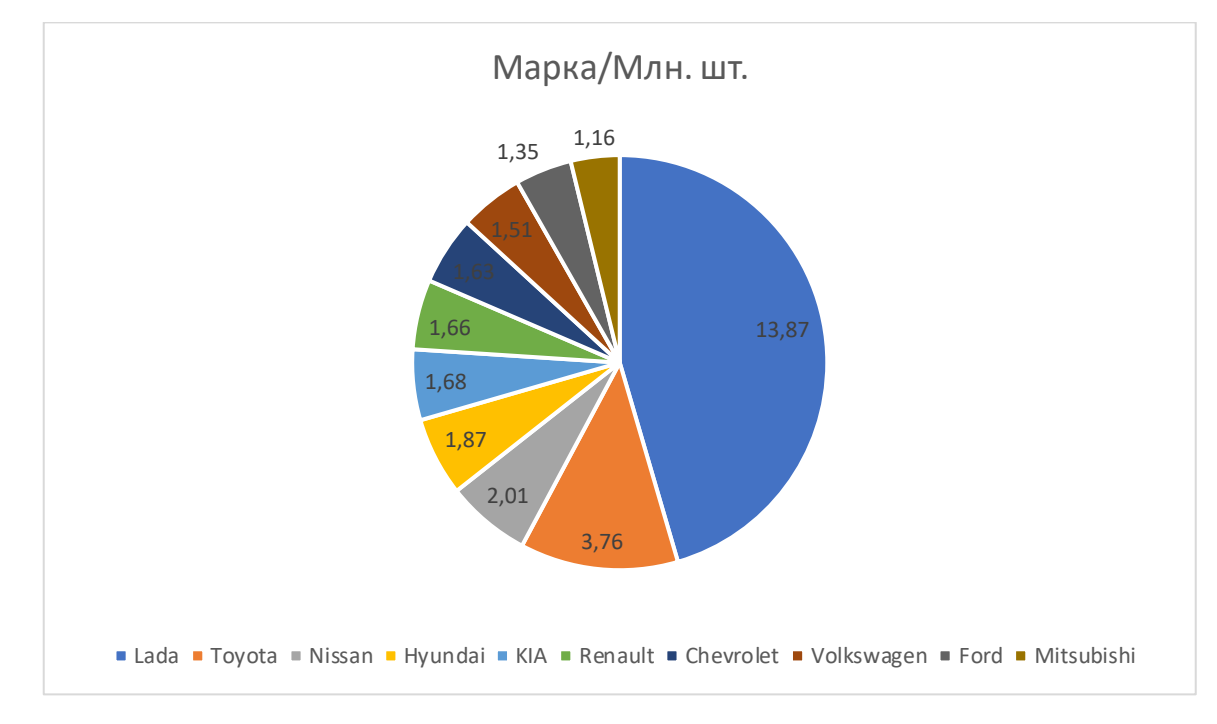

Рисунок 3 – Топ 10 марок по количеству в России

Как и всякая торговля, продажа запчастей для легковых автомобилей имеет свои некоторые особенности. И прежде всего – это большая номенклатура товара. В которой только основные производители исчисляются десятками. И каждый выпускает целый модельный ряд разных по оснащению легковых автомобилей. Но также ещё встречаются модели, производство которых прекращено или отдельные узлы которых были модернизированы. Каждый из таких автомобилей требует большого количества комплектующих, как основных, так и достаточно редких. Хороший

продавец должен собрать и постоянно пополнять на своих складах максимально возможное разнообразие запчастей и иметь возможность добыть недостающие детали в кратчайшие сроки. Как правило, это реализуется выстраиванием партнерских отношений, как с заводами – производителями, так и с фирмами, занимающимися той же сферой деятельности.

Также, важно правильно выстроить отношения с покупателями, обеспечить им удобный доступ ко всей продукции. Прежде всего, это организация магазинов, сервисных центров и налаживание системы оптовой торговли. В наше время почти необходимым, является разработка электронного каталога запчастей, который поможет покупателям самостоятельно найти ту или иную нужную деталь, не выходя из дома, с помощью всемирной сети Интернет.

Учитывая большое количество организаций, по продаже запчастей для легковых автомобилей, нужно понимать, что конкуренция в этой области достаточно большая. Важно установить уровень обслуживания выше, чем у других, и экономить время покупателя. Причем, минимальными должны быть, как период обработки запроса клиента, так и время поиска детали на складе и оформления её. Для решения данных вопросов стоит обратиться к опыту европейским и американских фирм – поставщиков, выработавших целую стратегию организации продаж [8].

Только проанализировав и проработав все тонкости можно успешно влиться в область поставки запчастей для легковых авто. И, заняв успешные позиции, можно не сомневаться, что парк легковых автомобилей в России будут только возрастать, а вложения в их обслуживание будут только увеличиваться.

## <span id="page-12-0"></span>**1.2 Тенденции и перспективы развития систем электронной коммерции в торговле запчастями для легковых автомобилей иностранного производства в России и красноярском крае**

В современном мире ИКТ (информационно – коммуникационные технологии) являются импульсом для развития экономики в целом. В сфере торговли большинство предприятий обычного формата начинают выходить на электронный рынок.

У России есть достаточно высокий потенциал для развития электронной коммерции. Распространение интернета по всей стране стало причиной увеличения количества пользователей сетью. Стали доступны новые возможности, такие как возможность оплаты покупок с использованием банковской карты, что сделало осуществление заказов через интернет еще удобнее. Также в интернете в появлении электронной торговли большую роль сыграла реклама [1].

Сначала появились сайты компаний, которые рекламировались в поисковиках и на разных тематических сайтах и форумах, затем появились формы заказа на сайтах, после возникли интернет – магазины. На сегодняшний день Интернет предоставляет возможность приобрести практически все: начиная от продуктов, одежды до билетов на самолет. Увеличение количества заказчиков через Интернет связано с тем, что это позволяет сократить большое количество времени на поиски того или иного товара, покупателю не придется ехать на другой конец города для осуществления покупок. Электронная коммерция позволяет потребителям в любое время и в любом месте осуществить заказ через сайт.

На рынке Красноярского края доля онлайн продаж на бытовую технику в 2017г. составило 40%. На одежду, обувь, аксессуары приходится 22%, на автозапчасти – 23% [2]. Подробная структура изображена на рисунке 4.

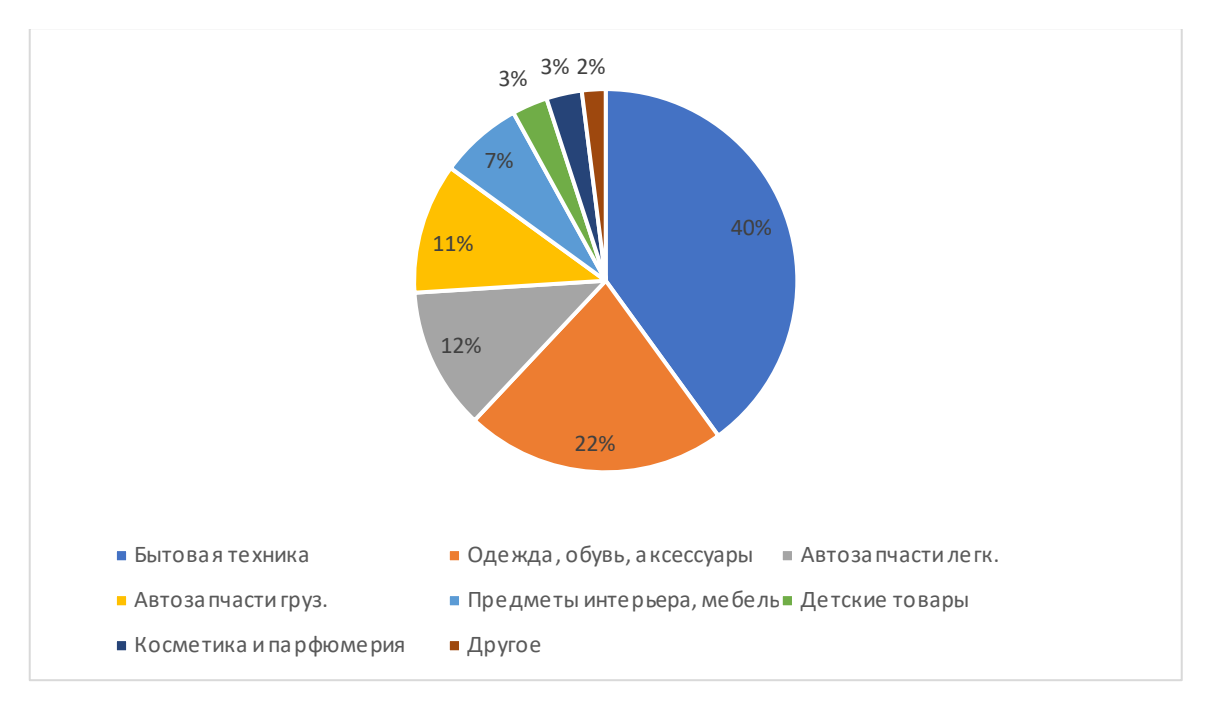

Рисунок 4 – Продуктовая структура рынка электронной коммерции Красноярского края в 2017 году

Оборот электронной торговли в 2017 г. в России составил 834,6 млрд. руб., что на 17 % больше значения предыдущего года. По оценкам экспертной компании J'Son & Pаrtners [7], рынок Интернет – торговли за последние пять лет прибавлял в среднем 42,5 % в год. Однако в связи с макроэкономической ситуацией объем рынка снизился в 2015 году, сейчас же рост ускорится, и к 2018 г. объем Интернет – торговли составит почти 960 млрд руб. – рисунок 5 [4].

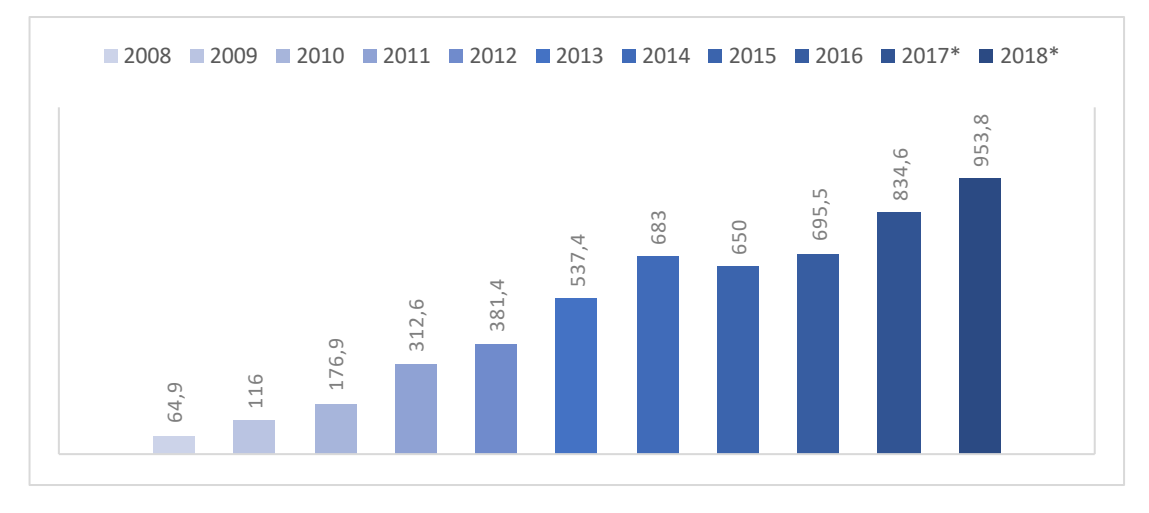

Рисунок 5 – Объем рынка электронной коммерции России

К основным проблемам, тормозящим развитие электронной коммерции, относятся:

− недостатки в развитии инфраструктуры, в т.ч. финансовой;

− недоверие части потребителей;

− несовершенство логистической инфраструктуры;

− несовершенство институциональных основ [3].

Все указанные проблемы определяют перспективы развития электронной коммерции.

На сегодняшний день в России насчитывается более 40 тыс. интернет – магазинов и около 35 млн. покупателей. Также, заметно возросло количество крупных интернет – магазинов их стало около 50, они активно расширяются и развиваются. Большая часть всех магазинов приходится на категорию микро – магазинов (число магазинов около 35400), на категорию средних магазинов приходится 950 магазинов, малых – 6500 [6].

Согласно данным экспертов, за последние годы, вследствие кризисного состояния экономики, в России существенно (на 38,3%) снизился спрос на новые автомобили [5]. Учитывая нестабильность экономической ситуации, люди предпочитают не тратить единовременно крупные суммы денег и вместо покупки нового автомобиля, покупают автомобиль с пробегом или же начинают ремонтировать свои старые машины. В особенности это касается отечественных автомобилей и иномарок нижнего и среднего ценовых сегментов. Таким образом, исходя из данных официальной статистики можно заметить, что общая тенденция по падению рынка продаж автомобилей не так сильно отражается на рынке автозапчастей, и есть все предпосылки для увеличения спроса на автозапчасти. Согласно предоставленной информации аналитических агентств, за 2017 год, при сохранении нынешнего состояния курса валют, на рынке автомобильных запчастей ожидается рост цен в среднем на 5 – 10%, и эксперты прогнозируют рост и в дальнейшем [5].

Прослеживается тенденция возникновения интереса широкого потребителя к более дешевым неоригинальным запчастям, в особенности

среди владельцев «старых» отечественных автомобилей и иномарок старше шести – семи лет. Особо охотно автолюбители покупают более дешевые кузовные детали, автомобильные стекла китайского производства, оптику, также популярны варианты бывших в употреблении кузовных деталей и запчастей, которые можно купить на специализированных авторазборках.

Наименьший отток покупателей в сторону бюджетных товаров наблюдается в такой товарной группе, как расходные материалы (фильтры, автомобильные масла, тормозные колодки и т.д.) [5]. В данном сегменте разница между дорогим и дешевым товаром составляет всего несколько сотен руб., и потребители не гоняются за такой экономией, предпочитая практически за ту же сумму денег получить более качественный товар.

Отдельное место занимают производители автозапчастей для дорогих иномарок. Владельцы таких машин понимают, что выгода от покупки более дешевых запчастей может привезти к крупным расходам на ремонт автомобиля в будущем, поэтому предпочитают более дорогие, но качественные запчасти от проверенных и надежных производителей. Продукция таких брендов остается востребованной и в условиях кризиса.

Рассматривая в качестве отдельного сегмента торговлю автозапчастями через интернет, важно помнить, что даже сегодня интернет добрался еще не во все регионы Российской Федерации, и рост зоны покрытия все еще продолжается, соответственно, рынок российской интернет – торговли продолжает расти. В частности, эксперты прогнозируют ежегодный прирост рынка онлайн – торговли на 30% в течение ближайших 5 – 7 лет. Рынок торговли автозапчастями через интернет также растет достаточно большими темпами. Через интернет – магазины сегодня продается порядка 10% всех автомобильных запчастей, а также разной автомобильной химии и аксессуаров.

Эксперты консалтинговой компании J'son & Pаrtners Consulting прогнозируют, что рост категории «Автозапчасти» будет идти быстрее рынка интернет – торговли в целом, так как в России продолжается увеличение

интернет – проникновения в регионах и сокращается количество розничных магазинов. Консультанты прогнозируют и увеличение доли сегмента «Автозапчасти» в общей структуре рынка [7].

## <span id="page-16-0"></span>**1.3 Подходы к построению систем электронной коммерции торговли запчастями**

Для создания системы электронной коммерции очень важна логичная система производственно – коммерческих отношений, когда компании строят бизнес в здоровой и "прозрачной" экономике, стремясь к выгоде и стабильности. И этот "прозрачный", оффлайновый бизнес естественным образом становится основой для онлайнового [6].

В России коммерческие и производственные отношения достаточно часто в силу разных причин выстроены "нелогично". Поэтому зачастую внедрение информационных систем (а затем и систем электронной коммерции) в отечественных компаниях нередко идет "с большим трудом". Бизнес – процессы необходимо перестраивать, чтобы они органично вписались в электронную коммерцию. Информационные технологии и интернет, в данном случае, – мощный стимул перестройки, а в отдельных случаях даже построения бизнес – процессов [3].

Из этого следует, что начинать надо с "логичной" организации бизнес – взаимодействия между участниками торгового процесса.

Можно выделить четыре уровня участников взаимоотношений торгового процесса. Они и служат, так называемой базой для создания системы электронной Коммерции:

1. Производитель – дистрибьютор

2. Дистрибьютор – дилер

3. Дистрибьютор – продавец

4. Продавец – покупатель [8].

Любой из этих уровней может быть либо частично, либо полностью переведен в систему электронной коммерции. Важно помнить, что электронная коммерция – это лишь одна из форм ведения бизнеса.

Каждой компании рекомендуется определить наиболее выгодное или важное звено в бизнес – цепочке и делать ставку именно на него. Если, на пример, производителю выгодно работать с дистрибуторами, потому что это наиболее рентабельно, – значит, логичным будет с помощью системы электронной коммерции максимально оптимизировать работу с дистрибуторами.

Нужно ли производителю организовывать прямые продажи, используя электронную коммерцию? Если производственная компания хочет действовать, активно привлекая интернет, то она так же должна иметь и каналы для прямых продаж. Однако, далеко не каждый производитель может себе позволить прямые продажи. В этой области есть, как минимум, две проблемы [2].

Первая: проблема при организации прямых продаж заключается в том, что небольшим производственным компаниям сложно выстроить взаимоотношения с курьерскими службами. Услуги крупных курьерских систем (например, UPS, DHL, TNT) обойдутся недешево, но они гарантируют высокий уровень сервиса по всему миру. В небольших курьерских компаниях услуги дешевле, но при этом снижается уровень гарантий доставки товара и охват регионов.

Вторая: при переходе на прямые продажи придется решать вопросы взаимодействия с традиционными, дистрибьюторско – дилерскими, каналами сбыта. Чем крупнее производитель, тем легче ему решить этот вопрос. Но небольшие производственные компании должны очень хорошо продумать новую схему взаимоотношений с традиционными каналами сбыта. Значит, в первом случае компании придется договариваться с несколькими курьерским службами, что тоже скажется на конечной цене товара, а во втором случае

товар небольшого производственного предприятия может оказаться неконкурентным по цене доставки (поскольку объемы доставки невелики).

Производитель может ограничить зону своих прямых продаж до "локального уровня" (например – Московская область и 2 – 3 района вокруг Московской области) и заключить договор с одной – двумя курьерскими службами – это возможный вариант организации прямых продаж. При этом производитель входит в новый для себя бизнес – взаимодействие с системами курьерской доставки (ведь раньше он работал только с крупными дистрибуторами). Этот новый бизнес может оказаться для него нерентабельным из – за того, что все "локально" – объемы маленькие, цены высокие [2].

Если компания намеревается осуществлять прямые продажи, используя Интернет – технологии, то ей можно обратиться к консалтинговым компаниям, которые помогут проанализировать ситуацию и принять правильное решение [6].

Организация электронно – коммерческой системы "под" розничную продажу имеет свои некоторые особенности. "Розница" уже имеет цену на товар, приближенную к предельным суммам. Розничному торговцу сложно начать заниматься прямыми поставками в другие регионы. Чем больше расстояние, тем менее перспективно заниматься глобальными прямыми поставками. Единственное исключение – это торговая сеть. Например, "Седьмой континент" или "Копейка" – система магазинов – дискаунтеров.

Если уже существующая торговая сеть рассматривает вопрос о создании нескольких магазинов – дискаунтеров, то ей обязательно нужно использовать интернет – торговлю, которая замечательно решает этот вопрос. Интернет– магазины – это именно магазины – дискаунтеры. В "дискаунтере" цены ниже, чем в обычном магазине, но главное, в таком магазине все удобно "упаковано", расфасовано по определенным весовым категориям, есть весь спектр сравнительно дешевых товаров. И эта технология очень удобна для интернет

– магазина, поэтому магазины в интернете обязательно надо строить как "дискаунтеры", т.е. с низкими ценами, нормированными упаковками.

Если потребителем, является крупная организация, то с помощью технологий Электронной Коммерции она, в первую очередь, может решить вопросы упорядочивания взаимоотношений между партнерами, контрагентами, а также внутрикорпоративных связей. Многие холдинги работают между собой по схеме взаимных обязательств. Здесь электронная коммерция может существенно помочь. Несмотря на то, что связи выстроены, решения электронной коммерции дадут экономию операционных издержек на поддержание функционирования холдинга в удобном и быстром режиме [4].

Задачей номер один, является, упорядочивание отношения между субъектами компании – службами сбыта, доставки, логистическими системами и т.д. Электронно – коммерческая база позволит решить эту непростую задачу наиболее быстрым способом. Крупным корпорациям можно для начала определить взаимоотношения между субъектами структуры и ответить на вопрос: кто, что, кому, когда поставляет. Тогда станет ясно, каким подразделениям нужно в первую очередь переходить на электронно – коммерческие рельсы, для кого это наиболее необходимо. Практика показывает, что сначала нужно прописать и определить функции каждого субъекта раздельно, и лишь потом работать над тем, чтобы объединять их в единую систему, построенную на базе электронной коммерции [24].

Создание любого веб – сайта можно разделить на 8 основных этапов:

1. Определение целей веб – сайта и его позиционирование.

На данном этапе необходимо определить, для чего нужен сайт, т.е. какие задачи он должен решать: предоставить общее представление о компании или многосторонне осветить какую – либо сторону человеческой деятельности, увеличить продажи по традиционным каналам, провести рекламную или маркетинговую кампанию, или организовать веб – торговлю, как в нашем случае.

Цели веб – сайта, в большинстве случаев, должны ставиться самим заказчиком, а затем, вместе с исполнителем они уточняются и корректируются. Это один из самых важных этапов не только создания веб – сайта как такового, но и важнейший этап интернет – маркетинга [16].

Если заказчик не понимает, для чего ему нужен веб – сайт, то с 99% вероятностью он будет недоволен работой исполнителя и будет считать, что деньги, потраченные на создание, веб – сайта, просто потеряны. В конечном итоге, компания не будет использовать методы интернет – маркетинга, что негативно скажется на ее конкурентных позициях на рынке.

После того, как цели сайта были определены, надо совершенно четко и как можно подробнее представить и описать целевую аудиторию сайта, что сделано в пункте 2.1, т.к. это влияет на то, в каком виде будет представлена информационная составляющая.

Определение целевой аудитории веб – сайта – это не менее важный, чем определение целей веб – сайта, этап. Не всегда целевая аудитория компании из оффлайна будет прямо проецироваться на онлайн. Зная целевую аудиторию и аудиторию российской части интернета можно сделать некие предположения о том, кто будет являться основными посетителями веб – сайта [15].

Определение и как можно более подробное описание целевой аудитории сайта дает возможность разработать правильный дизайн для проекта, а также выбрать правильное направление для написания текстов. Очень важно говорить с аудиторией на понятном ей языке. И это требование в разы важнее в Интернете, чем в реальной жизни, т.к. в онлайн сайты конкурентов разделяет только пара кликов мыши [15].

2. Создание технического задания (ТЗ) на разработку веб – сайта [9].

В ТЗ необходимо как можно более подробно описать:

− цели создания сайта и его целевую аудиторию;

− структуру веб – сайта и количество страниц в каждом разделе;

− работу динамических модулей;

− пожелания по дизайну (цвета, использование фирменного стиля, соотношение графика/текст и т.д.;

− используемые технологии (HTML, Flash, PHP и проч.);

− порядок предоставления, обработки или создания графической и текстовой информации;

− технические требования к сайту.

ТЗ является основным документом, на основе которого осуществляются все последующие этапы разработки веб – сайта [10].

Очень часто создается ситуация, при которой заказчик ждет ТЗ от исполнителя, а исполнитель от заказчика. В одиночку, ни заказчик, ни исполнитель не могут составить ТЗ. Как правило, заказчик должен конкретно описать цели веб – сайта, его целевую аудиторию и пожелания по функционалу. Далее за работу берется исполнитель, который техническим языком описывает, как будет работать будущий сайт [11].

Техническое задание представлено в Приложении А.

3. Создание дизайн – макета веб – сайта [33].

Макет сайта – это нечто иное, как скелет будущего сайта, который образует области контента.

На данном этапе дизайнер в специальной графической программе создает дизайн страниц будущего веб – сайта с прорисовкой всех графических (банеров, кнопок, фотографий) и текстовых элементов. Дизайнер создает дизайн веб – страниц с учетом пожеланий заказчика и задания, прописанного в ТЗ [12].

Говоря о визуальном представлении, веб – сайта, нельзя не остановиться на таком моменте, как различия между фиксированными и резиновыми сайтами.

Современные мониторы имеют различные разрешения. В разговоре о веб – сайтах нас особенно интересует ширина. Размер монитора по ширине в пикселях может быть 800, 1024, 1280,1600 и даже больше. Более того, пользователь может просматривать сайт в полускрученном окне [13].

Фиксированный дизайн сайта подразумевает одну единую ширину сайта для всех разрешений экрана и для всех ширин окон, т.е. если ширина сайта 1000 пикселей, то на экране 800 пикселей будет появляться горизонтальная прокрутка, а на экране 1280 пикселей – пустые поля слева и справа (или только с одной стороны) [13].

Такой метод построение сайта позволяет четко управлять композицией сайта и однозначно знать, где будет каждый элемент навигации на каждом экране. Этот тип сайта позволяет использовать более насыщенные графические элементы [14].

Резиновый дизайн, в отличие от фиксированного «подстраивается» под ширину экрана. Это приводит к тому, что сайт без горизонтальной прокрутки увидит большинство пользователей, но на разных экранах композиция сайта будет непредсказуемой, что сильно не по душе дизайнерам [17].

Эти различия нужно четко знать, чтобы правильно выбрать подход к графическому представлению сайта для целевой аудитории, а дизайнер, прежде чем начать работу должен точно понимать, какой будет сайт: фиксированный или резиновый.

4. Верстка сайта.

Верстка – это такой процесс создания веб – страницы с помощью готового макета. Обычно в качестве макетов используются графические шаблоны, созданные в программе Adobe Photoshop. Процесс верстки подразумевает два способа создания веб – страниц, блочный и табличный.

После того, как Заказчик утвердил дизайн – макет (в письменном виде или по электронной почте) за работу принимается верстальщик – это тот человек, который переводит дизайн – макет на язык, понятный компьютеру с использованием языка HTML и оформляет его с помощью каскадных таблиц стилей CSS [18].

5. Программирование сайта.

Программирование сайта – это работа, которая включает в себя веб графику и функциональную составляющую ресурса.

Очень часто этап программирования и верстки объединяют в один. На мелких и средних проектах оба действия в состоянии выполнить один человек. На крупных же проектах в силу специфики работ эти этапы разделяют.

Если сайт должен иметь администраторский интерфейс, то он создается именно на этапе программирования. Очень важно на этапе программирования определить, на какой именно системе администрирования будет работать сайт. В настоящее время на рынке существует великое множество систем администрирования [19].

6. Наполнение сайта информацией.

На данном этапе информация, предоставленная Заказчиком, размещается на сайте, т.е. путем перевода в специальный формат текст и графика располагаются на сайте на определенных страницах, тем самым эта информация становится доступной для просмотра. От качества информации (контента) напрямую зависит дальнейшее продвижение сайта в поисковых системах.

7. Расположение сайта в сети Интернет.

Этот этап необязательно выполняется после проведения всех вышеперечисленных работ. Он может проводиться параллельно с любым из этапов. Он заключается в том, что все файлы сайта располагаются на хостинге, а на страницах сайта появляется контент.

8. Тестирование сайта.

Данный этап можно осуществить как до размещения сайта по его «родному» адресу, так и после. На этом этапе выявляются все ошибки и недочеты в программировании и написании текстов.

9. Продвижение

Как всякий бизнес, виртуальный магазин должен развиваться, увеличивать количество пользователей, которые о нем узнают из разных источников. Для этой цели в современных виртуальных продажах используются различные методы и средства. При этом главным способом привлечь на страницы Интернет – проекта покупателей, остается продвижение

сайта в рейтингах поисковых запросов. Составление таких рейтингов лежит в зоне ответственности поисковых роботов, которые проводят при помощи специальных алгоритмов индексирование сайтов. Сайты индексируются в зависимости от «веса» ресурса, который определяется по многим параметрам и постоянно корректируются. Поэтому создание Интернет–магазина следует проводить с учетом увеличения «веса» сайта. [7] Используют такие методы:

− маркетинговые действия по привлечению пользователей на страницы магазина, при помощи рекламы (тизерной, баннерной, контекстной, традиционной, так далее);

− проведение СЕО – оптимизационных мероприятий (аудит сайта, создание уникального и качественного контента, приобретение ссылок и так далее);

− продвижение сайта с использованием социальных сетей (отзывы покупателей и тому подобное).

Некоторые из способов продвижения относятся к белой или серой оптимизации, а есть такие, которые можно отнести к откровенно черным методам. Конечно, если интернет – магазин планируется использовать в длительной перспективе, необходимо пользоваться только белыми методами оптимизации (например, размещение уникального контента), которые хоть и приносят эффект через достаточно большой промежуток времени, но имеют долговременный положительный результат и не грозят санкциями со стороны поисковых роботов.

Методы серой оптимизации сайта (например, продажа ссылок) могут принести ощутимый эффект в более кроткий срок, но носят эпизодический или временный характер. [9]

Черные методы (заключаются как в накрутке посетителей, так и маскировке содержимого сайта), способны обмануть поисковые алгоритмы на непродолжительное время, однако это грозит тем, что на сайт через определенное время наложат санкции.

Поэтому перед тем, как открыть свой виртуальный магазин, необходимо продумать стратегию продвижения.

### <span id="page-26-0"></span>**2 Анализ результатов деятельности организации «ИП Хмель В.В.»**

### <span id="page-26-1"></span>**2.1 Оценка целевой аудитории для развития организации на рынке**

Перед тем, как определить целевую аудиторию компании, нужно для начала начать с определения целей веб – сайта и его позиционирования.

При разработке системы электронной коммерции для предприятия «ИП Хмель В.В.» были выделены следующие цели веб – сайта:

− Привлечение новых потенциальных клиентов;

− Доступность свежей информация о новостях компании и товарах;

− Интерактивная связь с клиентами.

После определения целей сайта нужно совершенно четко и как можно подробнее представить и описать целевую аудиторию, т.к. это влияет на то, в каком виде будет представлена информация на сайте.

Все характеристики целевой аудитории, по которым можно составить портрет стандартного потребителя компании можно разделить на 4 группы [15]. Все параметры целевой аудитории берутся из критериев сегментирования потребительского рынка – таблица 4:

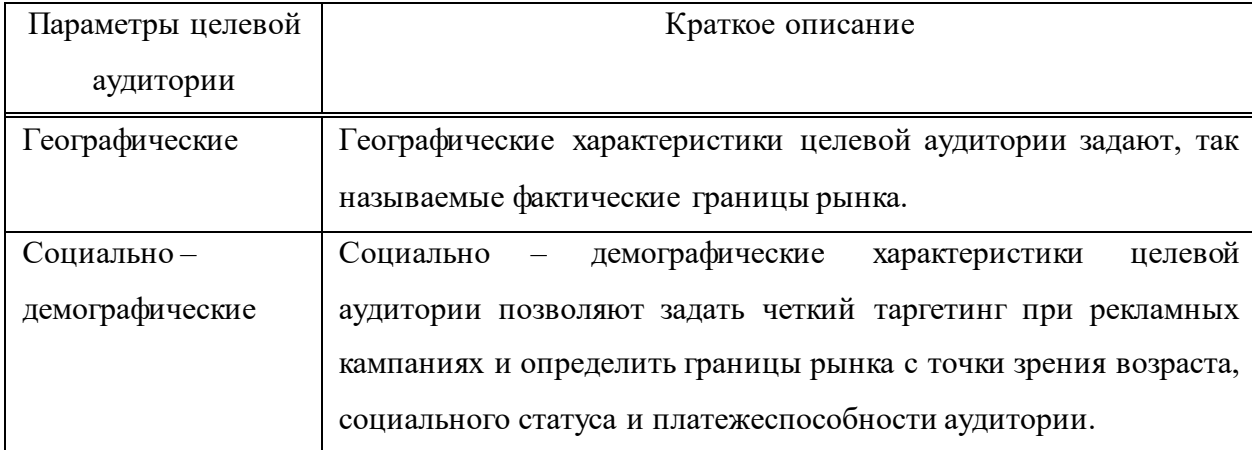

Таблица 4 – Параметры целевой аудитории

### Окончание таблицы 4

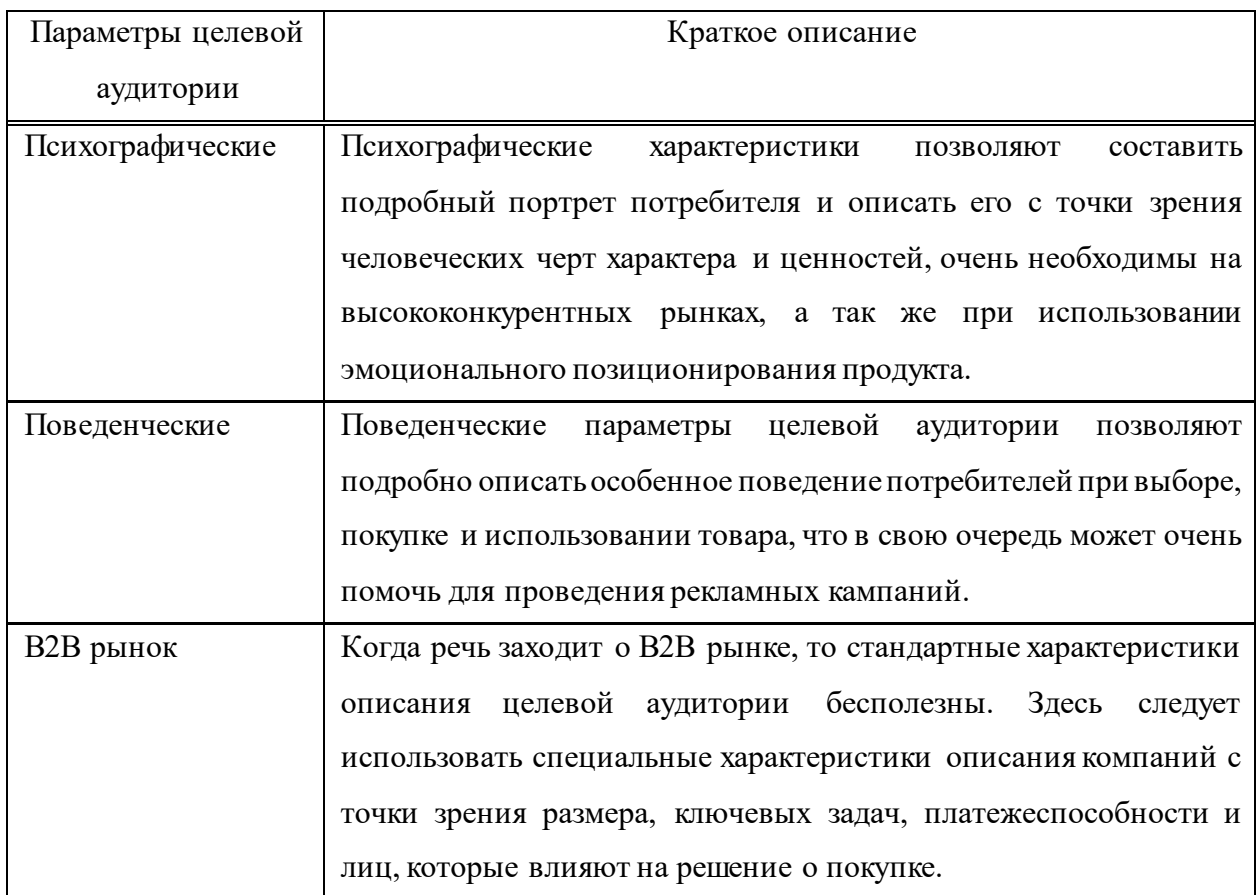

При определении целевой аудитории довольно часто возникают проблемы. Так как все рынки разные и универсальных способов оценки целевой аудитории не существует. Каждый, без исключения, рынок будет иметь свои особенности в описании целевых групп; и для каждого рынка требуется отыскать свои критерии, по которым лучше всего составлять портрет потребителя [16]. Но несмотря на это, все же можно выделить несколько правил, которые облегчат эту задачу – таблица 5.

Модель описания целевой аудитории была представлена Джерритом Антонидесом и Фредом ван Раем, которые разделили все группы параметров для описания целевой аудитории на три уровня:

- − Общий уровень описания целевой аудитории
- − Описание целевой аудитории на уровне товарной группы
- − Описание целевой аудитории на уровне бренда [15].

Таблица 5 – Типы рынков

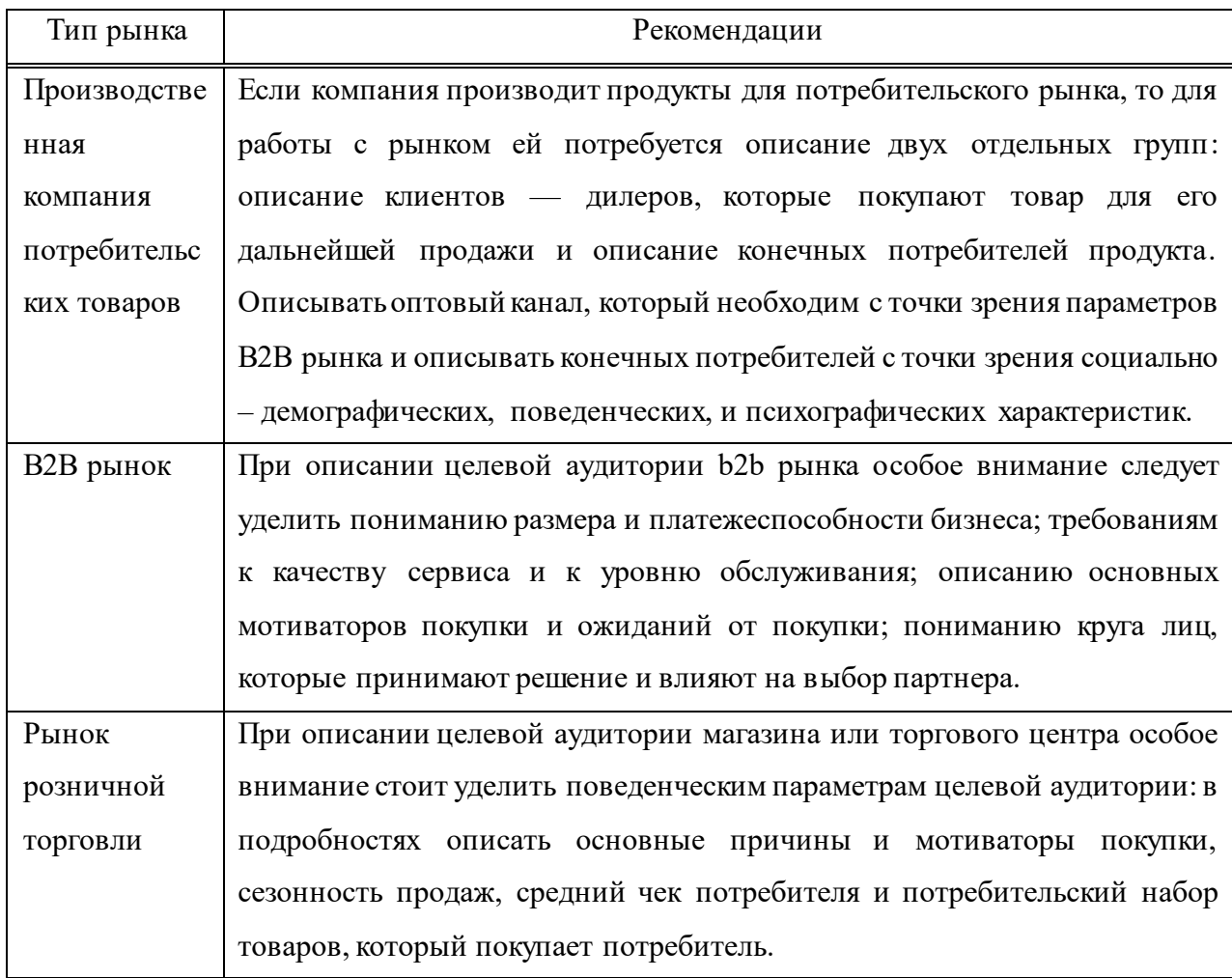

Общий уровень описания целевой аудитории – это есть не что иное, как составление портрета типичного покупателя компании по географическим, социально – демографическим и психографическим критериям. Данный уровень описания целевой аудитории помогает составить в голове четкую картинку человека по возрасту, характеру и стилю жизни.

На уровне товарной категории описываются особенности поведения типичного покупателя продуктов при выборе, использовании и покупке продуктов на рынке. Другими словами, любой прочитавший данное описание, должен понять, по каким параметрам поведения целевая аудитория отличается от всех потребителей на рынке [16].

Особое внимание нужно уделить следующим характеристикам, представленным на таблице 6:

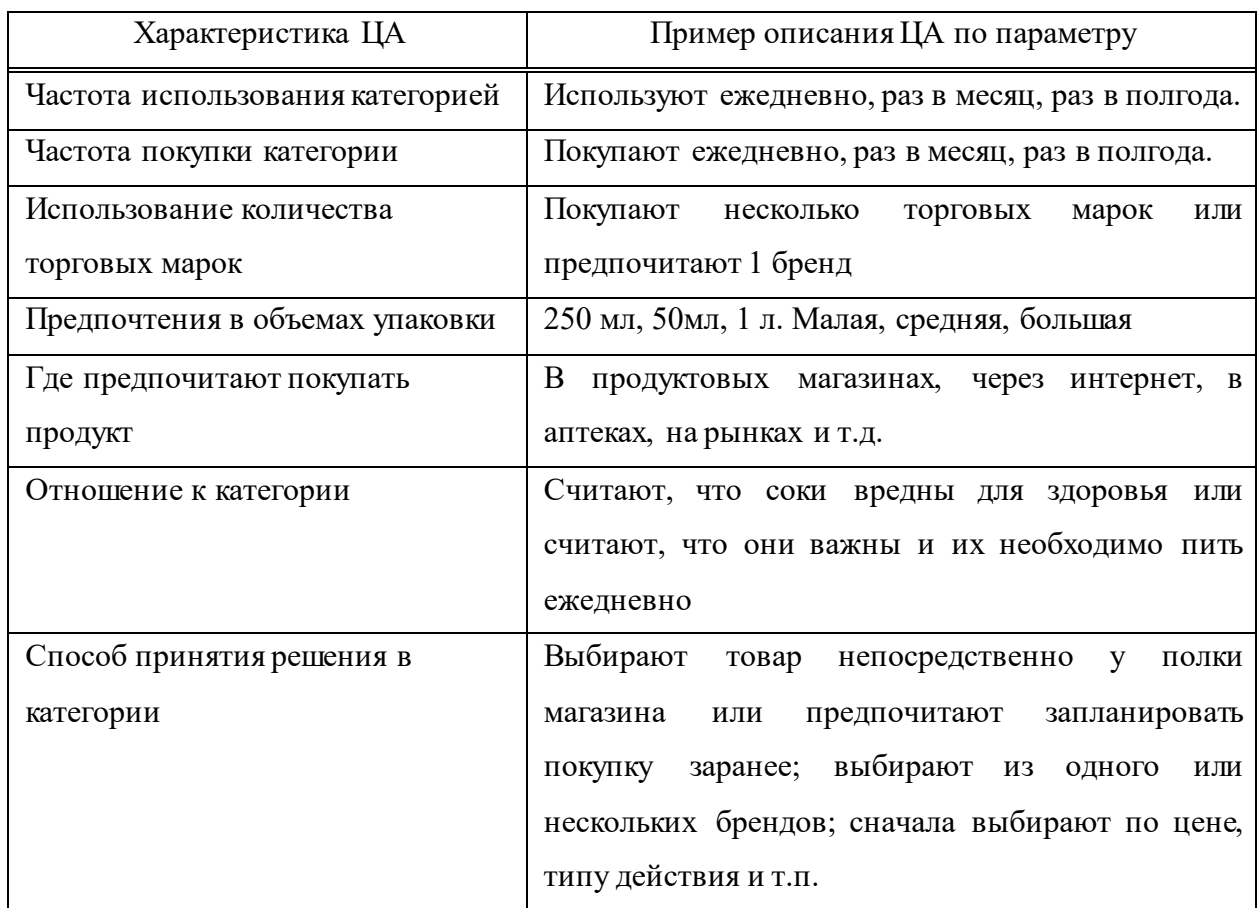

### Таблица 6 – Характеристики целевой аудитории

На уровне бренда авторы методики предлагают описывать целевого потребителя по следующим характеристикам:

− уровень знания о товаре

− степень лояльности к бренду (высоко приверженные, относительно лояльные, переключающиеся, отказавшиеся)

− сформировавшееся мнение о бренде (бренд А лучше, чем бренд Б; бренд А более надёжный)

− намерение приобрести бренд [16].

Описание целевой аудитории потребительского рынка.

1. Общий уровень:

**Демографические характеристики:**мужчина в возрасте 25 – 60 (ядро целевой аудитории 30 – 50), с доходом средний/ ниже среднего, житель небольших городов численностью до 500 тыс. чел. сёл/посёлков/деревень.

Профессия этого человека тесно связана с автомобилями легкового типа или же он является активным автолюбителем.

**Психографические характеристики:** Ведет размеренный, спланированный, спокойный образ жизни. По характеру совершения покупок, ведет себя последовательно. Не совершает импульсных необдуманных покупок. В покупках склонен доверяет мнению друзей и специалистов.

2. Уровень товарной категории

Покупку запчасти для своего автомобиля предпочитает делать только при необходимости. Редко планирует покупку заранее до ее совершения, так как приобретает запчасть в случае выхода её из строя или после проведения диагностики автомобиля. Для совершения выбора использует следующие источники информации (по убыванию влияния на решение): опыт коллег, друзей – автомобилистов, советы продавца – консультанта, обзоры и отзывы в интернете. Покупает запчасти в крупных магазинах города. Выбирает из  $2-3$ известных брендов. Не покупает неизвестные марки. Не покупает запчасть в кредит или рассрочку. Из модельного ряда предпочитает средне – ценовые товары. Если настроился на покупку, то совершает ее, даже если желаемого товара нет в наличии (т.е. покупает ближайший заменитель).

3. Отношение к бренду:

К какому – либо определённому бренду относится нейтрально. Он не входит в набор его обычно покупаемых марок, но и не входит в набор брендов, которые бы он никогда бы не допустил к покупке. Опыт общения с брендом у него строится на 1 – 2 случайных покупках. Выбирает товар с лучшим качеством (по его мнению), а не с разрекламированным брендом.

Описание целевой аудитории делового рынка.

1. Общий уровень:

Компании и индивидуальные предприниматели, занимающиеся ремонтом легковых автомобилей. Компании небольшие по размеру, оперирующие в рамках одного города / региона.

2. Уровень товарной категории

В основном работают с производителями низкого или средне – ценового сегмента. Предпочитают покупать запчасти по необходимости, заранее не закупаются. Также ищут поставщика запчастей, который обеспечит им надлежащее качество, большой выбор деталей и окажется более выгодным по цене. Важными критериями выбора поставщика запчастей является: возможность заказа небольшими партиями, приемлемые цены и выгодные условия скидок, наличие полного номенклатурного ряда, удобные условия возврата товара, скорость доставки.

3. Отношение к бренду

Довольно редко покупают товар с разрекламированным брендом. Выбор в основном делают в пользу того или иного производителя на основании цен, наличия товара, удобства работы с поставщиком. Не воспринимают одну торговую марку, как основную.

# <span id="page-31-0"></span>**2.2 Обоснование необходимости разработки маркетингового плана и системы электронной коммерции**

Под планированием маркетинга понимается логическая последовательность отдельных видов деятельности и процедур по постановке целей маркетинга, выбору стратегий маркетинга и разработке мероприятий по их достижению за определенный период исходя из предположений о будущих вероятных условиях выполнения плана, т.е. это деятельность, направленная на разработку различных видов плана маркетинга.

Данный вид деятельности является элементом более общего понятия – системы планирования маркетинга, включающей помимо разработки плана маркетинга также его реализацию и контроль. Планирование маркетинга в разных организациях осуществляется по – разному. Это касается содержания плана, длительности горизонта планирования, последовательности разработки и организации планирования. Также, диапазон содержания плана маркетинга для различных компаний имеет различия: иногда он лишь немного шире плана

деятельности отдела сбыта. На другом полюсе – план маркетинга, основанный на широчайшем рассмотрении стратегии бизнеса, что выливается в разработку интегрального плана, охватывающего все рынки и продукты. Отдельные организации, особенно малые предприятия, могут не иметь плана маркетинга как цельного документа, включающего несколько видов планов. Единственным плановым документом для таких организаций может быть бизнес – план, составленный для организации в целом или для отдельных направлений ее развития. В данном плане дается информация о рыночных сегментах и их емкости, рыночной доле; приводится характеристика потребителей и конкурентов, описываются барьеры проникновения на рынок; формулируются стратегии маркетинга; даются прогнозные оценки объемов сбыта на несколько лет с по годовой разбивке.

Таким образом, маркетинговый план, является одним из важных частей плана компании, а процесс планирования маркетинга должен осуществляться как часть общего процесса планирования и составления бюджета фирмы.

Существует несколько видов маркетингового планирования, данные виды будут рассмотрены в таблице 7.

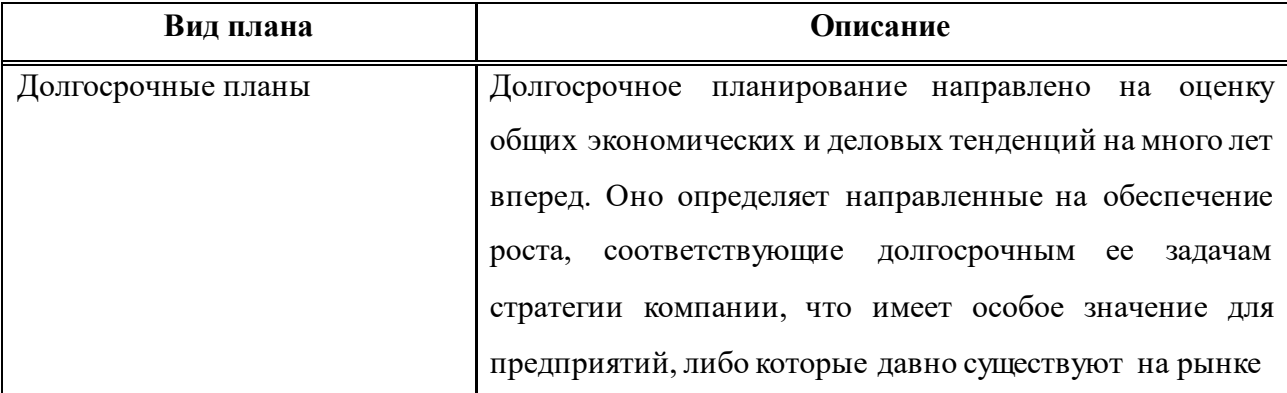

Таблица 7 – Виды маркетингового планирования

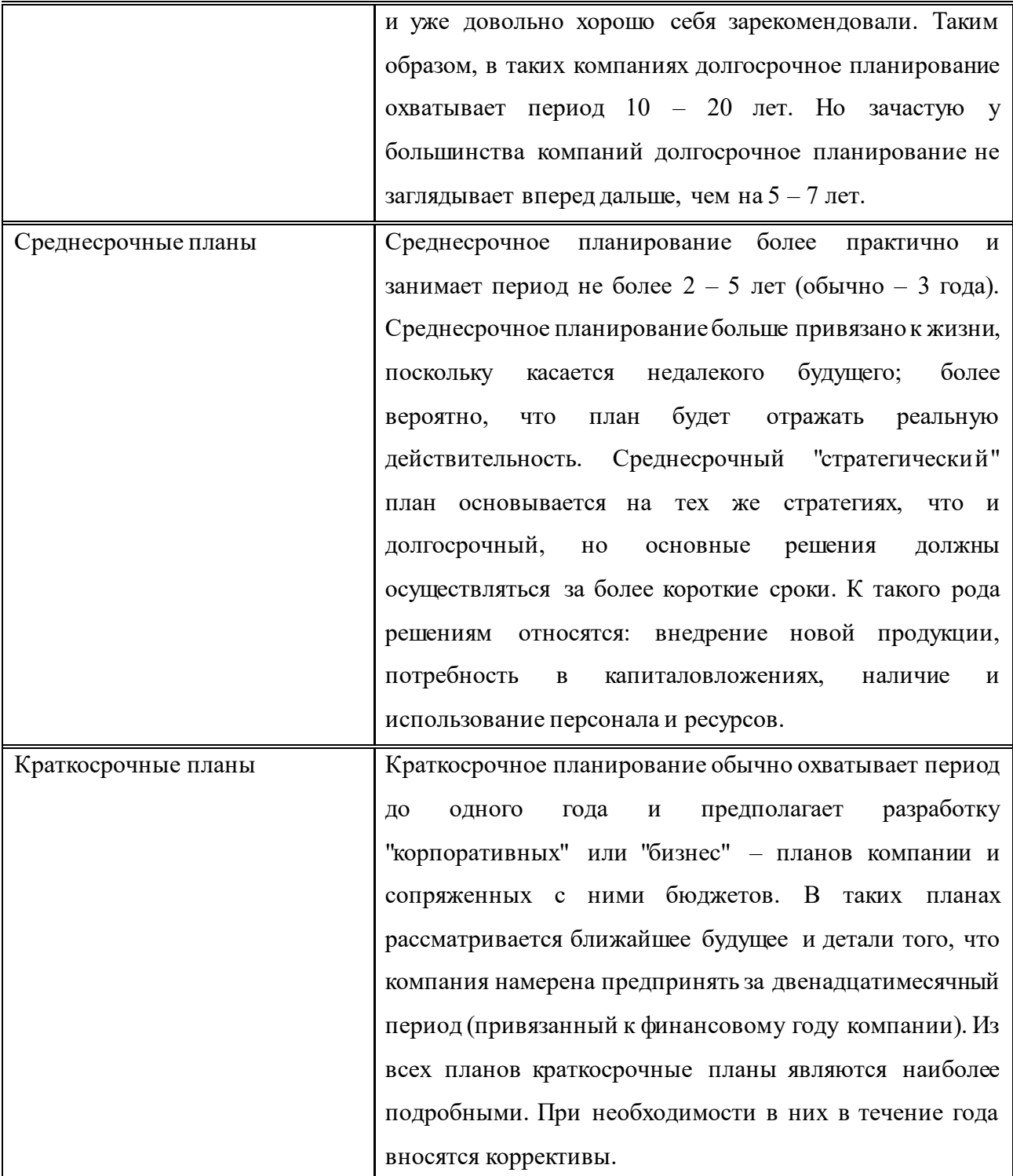

Каждая компания, в индивидуальном порядке выбирает для себя, какие планы она будет строить на будущее. Для кого – то оптимальными являются среднесрочные планы и о долгосрочных компания не задумывается. А может быть и совсем наоборот, компания вышла на рынок, и уже имеет планы просуществовать долгое время, в связи с чем она досконально прорабатывает планы от долгосрочных до краткосрочных.

В таблице 8 будут рассмотрены элементы в маркетинговом плане.

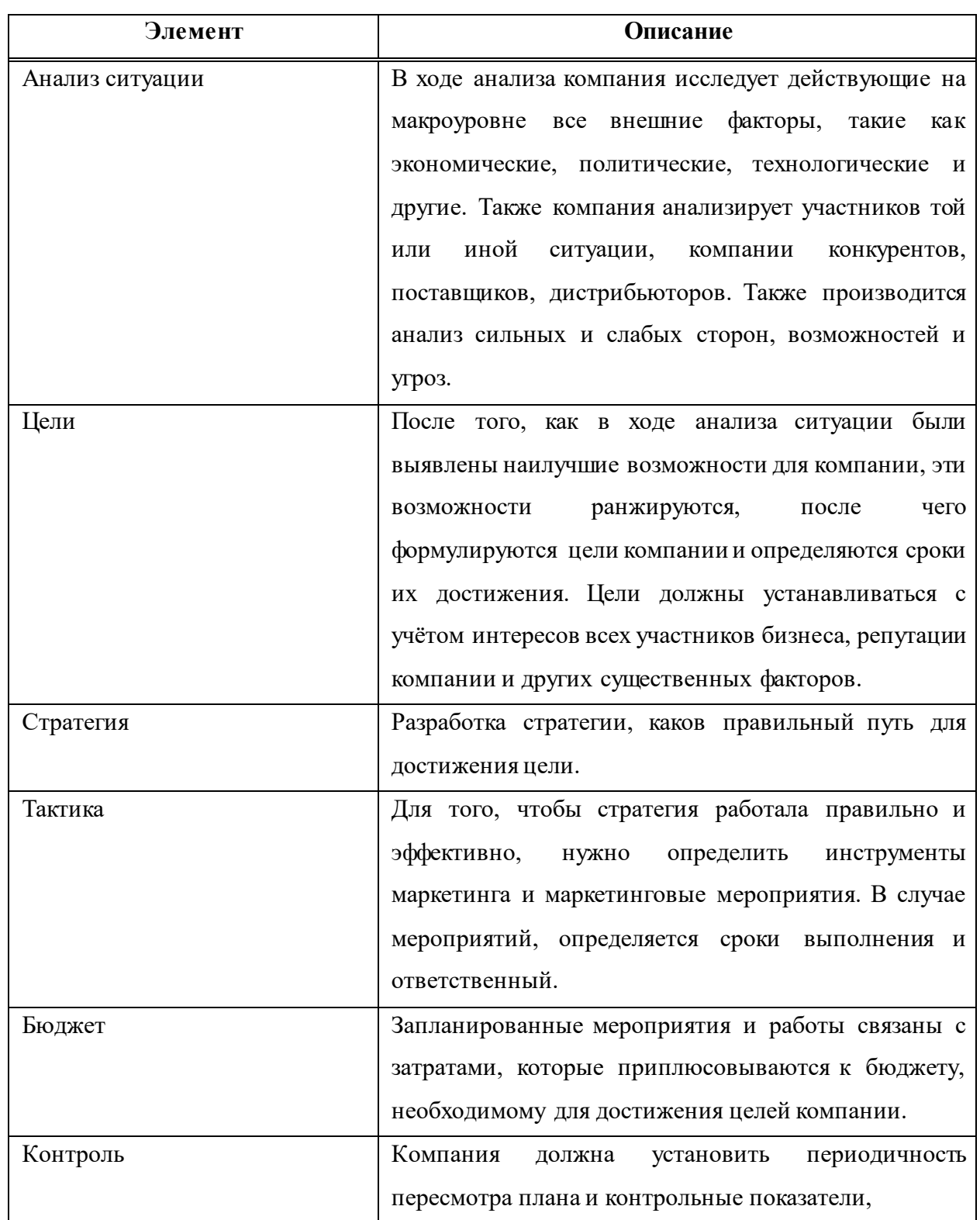

## Таблица 8 – Элементы маркетингового плана

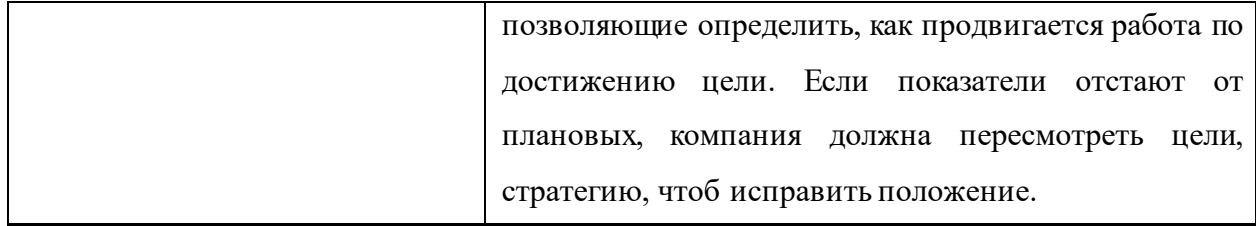

Маркетинговый план служит сразу нескольким целям:

− Обрисовывает направление, по которому должна развиваться деятельность маркетингового отдела компании в течение ближайшего времени.

− Контролирует отсутствие противоречий между деятельностью маркетинга и стратегическим планом.

− Вынуждает руководителей маркетингового отдела быть объективными и продумывать, каждый шаг своей деятельности.

− Помогает соотносить имеющиеся в бюджете ресурсы с маркетинговыми планами.

− Позволяет соотносить реальные результаты с желаемыми.

### **Необходимость разработки маркетингового плана**.

Чтобы действительно работать на высшем уровне, маркетинговый план должен изменятся каждый год. Планы, охватывающие сразу большой период, обычно неэффективны. В то же время ежегодный маркетинговый план должен составляться в соответствии с долгосрочным маркетинговым планом, рассчитанным на три – пять лет. Многие руководители считают сам процесс написания плана бесценным, поскольку он заставляет их задавать вопросы, думать и разрабатывать стратегию. План должен составляться при содействии основных членов маркетингового отдела. Процесс обсуждения плана, безусловно, стимулирует командный дух и является превосходным тренингом для младшего персонала, желающего расти.
В общем, цель сводится к тому, чтобы максимально возможно увеличить прибыль. Тем не менее, для каждого конкретного случая будет указываться своя цель. Цель, на какую вы рассчитываете в конечном итоге, может зависеть от множества факторов. Например, бизнес развивается уже не первый год, и с помощью нового документа и выводов, сделанных на основе исследований рынка, можно не только повысить продажи, но и предоставить новый товар или переориентировать старый товар на иную группу покупателей. Основная задача должна быть четко сформулирована и ее нужно придерживаться на протяжении всего пути. Также все цели должны быть конкретными, реалистичными, достижимыми, ограниченными по времени и согласованными между собой.

#### **Проблемы отсутствия плана маркетинга.**

− Компания развивается спонтанно, от удачи – к неудаче;

− Постоянно конфликтуют возможные схемы, существующие варианты развития. Как причина – неравномерное распределение усилий, средств, потеря времени;

− Не определена целевая аудитория, разночтения в ее оценках от времени к времени приводят к проблемам, описанным пунктом выше;

− Предприятие хаотично закупает продукцию, пытается диверсифицировать товарное предложение в тот момент, когда требуется концентрация на основном товарном предложении.

Для системы электронных продаж автомобильный запчастей, также необходимо создание маркетингового плана. Начиная с того, чтобы расписать и определить все планы от долгосрочных к краткосрочным. В виду того, что данная система электронных продаж только начинает свою деятельность, начальные вложения будут немалыми. Поэтому необходимо проанализировать ситуацию, которая сейчас происходит на рынке. Изучить экономические, социальные, технологические факторы, а также участников, которые есть уже на рынке в данной сфере, поставщики, конкуренты и т.д. На следующем этапе, нужно проработать стратеги и тактику достижения

поставленных целей. Спланировать бюджет, который уже имеется, либо который будет выделен для реализации проекта, учесть все расходы, затраты и издержки.

Таким образом, создание маркетингового плана как для интернет – магазина автомобильных запчастей, так и для других компаний, просто необходим. Без маркетингового плана компании обречены на провал. Данный план дисциплинирует, дает возможность отслеживать показатели, которые прописаны в планах и просто позволяет определить, как продвигается работа в компании в целом. Рассмотрим цели компании.

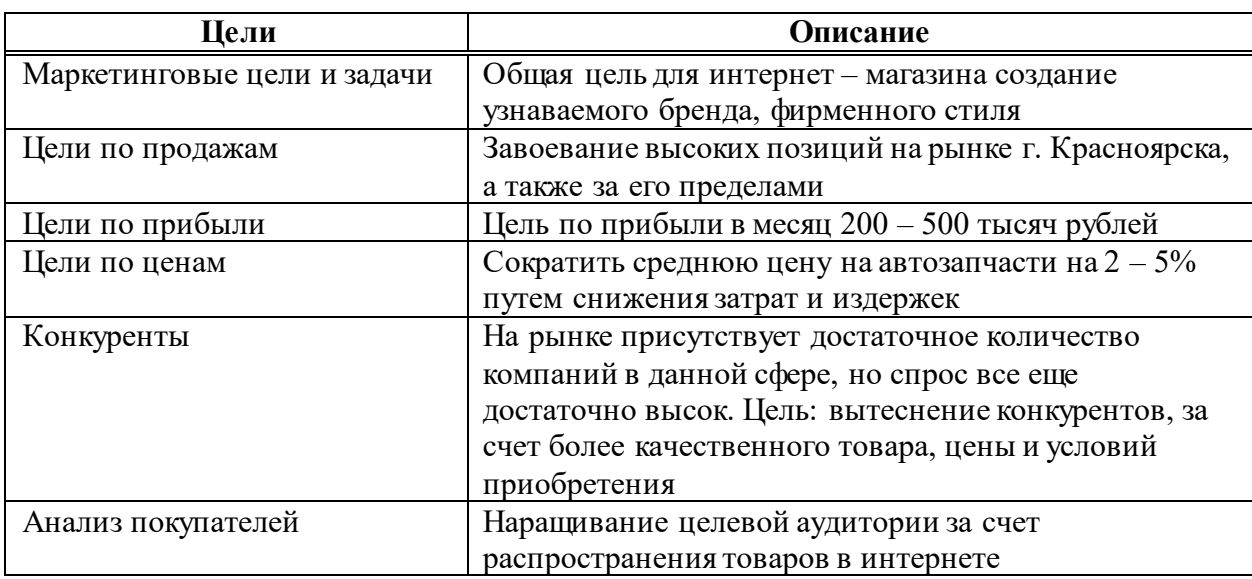

Таблица 9 – Цели компании

Таким образом, у компании сформировалось ясное представление куда и как ей нужно двигаться, в следствии этого, компания разработает эффективные мероприятия для достижения поставленных целей.

### **Обоснование разработки системы электронной коммерции**

Очевидно, что использование систем электронной коммерции обусловливает необходимость разработки в структуре бизнес – процессов хозяйствующего предприятия дополнительных, ранее не применяемых в традиционной среде, компонентов, что влечет за собой дополнительные финансовые затраты. Тем не менее данные затраты окупаются очень быстро в результате того, что рынок электронной коммерции на сегодняшний день развивается особенно стремительно, и хозяйствующие предприятия, которые инвестировали значительные средства в развитие информационно – телекоммуникационной инфраструктуры, получает дополнительные экономические выгоды и конкурентные преимущества от ее использования в условиях сетевой экономики [24].

Освоение и применение интернет – технологий является третьим и одним из наиболее важных механизмов управления сетевой экономикой, который обеспечивает снижение транзакционных издержек хозяйствующих предприятий и тем самым способствует повышению уровня эффективности бизнеса. Интернет – технологии содержат средства оперативного обмена и распространения информации, которые необходимы для полноценного функционирования электронного документооборота предприятия без пространственных ограничений [24].

В ходе проведения исследований [24] было установлено, что организационно–экономические выгоды от использования систем электронной коммерции в условиях сетевой экономики получают практически все хозяйствующие субъекты и заинтересованные лица. Существующая практика перевода традиционного бизнеса в сеть Интернет показывает, что за счет этого появляется возможность сократить на  $5-10\ \%$  совокупные затраты. Это означает увеличение массы прибыли, что в свою очередь обусловлено возможным ростом объема продаж. Такой рост происходит благодаря изменениям взаимоотношений между фирмами – производителями и заказчиками. Они становятся более оперативными и продуктивными. В некоторых случаях затраты на управление процессом закупок и поставок снижаются на треть, а то и более.

Применение интернет – маркетинга, как механизма, обеспечивающего эффективное развитие сетевой экономики, позволяет осуществлять стратегическую рыночную ориентацию хозяйствующих предприятий на электронных рынках.

Была построена модель, отображающая возможности использования интерактивной среды Интернет в системе маркетинга современного предприятия [16], представленная на рисунке 6.

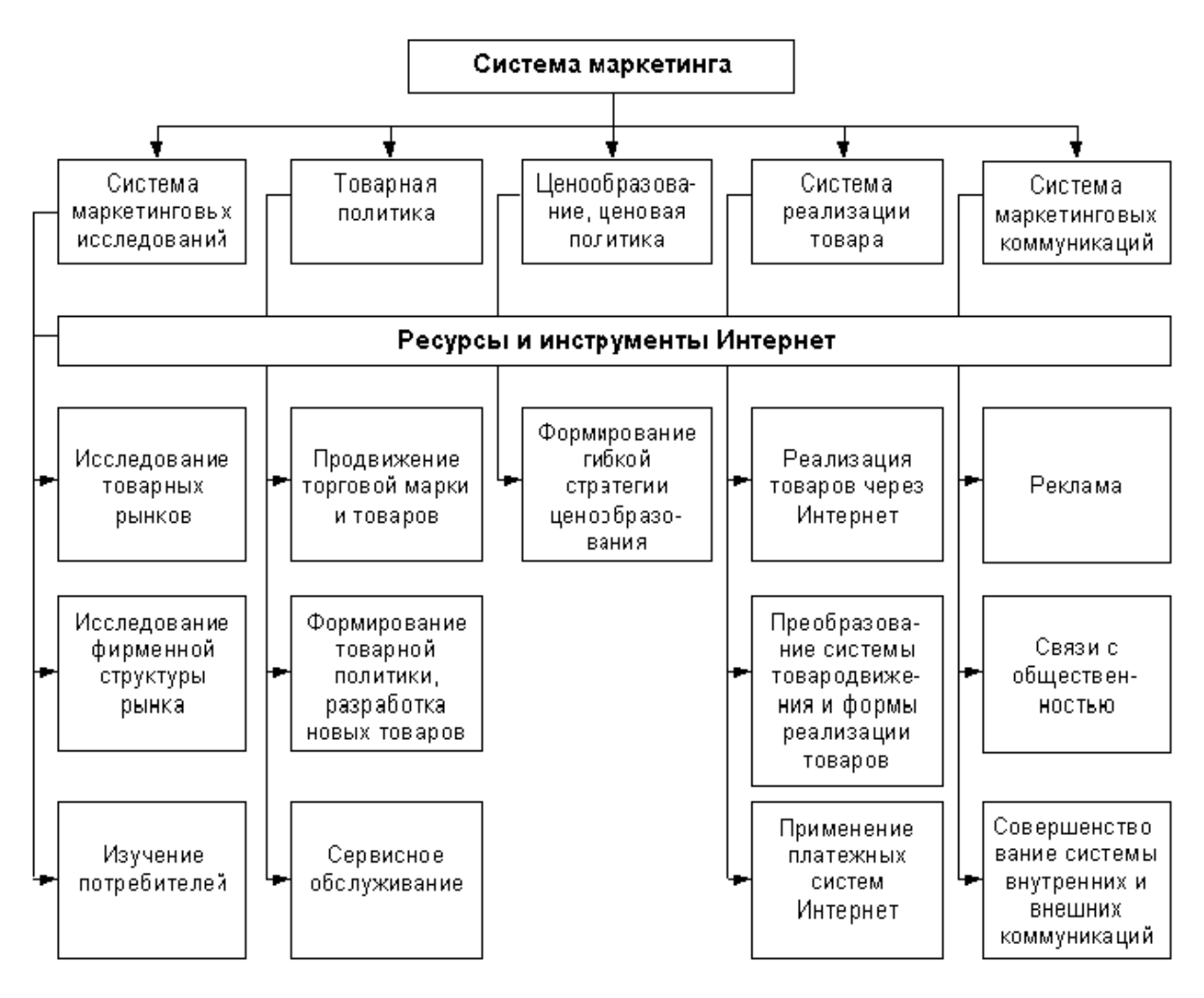

Рисунок 6 – Модель возможностей использования интерактивной среды Интернет в системе маркетинга современного предприятия

Согласно данной модели, комплекс инструментов интернет маркетинга позволяет в значительной степени расширить потенциальные возможности предприятия для освоения новых рынков, а также для приобретения дополнительных конкурентных преимуществ.

**3 Разработка системы электронной коммерции для организации «ИП Хмель В.В.»**

# **3.1 Сравнительный анализ функциональных возможностей программных продуктов, методов необходимых для разработки интернет–магазина**

В настоящее время собственный интернет – магазин может создать любой малость подкованный пользователь интернета. Сделать это можно самыми разными способами, от простейших конструкторов, с помощью которых можно создать интернет – магазин за 5 минут, и заканчивая специальными движками для интернет – магазина (CMS), которые помогут сделать качественный сайт на профессиональном уровне с любым нужным функционалом. Каждый из этих способов имеет свои преимущества и недостатки.

### **Конструктор сайта**

Конструктор сайтов – это система, состоящая из набора инструментов, которые позволяют создавать сайты онлайн и администрировать их без каких – либо специализированных знаний.

Начнем с преимуществ. Основное преимущество конструктора заключается в том, что он являются самым простым и быстрым способом создания интернет – магазинов. Им чаще всего пользуются новички, так как для создания интернет – магазина в конструкторе не нужно иметь абсолютно никаких знаний программирования или вёрстки, достаточно лишь перетащить нужные блоки на страницы вашего сайта. Также предоставят шаблон, хостинг, домен, панель управления и возможно даже уже подключенные агрегаторы оплат, и доставок. И всё это можно сделать буквально за пол дня. Но, несмотря на такое обилие преимуществ, создание сайта на конструкторе зачастую не имеет никакого смысла из – за ряда довольно серьёзных недостатков [18].

### **Недостатки конструкторов**

На многих интернет – магазинах, созданных с помощью конструкторов, размещена реклама (вместо оплаты за хостинг и домен). Она отпугивает пользователей, и её недолюбливают поисковики.

Маленький функционал. Если на CMS можно легко менять стиль, вёрстку, то есть делать всё, что заблагорассудится, то в конструкторах данный функционал заблокирован. Банально, даже вставить баннер в неположенном месте не получится.

Сайт, созданный на конструкторе, на самом деле не полностью в нашем владении, он арендуется у сервиса конструктора, за что вносится ежемесячная арендная плата. Как за хостинг для CMS [19].

Одним из самых больших ограничений конструкторов сайтов можно считать использование шаблонов. Обычно существует лишь не большое количество вариантов, которые не выглядят такими уж разными. Хотя некоторые сервисы позволяют добавить свой собственный HTML – шаблон.

Но, если бизнес вырастет и возникнет потребность в новых специфических функциях, таких как перенос сайта на собственный хостинг или другой движок, если на нем будет уже большое количество страниц и разнообразного контента, то перенос будет не сложным.

### **CMS**

CMS – это информационная система, предназначенная для обеспечения и организации совместного создания, редактирования и управления контентом. В интернете чаще используется термин «движок». Это самый удобный и много функциональный способ создания сайтов. При использовании CMS нет никаких ограничений. Если нужно установить какую – либо функцию, достаточно лишь найти, сделать, либо заказать у разработчиков специальный плагин, который реализует её. Большинство интернет–магазинов созданы на CMS [20].

У CMS много достоинств, делающих выбор этих систем предпочтительным, из них можно выделить главные плюсы:

− возможность изменять дизайн и логику работы сайта, ограничиваясь только своей фантазией;

− возможность расширения функциональности за счет добавления дополнительных плагинов;

− постоянный контроль качества со стороны сообщества пользователей, быстрое устранение уязвимостей, выход обновлений;

− удобный редактор, позволяющий работать с текстом как в визуальном режиме, так и в режиме HTML;

CMS системы довольно просты в использовании, и, хоть разобраться в них будет посложнее чем в том же конструкторе, со временем пользоваться CMS будет не сложнее чем каким – ни будь экселем или вордом.

#### **Минусы CMS**

При работе с CMS также есть ограничение в выборе инструментов, но границы расставлены намного шире, чем на конструкторе. «Из коробки» CMS предоставляет только базовый функционал, расширение функциональности производится за счет установки различных модулей и плагинов.

Для полноценной работы с CMS требуются минимальный набор знания HTML/CSS/PHP [21].

Достаточно много времени уходит на знакомство с особенностями установки и работы движка. Необходимость самостоятельно поддерживать систему в работоспособном состоянии (своевременное обновление, безопасность).

CMS – это программа, которая устанавливается непосредственно на сам хостинг. То есть, и за хостинг, и за домен придётся платить, нужно знать, как их подключить и настроить. Можно, конечно, зарегистрировать бесплатный домен и найти бесплатный хостинг, но это несерьёзно и ненадёжно, да и пропускная способность на таких хостингах сильно ограничена [22].

### **Вывод: Конструктор сайта или CMS**

Что же лучше – CMS или конструктор – решение будет зависеть от того, какие цели преследует человек. Если есть время и желание, можно осваивать

различные CMS. Это хороший вариант для тех, кто планирует плотно связать свою жизнь с разработками сайтов.

Для тех же, кому потребуется в разное время создать пару – тройку сайтов в поддержку бизнеса, не особо вникая во все скрытые тонкости процесса, лучше всего подойдет конструктор. Так проще и выгоднее. Да и нередко дешевле: платить отдельно за хостинг и домен не нужно, как и за шаблоны с дополнительными функциональными модулями. Всё это вы получите из коробки без лишней суеты.

Среди сайтбилдеров немало достойных платформ. Если задача – создание красивой визитки, одностраничника или магазина, для этого отлично подойдет конструктор. За небольшие деньги пользователь получает весь набор возможностей и преимуществ.

Рассмотрим основные преимущественные показатели различных конструкторов. Для анализа выбраны конструкторы: Ucoz, Wix, Ukit, Tilda, Nethouse.

**uCoz** – самый популярный конструктор сайтов в России. Данный движок позволяет реализовать массу интересных и нестандартных идей, чем и привлекает внимание не только новичков, но и профессиональных разработчиков.

## **Дизайн и работа с шаблонами**

Стандартные (бесплатные) шаблоны представлены в большом количестве – рисунок 7, но использовать их для создания серьёзного сайта нежелательно. Данный конструктор имеет многомиллионную аудиторию, существует он около 13 лет и от его шаблона какой-либо уникальности ждать нельзя, так как его использование не сулит ничего хорошего для продвижения. В общем, использование стандартных шаблонов – не лучший вариант. Для тестирования платформы или создания некоммерческого сайта – да, но для серьёзного проекта – нет [23].

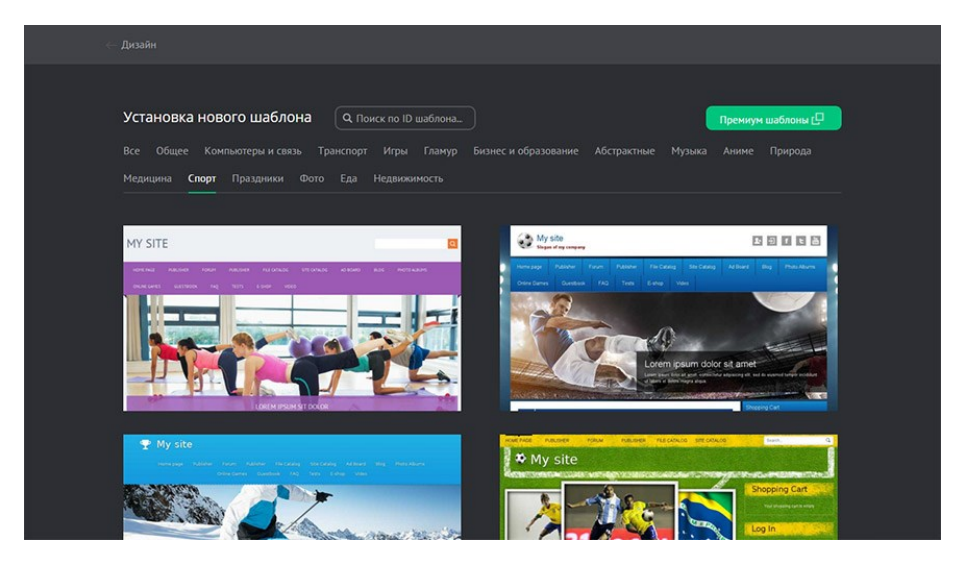

Рисунок 7 – Бесплатные шаблоны uCoz

Второй вариант – это покупка премиум шаблонов – рисунок 8. Стоят они примерно от 10 до 40 долларов. Причём более высокая цена не обязательно свидетельствует об исключительном качестве. За 10 – 15\$ можно вполне выбрать отличнейший экземпляр, с которым будет приятно работать и нестыдно показать людям.

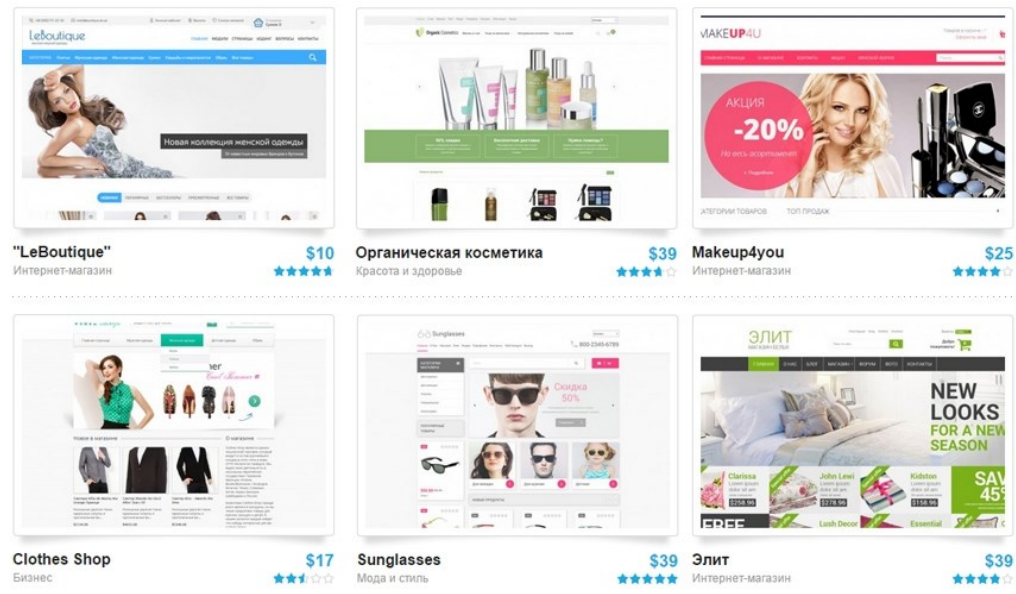

Рисунок 8 – Платные шаблоны uCoz

Любой шаблон можно править вручную. Есть встроенный конструктор шаблонов, где можно как – угодно править коды CSS/HTML или вообще нарисовать дизайн с нуля. Изменять дизайн в uCoz можно, как угодно: менять в любое время на другой, рисовать свой, дорабатывать и переделывать текущий. Полная гибкость. В этом плане uCoz не уступает CMS.

### **Функциональные возможности**

Здесь раскрывается вся суть привлекательности системы. Она построена по модульному принципу. Это позволяет выбрать те компоненты, которые будут использоваться, причём в процессе работы их можно, как добавлять, так и убирать.

Вот некоторые примеры названий модулей: новости сайта, каталог статей, фотоальбомы, видео, почтовые формы, SEO – модуль, статистика, блог, доска объявлений, форум, опросы, каталог файлов, интернет – магазин. Это не все, тут можно подобрать любой функционал для своего сайта – рисунок 9.

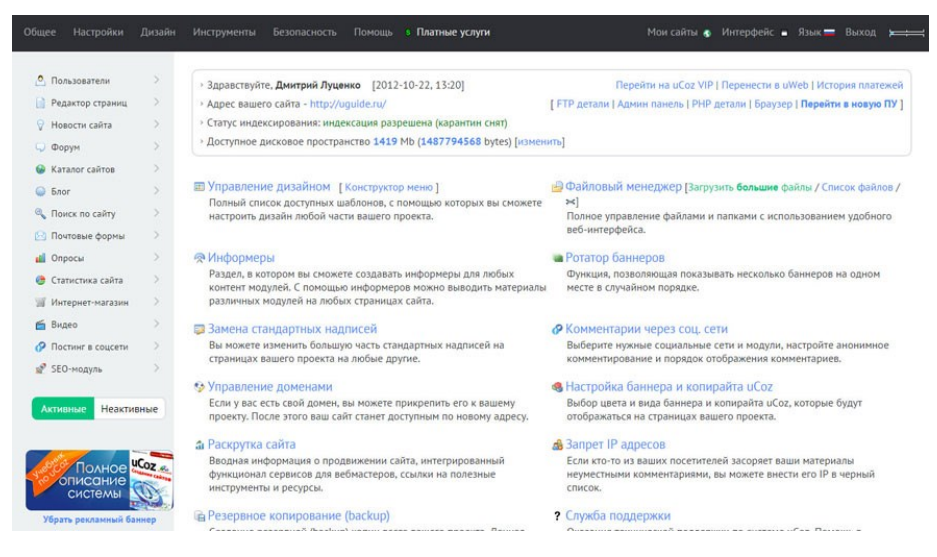

Рисунок 9 – Функциональные возможности uCoz

Административная панель состоит из сайдбара с выведенными активными и неактивными модулями, а также из главного меню, состоящего из пунктов:

− Общее – переход на главную страницу, где можно получить доступ к большей части функционала (информеры, дизайн, домены, файловый

менеджер, резервное копирование и др.). Все это понятно подписано с краткими описаниями сути функций;

− Настройки – доступ к общим настройкам (название сайта, адрес, активация мобильного шаблона, ЧПУ, участие в ТОП – 100 и еще многое другое). Также здесь можно настроить рекламные баннеры, соцбар, заменить стандартные надписи и управлять доменными именами;

− Дизайн – настройка дизайна и все то, о чём мы говорили в разделе «Шаблоны»;

− Инструменты – файловый менеджер, редактор смайлов, SMS – инструменты, спам – фильтр, резервное копирование, комментарии через соцсети, RSS – импорт;

− Безопасность – настройки правил входа в панель администратора, смена паролей аккаунта и FTP, а также владельца сайта и подтверждение права владения ресурсом через телефон;

− Помощь – переход в сообщество uCoz, FAQ, параметры раскрутки сайта (FAQ, подключение инструментов аналитики) и обратная связь со службой поддержки.

Самым заметным на глаз стало введение переработанной с нуля административной панели – рисунок 10. Она стала кардинально отличаться от старой версии не только интерфейсом, но и уровнем эргономики, логичностью.

Кроме того, теперь в админбаре ввели быстрый поиск по сайту. Работает он действительно быстро и корректно. На манер Spotlight в OSX.

Долгое время в uCoz не было возможности синхронизации магазина с «1С: Управление торговлей». Не так давно данная возможность появилась. Больше система в этом плане не имеет слабых мест.

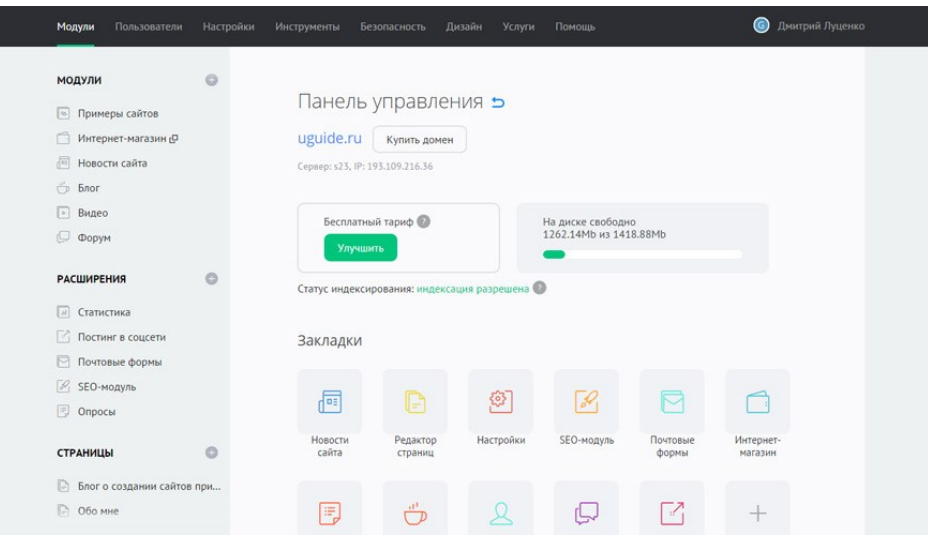

Рисунок 10 – Панель управления uCoz

Для желающих создать форум разработчики также организовали наилучшие условия – рисунок 11. Не так давно стала доступна точная настройка шаблонов для форумов на uCoz. Разработчики добавили 59 новых шорткодов (вида \$КОД\$, \$ФЛАГ\$), которые позволяют в автоматическом режиме добавлять новые элементы в блоки и многое другое. Каждый элемент можно отредактировать под себя. Такого нет еще нигде, кроме как в CMS, но там это делается на порядок сложнее.

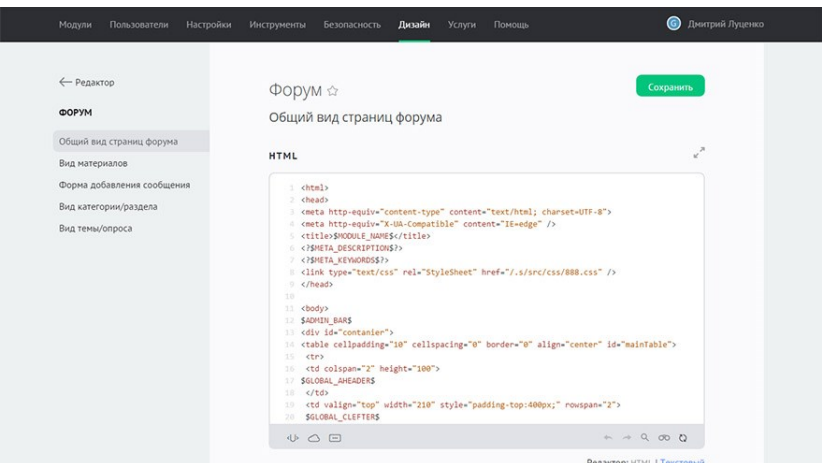

Рисунок 11 – Создание форума uCoz

Совокупность вышеперечисленного делает из uCoz универсальный инструмент, позволяющий создавать сайты любой сложности. В нём могут комфортно работать как бывалые разработчики, так и новички. Первые смогут на полную реализовать свой накопленный опыт и выжать весь потенциал из проектов. Вторые же получать возможность планомерно обрастать знаниями и совершенствоваться. Необязательно ведь использовать все возможности движка. Создание той же обычной визитки не потребует глубокого освоения инструментария системы.

С доменами у uCoz ситуация, которая в корне отличается от таковой в других системах. После регистрации вы можете выбрать название и зону бесплатного под домена из множества предложенных вариантов. Позже его можно сменить на любое доменное имя 2 – го уровня – рисунок 12.

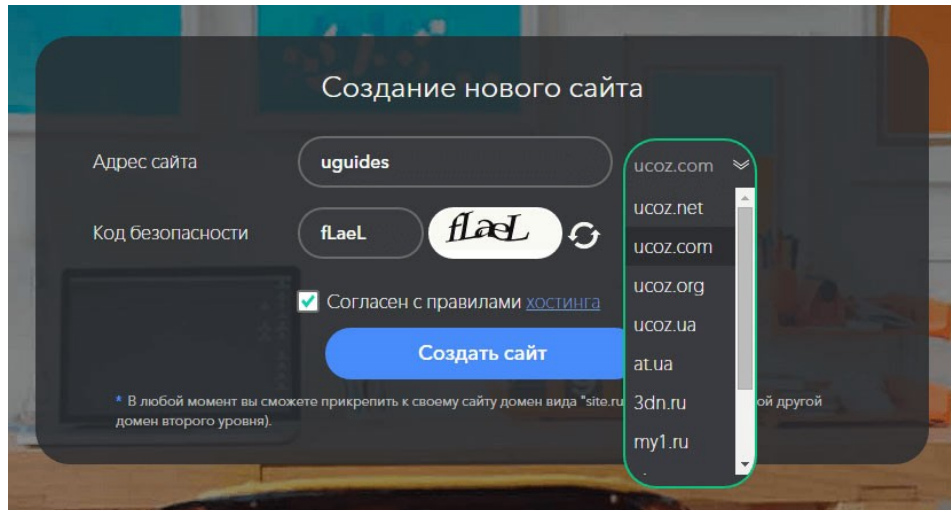

Рисунок 12 – Бесплатное доменное имя uCoz

uCoz – это единственная платформа, позволяющая прикрепить домен уже на бесплатном тарифном плане. При этом, таких доменов может быть огромное количество. Возможна регистрация нового домена прямо из панели администратора – рисунок 13.

|                       | Домен       | Статус   | Период         | Цена    | Сумма   |        |
|-----------------------|-------------|----------|----------------|---------|---------|--------|
| $\blacktriangleright$ | uquides.ru  | свободен | 1 год          | \$11.00 | \$11.00 | Купить |
| 0                     | uquides.su  | свободен | 1 год          | \$16.25 | \$16.25 | Купить |
| 8                     | угуидес.рф  | свободен | 1 год          | \$11.00 | \$11.00 | Купить |
|                       | uguides.com | занят    | whois          |         |         | Кулить |
|                       | uquides.net | занят    | whois          |         |         | Купить |
| 0                     | uquides.org | свободен | $1$ год $\vee$ | \$12.95 | \$12.95 | Купить |

РЕГИСТРАЦИЯ ДОМЕНА. ШАГ 1: ВЫБОР ДОМЕННОГО ИМЕНИ

Проверить альтернативные зоны

Рисунок 13 – Регистрация нового доменного имени uCoz

### **Ценовая политика uCoz (цены на тарифы)**

Всего в наличии 5 платных тарифных планов – рисунок 14:

− минимальный (\$2.99/мес.) – уменьшенный рекламный баннер, +1

Гб места, базовый антивирус, неудаление сайта при отсутствии посещений.

− базовый (\$5.99/мес.) – отсутствие рекламы, 2 Гб места, 1 обращение в премиум–поддержку, авторезервирование данных 1 раз в 2 недели.

− оптимальный (\$7.99/мес.) – 10 Гб места, 2 обращения в техподдержку, премиум–антивирус, бесплатный премиум–шаблон и домен при оплате за год.

− магазин (\$9,99/мес.) – 10 Гб места и полный функционал для интернет–магазина.

− максимальный (\$15.99/мес.) – 20 Гб места, живой чат со службой техподдержки, авторезервирование каждые 3 дня.

|                       |                                   | <b>МИНИМАЛЬНЫЙ</b>         |                               |                                          | БАЗОВЫЙ ОПТИМАЛЬНЫЙ МАКСИМАЛЬНЫЙ        | <b>МАГАЗИН</b>                           |
|-----------------------|-----------------------------------|----------------------------|-------------------------------|------------------------------------------|-----------------------------------------|------------------------------------------|
|                       | <b>БЕСПЛАТНЫЙ</b>                 | \$2.99                     | \$5.99                        | \$7.99                                   | \$15.99                                 | \$9.99                                   |
|                       |                                   | в месяц                    | в месяц                       | в месяц                                  | в месяц                                 | в месяц                                  |
| Отключение<br>рекламы | -                                 | -                          | ۰                             |                                          | ۰                                       | ٠                                        |
| Интернет-<br>магазин  | -                                 |                            | -                             |                                          | ø                                       | ۰                                        |
| <b>B</b> Mecro        | 400 M <sub>6</sub>                | $+1\sqrt{6}$               | $+216$                        | $+10$ $\sqrt{6}$                         | +20 [6]                                 | $+10$ $\overline{6}$                     |
| SEO-<br>модуль        | ۰                                 | ۰                          | ۰                             |                                          | ۰                                       | $\bullet$                                |
| Премиум<br>поддержка  |                                   |                            | п<br>обращение                | 2 обращения                              | 4 обращения + live<br>chat              | 3 обращения                              |
| Резервные<br>копии    |                                   | -                          | 1 в 2 недели                  | 3 последних                              | 5 последних каждые<br>3 дня             | 3 последних                              |
| <b>Антивирус</b>      | -                                 | базовый                    | базовый                       | премиум                                  | премиум                                 | премиум                                  |
| Мобильная<br>версия   | базовая PDA                       | базовая PDA                | базовая<br><b>PDA</b>         | мобильный шаблон                         | мобильный шаблон                        | мобильный<br>шаблон                      |
| Премиум<br>шабпон     | <b>МОЖНО КУПИТЬ В</b><br>магазине | можно купить в<br>магазине | МОЖНО<br>купить в<br>магазине | бесплатно<br>при оплате на 12<br>месяцев | бесплатно<br>при оплате на 6<br>месяцев | бесплатно<br>при оплате на 12<br>месяцев |

Рисунок 14 – Платные тарифы uCoz

### **Оптимизация (SEO) и продвижение**

В общем, продвижение сайтов на uCoz ничем не отличается от работы с сайтами, созданными в других системах. Но нужно знать некоторые нюансы системы, чтобы грамотно провести внутреннюю оптимизацию. uCoz обладает очень мощным встроенным SEO – инструментом, который нужно знать и уметь использовать [25].

Процесс продвижения и оптимизации в uCoz связан с так называемым SEO – модулем. В нем скрываются комплексные инструменты по оптимизации, продвижению и мониторинге результатов – рисунок 15.

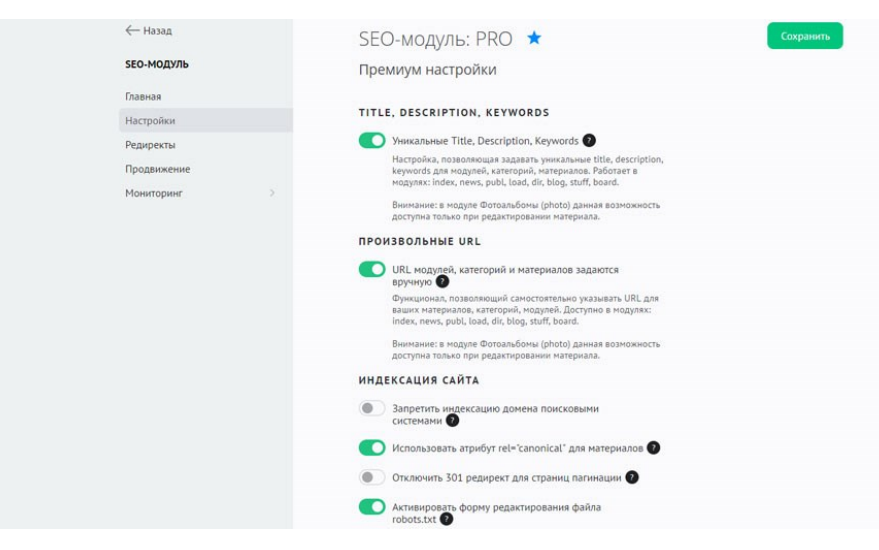

Рисунок 15 – SEO uCoz

Но нужно понимать, что полный функционал SEO – модуля становится доступным только после оплаты тарифов, начиная с «Оптимального».

#### **Плюсы и минусы, альтернативы**

− приемлемая стоимость, гибкость тарифов и хорошие бонусы;

− можно выбирать между старой и новой панелью администратора;

− всесторонняя универсальность системы: подходит практически всем категориям пользователей и для любых целей;

− модульность системы позволяет выбрать, с чем станете работать, оставив ненужное за бортом;

− большое количество встроенных шаблонов и отличный магазин покупных с приемлемыми ценами;

− хороший встроенный инструментарий для продвижения сайтов;

− возможность правки кода практически всего и вся, а также поддержка PHP – скриптов;

− Несмотря на явно высокое качество uCoz, идеализировать его не стоит. Недостатки также найти было несложно:

− административная панель своей видимой сложностью способна испугать нового пользователя;

− большинство стандартных шаблонов, попросту устарели. Причём новые разработчики не спешат добавлять. Надежда на платный магазин, подарочные премиум–шаблоны и кастомизацию дизайна;

− ограниченныйфункционал SEO – модуля на бесплатном тарифе. Увы, но придётся работать руками, система мало чем сможет помочь в таком случае;

− ужасный дизайн рекламного баннера системы.

### **Выводы и рекомендации**

uCoz – универсальный конструктор сайтов с приемлемыми ценами. Используя его, не возникает ощущения, что чего – то не хватает. Даже наоборот: при работе с одним конкретным типом сайта желательно отключить

большую половину модулей, чтобы не загромождать панель управления. Также важно понимать, что изучение  $uc_2$  – это процесс, растянутый во времени. Делая, допустим, тот же блог, понадобится примерно 1\10 всех возможностей конструктора. Данный сервис нужно изучать по мере возникновения конкретных задач, а не пытаться сходу вникнуть во все детали. Это ни к чему.

Он в меру сложен и стоит потраченного на изучение времени. Овладев таким инструментом, можно делать достаточно качественные сайты на заказ за приличные деньги. Либо же раскручивать свои. Недаром ведь существует большое количество студий, работающих исключительно на uCoz. Это полноценный сайтбилдер, дающий из коробки всё, в отсутствии чего обычно упрекают конструкторы поклонники CMS.

Не стоит также забывать, что uCoz предоставляет самые выгодные условия тем, кому нужно создавать сайты госучреждений. Здесь это бесплатно и удобно. К примеру, ни в одной другой системе нет функционала, позволяющего столь легко реализовать версию сайта для слабовидящих. А это теперь – требования законодательства для такого плана сайтов [26].

**Wix** – облачная платформа, позволяющая создавать и развивать интернет-проекты. Очень популярный конструктор, удобен, прост в использовании. Рассмотрим более детально основные моменты.

Если конструкторы оценивать по количеству шаблонов (рисунок 16), то Wix был бы одним из лидеров среди них. Разумеется, есть и другие решения с большим количеством шаблонов. Но здесь их намного больше, и проработаны они намного тщательнее и качественнее. Готовые шаблоны поражают воображение своим разнообразием и качеством исполнения. Их хочется рассматривать, что случается не так уж часто. Кроме того, они отлично структурированы по категориям. Более того, они разбиты не только по нишам, для которых предназначены, но и по типам сайтов. Также отдельно выделены

новые и популярные. Есть и просто пустые заготовки структур, предназначенных для тех, кто захочется строить дизайн с нуля.

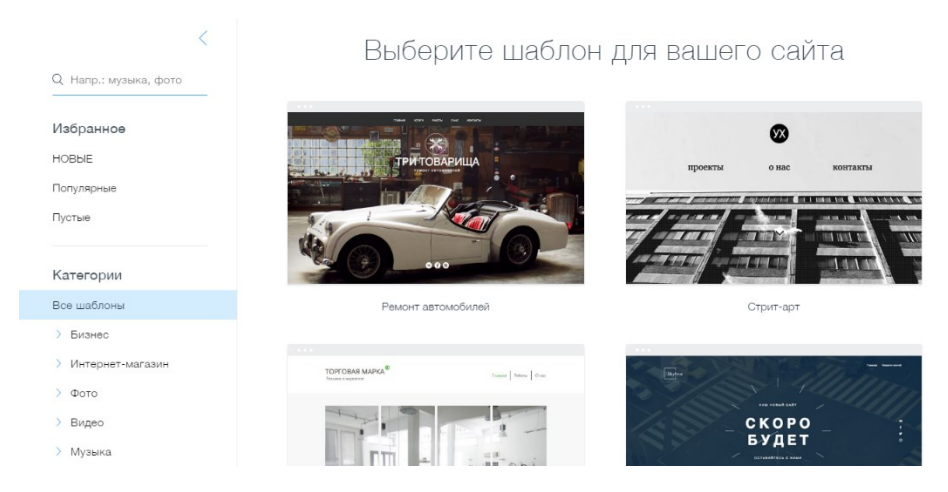

Рисунок 16 – Шаблоны сервиса Wix

Таким образом, можно подобрать шаблон для любой сферы, на любой вкус, и нужному функционалу.

#### **Функциональные возможности**

Визуальный редактор, использующийся в системе, весьма привлекателен и функционален, но немного подтормаживает. А ещё к нему нужно привыкать. Назвать его сложным можно с большой натяжкой. Он несколько перегружен возможностями. Для точной реализации задуманного придётся набивать руку, особенно новичкам. В целом же, админ – панель достаточно удобная и довольно красивая. В ней приятно работать.

Каждый блок или виджет имеет большое количество настроек. Сетку можно двигать как – угодно, но иногда это просто мешает. Особенно если начать работать со слоями, нужно быть внимательным. Система никак не корректирует просчёты пользователя. Придётся полагаться на глаз и линейку.

Основное меню – рисунок 17, через которое будете производить большинство манипуляций, содержит следующие разделы:

1. Фон.

Здесь можно выбрать фон для сайта в виде картинки (загруженной или стандартной от Wix), цвета или даже видео.

2. Добавить.

Обширная подборка типов элементов, которые можно добавить на страницу. В неё входят:

− Текст- выбор готовых стилей текста/заголовков, работа с текстовым редактором;

− Фото – загрузка собственных, использование коллекций изображений от Wix (стандартные фото, клип – арт) либо их экспорт из соцсетей;

− Галерея – добавление галерей разнообразных стилей, панорам, слайдеров и подборок фото с эффектом 3D;

− Кнопка – приличный набор разнообразных по форме и стилю кнопочек и иконок;

− Бокс – набор контейнеров, в которых можно размещать другое содержимое (тексты, фото и т. д.). Неплохо подходит для создания баннеров и вообще для всего того, к чему хочется привлечь внимание посетителя;

− Полоска – интересная и простая по своей сути возможность: позволяет добавлять горизонтальные широкоформатные полоски, как у лэндинга, для разделения контентных блоков. Фоном для этих полосок также может служить графика, видео или цвет;

− Форма – добавление на страницу разнообразных геометрических фигур, что поможет украсить содержимое блоков;

− Видео – загрузка на страницу видео с ПК, Youtube, Vimeo или других видеохостингов;

− Музыка – добавление плеера;

− Соцсети – интеграция с популярными социальными сервисами;

− Контакты – создание формы обратной связи, подписки, карта проезда;

− Меню – возможность оформить и добавить на страницу обычное или якорное меню. Последнее полезно для сайтов с длинными страницами (лэндингов, к примеру), оно позволят оставлять ссылки на конкретный блок, при этом, меню плавает во время прокрутки;

− Список – оформление стилей списков на любой вкус;

− Мой блог – добавление блога на сайт. Можно выбрать и настроить один из готовых макетов;

− Магазин – здесь можно оформить витрину товаров. Можно настроить коллекции, просматривать заказ, вводить купоны на скидку, подключить онлайн–оплату, выставить параметры для доставки и процент налогообложения при отправлении товара за границу.

Также есть и общие настройки: название магазина, валюта, язык, контактные данные и т. д. Ещё – вставка кода HTML, Flash – роликов или целого сайта на страницу.

Также можно настроить вход для администратора и посетителей, кнопки платёжных систем, иконки для документов, вид якорных ссылок и прочее.

3. App Market.

Фирменный магазин приложений, которые можно добавить на сайт. Гордость Wix наравне с шаблонами. Использование данного раздела очень сильно расширяет функционал платформы. Здесь содержится огромное количество (более 150) виджетов различной направленности как платных, так и бесплатных;

4. Мои загрузки.

Загрузив на хостинг фото, документы и аудиофайлы, можно сделать библиотеку, откуда потом можно размещать выбранные файлы на страницах.

Редактировать текст в Wix также очень удобно: редактор позволяет красиво форматировать статьи, добавлять в них элементы любого типа: анимации, графики, диаграммы, видео, фото, списки и прочее.

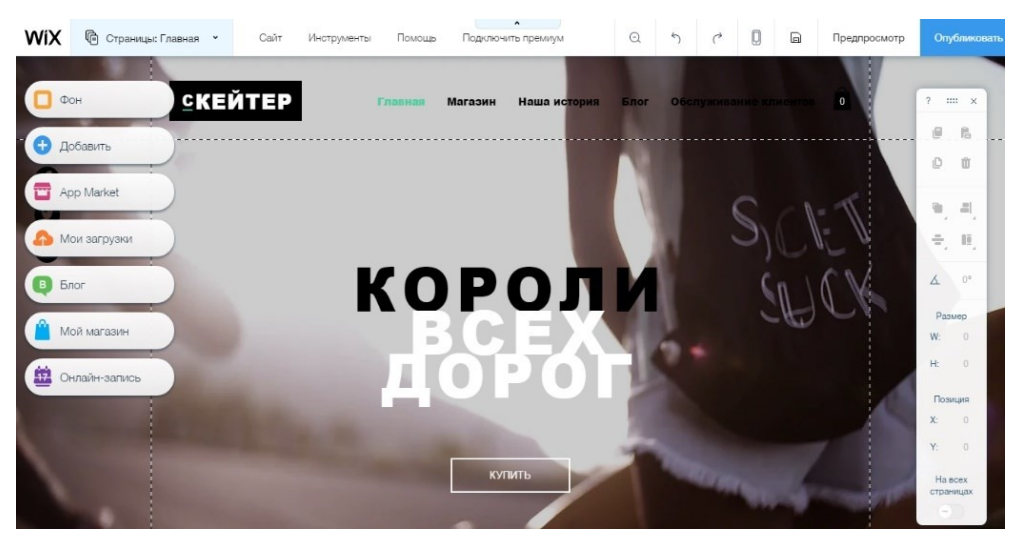

Рисунок 17 – Редактора сервиса Wix

Таким функционалом может воспользоваться практически любой человек. Никаких особых навыков здесь не требуется, кроме наличия хотя бы капельки вкуса и терпения. Инструментарий приятно и интересно использовать, здесь есть с чем поиграть. Результат также получается весьма внушительным, но только при внимательном подходе. Да, редактировать код нельзя, но и без этого в системе хватает большого количества разных возможностей. Но в них ещё предстоит разобраться. Это может быть сложно из – за количества, но никак не из – за сложности использования или интерфейса.

По умолчанию на бесплатном тарифе домен вида username.wix.com/вашсайт. Понятно, что никому такой домен не нужен дольше, чем на неделю. Тут и появляется нюанс, характеризующий Wix как исключительно платный конструктор. Для подключения нормального домена придётся оплатить тариф – рисунок 18.

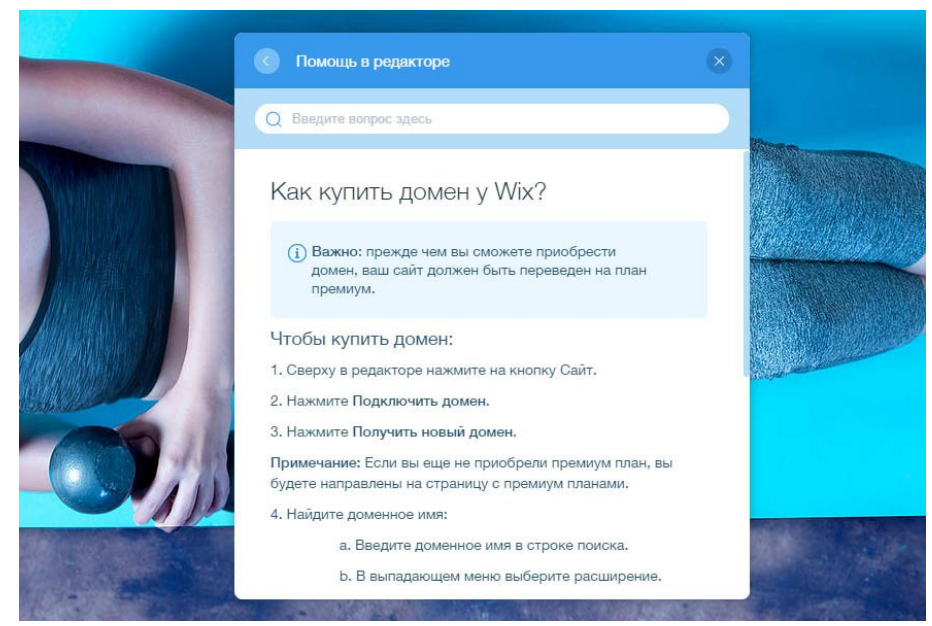

Рисунок 18 – Покупка домена в Wix

Система позволяет использовать себя полностью бесплатно, но с очень серьёзными ограничениями. Основное из них – невозможность подключения собственного домена. Именно это рушит привлекательность Free – аккаунта Wix.

# **Ценовая политика Wix (цены на тарифы).**

Основной интерес в Wix представляют платные тарифные планы:

− Connect Domain (54\$/год) – позволяет подключить сторонний домен, получить премиальную техподдержку и даёт 500 Мб дискового пространства, но не удаляет рекламу Wix;

− Combo (102\$/год) – 2 Гб места, бесплатный домен, ваучер на 75\$ для AdWords;

− Unlimited (150\$/год) – увеличение дискового пространства до 10 Гб;

− eCommerce (198\$/год) – 20 Гб места, возможность подключить корзину. Тариф для создания магазина.

− VIP (294\$/год) – все преимущества eCommerce, плюс 10 E–mail рассылок/мес., а еще аудит сайта экспертами Wix (дизайн, юзабилити, seo) – рисунок 19.

|                                   |                                             | <b>MOST POPULAR</b>                      |                                 |                                      |
|-----------------------------------|---------------------------------------------|------------------------------------------|---------------------------------|--------------------------------------|
| <b>VIP</b><br>Everything and More | eCommerce<br><b>Best for Small Business</b> | Unlimited<br>Entrepreneurs & Freelancers | Combo<br>For Personal Use       | <b>Connect Domain</b><br>Most Basic  |
| US\$                              | US\$                                        | US\$ $12^{50}$                           | $\overline{USS}$ 6 50<br>/month | US\$<br><b>150</b><br>/month         |
| Select                            | Select                                      | Select                                   | Select                          | Select                               |
|                                   |                                             |                                          |                                 | (8) This Plan Displays Wix Brand Ads |
| <b>UNLIMITED Bandwidth</b>        | 10GB Bandwidth                              | <b>UNLIMITED Bandwidth</b>               | 2GB Bandwidth                   | 1GB Bandwidth                        |
| 20GB Storage                      | 20GB Storage                                | 10GB Storage                             | 3GB Storage                     | 500MB Storage                        |
| Connect Your Domain               | Connect Your Domain                         | Connect Your Domain                      | Connect Your Domain             | Connect Your Domain                  |
| Free Domain                       | Free Domain                                 | Free Domain                              | Free Domain                     |                                      |
| Remove Wix Ads                    | Remove Wix Ads                              | Remove Wix Ads                           | Remove Wix Ads                  |                                      |
| Customized Favioon                | Customized Favicon                          | Customized Favioon                       | Customized Favicon              |                                      |
| Form Builder App - \$48 Value     | Form Builder App - \$48 Value               | Form Builder App - \$48 Value            |                                 |                                      |
| Site Booster App - \$60 Value     | Site Booster App - \$60 Value               | Site Booster App - \$60 Value            |                                 |                                      |
| Online Store                      | Online Store                                |                                          |                                 |                                      |
| 10 Email Campaigns/month          |                                             |                                          |                                 |                                      |
| Professional Site Review          |                                             |                                          |                                 |                                      |

Рисунок 19 – Платные тарифы планы Wix

Также на всех тарифных планах, кроме Unlimited, ограничена пропускная способность. Это означает, что при большом количестве медиаконтента и наплыве посетителей, могут наблюдаться подвисания и задержки в загрузке сайта. С другой стороны, не так – то просто раскрутить сайт до такой степени.

Первый тариф присутствует номинально. За возможность подключения своего домена нужно заплатить 50\$. Дороговато для такой простой функции. Оптимальным видится второй тариф. Создавать магазин на Wix, откровенно говоря, дорого, существует множество платформ, где сделать его можно дешевле при том, что результат получится более качественным.

В общем, можно считать, что у Wix 2 тарифа – Combo и Unlimited. Первый скуден, а последний дорог и не особо нужен.

#### **Оптимизация (SEO) и продвижение**

SEO – оптимизация подразумевает использование ключевых слов в текстах и заполнение мета – тегов для всего сайта в целом и отдельных страниц в частности: заголовок, описание, ключевые слова. Естественно, Wix предоставляет возможность реализации этих простых, но чрезвычайно важных подходов к продвижению. В этом плане трудно выделиться на фоне остальных систем – быть лучше или хуже. Единственное, что можно

улучшить, это создать комфортные условия для работы с SEO – настройками – рисунок 20.

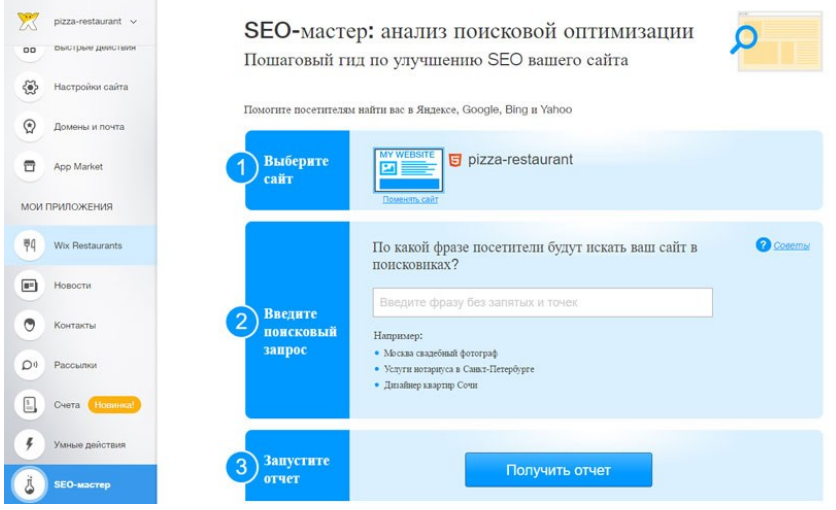

Рисунок  $20 -$  SEO Wix

Также у Wix есть интересный инструмент, который новичкам должен очень понравиться, – SEO – мастер (он располагается в разделе «Управление»). В нём шаг за шагом можно настроить параметры SEO, ничего не пропустив. В дополнение к штатному функционалу можно установить приложения из AppMarket для отслеживания статистики и различные смежные инструменты: маркетинговые, для интеграции с соцсетями, настройки почтовых рассылок, всплывающих форм, кнопок заказа обратного звонка и разнообразных онлайн – консультантов [32].

### **Плюсы:**

− функциональный и удобный интерфейс;

− отличный и регулярно обновляемый набор встроенных шаблонов;

− большое количество виджетов и настроек;

− магазин приложений AppMarket с большим ассортиментом позиций;

− мощный визуальный редактор, позволяющий менять дизайн сайта до неузнаваемости;

− относительно широкая специализация платформы;

− удобная настройка SEO–параметров;

− высокая частотность выхода обновлений;

− возможность раздельного редактирования мобильного и десктопного шаблона.

− огромное количество обучающих и просто интересных материалов, размещённых, в частности, в блоге Wix.

Можно также отметить наличие редких функций и инструментов (эффекты, анимации, отдельный инструмент для оптимизации отельного бизнеса и т. д.). Wix растёт в ширину довольно быстро, превращаясь из просто красивого в мощный конструктор. Но, как и в других подобных системах Wix имеет некоторые недостатки:

### **Минусы:**

− наращивание функционала добавлением виджетов постепенно перегружает административную панель, делая её более запутанной структурно;

− визуальный редактор даёт излишнюю свободу действий, что может приводить у новичков к достижению кошмарного результата;

− тариф «Connect Domain» выглядит лишним;

− не высокая пропускная способность;

− в AppMarket наравне с хорошими приложениями присутствуют экземпляры сомнительного качества и полезности;

В остальном, в принципе, у Wix всё хорошо.

### **Аналоги Wix**

Поскольку Wix – это, в первую очередь, конструктор красивых визиток, базирующийся на визуальном редакторе, то конкуренты Wix должны быть из той же весовой категории. Главный конкурент Wix, это uKit. У сервисов достаточно много общего, но процесс создания сайта в них ощущается по– разному.

В uKit отношение к пользователю более доброжелательное. Это выражается в том, что многие недочёты разработчика система молча скрашивает. Ещё до входа в панель управления заполняются все контактные данные. Также, блоки автоматически выравниваются, чего нельзя сказать о виксе. Нельзя написать зелёным шрифтом на жёлтом или красном фоне. Маленькие буквы станут большими там, где это нужно. Незаметная такая, но повсюду присутствующая поддержка пользователя, которая страхует от грубых ошибок и лишних действий.

В целом же, Wix мощнее и сложнее за счёт расширенных возможностей и наличия магазина приложений. Последний, кстати, содержит немалое количество бесполезных/некачественных образцов, что частично нивелирует преимущество западного сервиса в этом плане. Шаблоны интереснее и разнообразнее в западном сервисе.

uKit – хорошая альтернатива Wix для тех, кто желает сделать бизнес – визитку, небольшой магазинчик, лэндинг или одностраничник. На это уйдет намного меньше денег и времени. Если же есть денежные возможности, то Wix оправдает ожидания. Фактор стоимости явно на стороне uKit.

### **Сравнение Wix и uCoz**

Wix не является прямым конкурентом uCoz. Эти платформы рассчитаны на разную аудиторию. Wix полюбят новички, а uCoz оценят более опытные пользователи. На самом же деле, достоинства Wix не сводятся к одной лишь простоте и высокому качеству шаблонов. А uCoz не столь сложен для новичка, как обычно принято считать. Первый по мере развития возможностей начинает претендовать на универсальность. Второй благодаря новой администраторской панели стал намного дружелюбнее.

uCoz уже стал красивее, удобнее, но при этом сохранил возможность редактировать всё и вся. Wix изначально был красив, а теперь разработчики наращивают функциональные возможности. И что, получается, платформы сравнялись? Конечно же, нет.

У них есть одно огромное отличие: uCoz позволяет эффективно работать с кодом. Сколько бы в Wix не добавляли функционал, пользователь не сможет использовать элементы, не предусмотренные системой. В uCoz стандартный функционал в плане настройки дизайна проще, но любой пользователь хотя бы частично знакомый с HTML5/CSS3, сможет вставить и видео на фон, и полоски, а–ля лэндинг (сложно что ли поставить фон в div – блок, задав ему параметры ширины/высоты?), якорные ссылки (теги area href, shape и coords в помощь) и многое другое из того, чем Wix радует своих пользователей. Да, для этого понадобятся кое – какие знания. Но они позволят сделать больше, чем то, что предлагает обозреваемая платформа.

Ещё одни нюанс – AppMarket Wix содержит большое количество приложений от сторонних разработчиков. Функционал платформы частично зависим от внешних источников. Если вдруг что–то пойдёт не так в отношениях с правообладателями, на сайтах пользователей могут начать отваливаться модули. Маловероятно, но теоретически это возможно. uCoz же полностью автономен. Все модули, входящие в комплект, являются родными и никуда не убегут. Надёжность налицо.

Итак, в Wix лучше встроенные шаблоны, он богаче выглядит, имеет гибкие настройки дизайна шаблонов и страниц. А uCoz серьёзнее, практичнее, функциональнее. uCoz и Wix не конкуренты.

#### **Выводы и рекомендации**

Wix – качественный конструктор сайтов. Комфортный редактор, приличный и местами оригинальный функционал, большой набор отменных шаблонов. Wix явно стремится сломать имидж простой платформы для новичков, внедряя новые сторонние приложения в магазин и обновляя функционал общего характера. Многочисленные улучшения сделали движок мощнее, красивее, но и пользоваться им стало сложнее. Wix уже перерос аудиторию новичков, но ещё недостаточно серьёзен для использования профессионалами.

Несмотря на длинный путь развития пользователи всё так же в большинстве своём используют Wix для строительства простых визиток. Скорее всего, сказывается, сложившийся имидж сервиса. В целом, он отлично подходит для лэндингов или ведения блога.

Wix можно советовать к ознакомлению, поскольку в своём классе он лучший по совокупности признаков. Это не самый простой конструктор с визуальным редактором, зато самый мощный и красивый в плане интерфейса. Но при желании подыскать ему альтернативу возможно. uKit намного дешевле и тоже прекрасно справляется с визитками, да и работать в нём на порядок проще. На uCoz получится более функциональный магазин или блог.

**Ukit**

### **Дизайн и работа с шаблонами**

В первую очередь при работе с uKit, в глаза бросается разнообразие и качество шаблонов – рисунок 21. Все они распределены по 40 тематикам и сферам деятельности, в которых содержится более 300 адаптивных шаблонов на любой вкус и цвет. Внешний вид каждого из них не является окончательным. Его можно перестраивать, создавать и удалять готовые блоки, менять картинки в слайдерах, цвета любых элементов, шрифты, порядок меню и т. д.

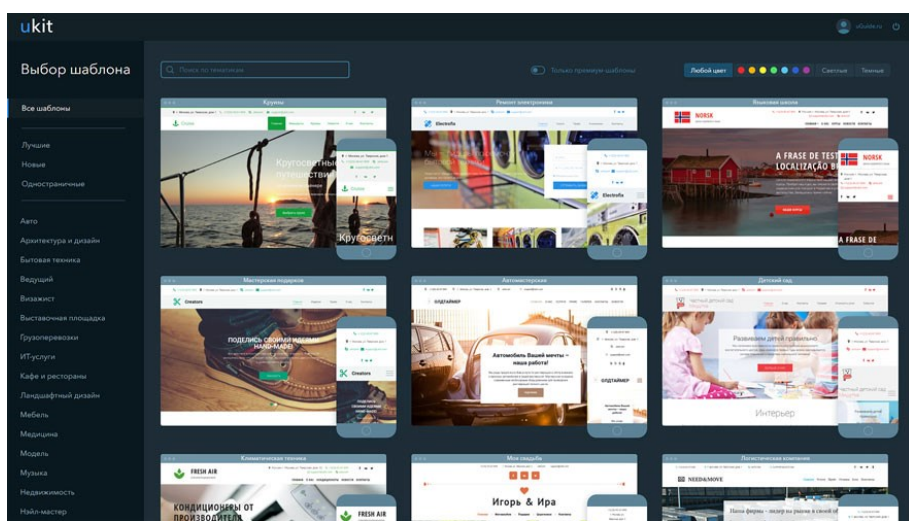

Рисунок 21 – Шаблоны uKit

uKit предоставляет пользователю возможность сделать качественный и оригинальный сайт, который будет полностью удовлетворять всем требования самого разработчика.

Для упрощения процесса разработки желательно выбирать шаблон из своей тематики: фотограф, строительство, юриспруденция, грузоперевозки, туризм, финансы, образование, спорт и др. – рисунок 22. Так сразу получится приемлемая структура и демо – данные. Внесение изменений в последние позволит за каких – ни будь 15 минут сделать половину сайта, дополнительно подправив фон, цвета и, возможно, полученное по умолчанию расположение блоков и виджетов [27].

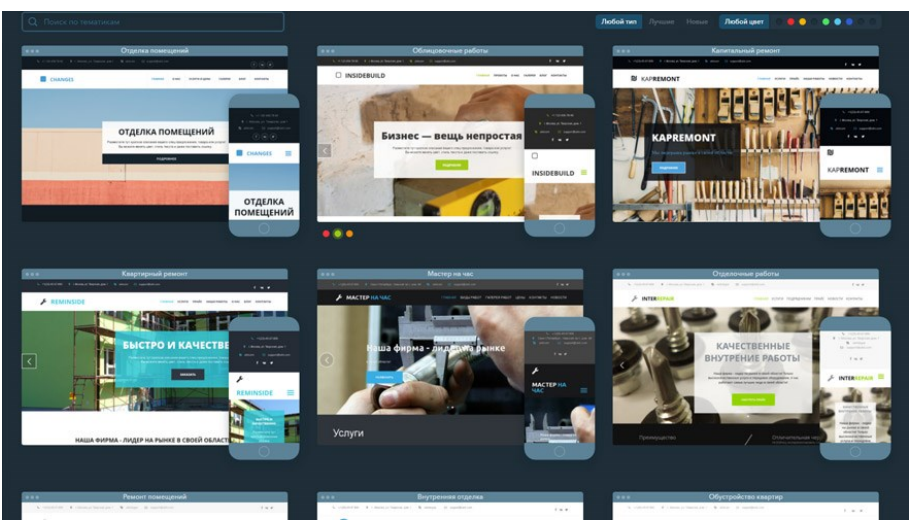

Рисунок 22 – Тематические шаблоны uKit

По желанию также можно менять шаблон в процессе работы. Интересно то, что из какой бы категории не был бы взят новый дизайн, он получит демо – данные изначально выбранного экземпляра. Удобно, так ничего не поломается в тематике сайта. Также это является лишним поводом для того, чтобы сразу выбирать дизайн из своей категории.

К плюсам системы можно отнести и адаптивность всех шаблонов – они «резиновые» и способны автоматически подстраиваться под любой размер экрана будь то смартфон, планшет или ноутбук. Меню типа «сэндвич» отлично смотрится на любом экране, а блоки гибко меняют свой размер.

## **Функциональные возможности**

Конструктор сайтов uKit обладает интуитивным и современным интерфейсом – рисунок 23. Что немаловажно, он лишён ненужных функций и ступенек, которые затягивают процесс разработки. Это делает его крайне эффективным.

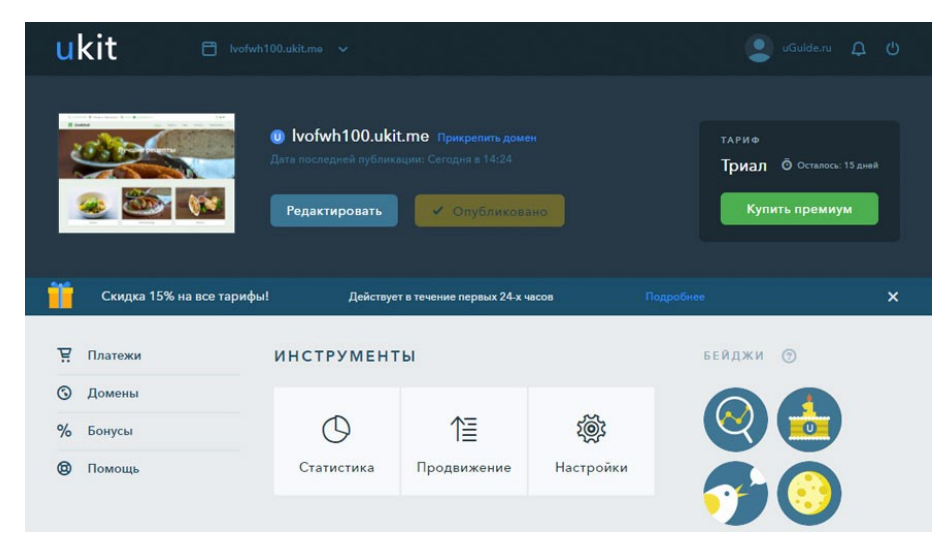

Рисунок 23 – Интерфейс конструктора uKit

Сразу после регистрации и выбора шаблона можно создать временное доменное имя или сгенерировать его случайным образом. Далее, предлагается пройти 3 простых шага: заполнить название сайта, ввести контактные данные, добавить ссылки на соцсети – рисунок 24.

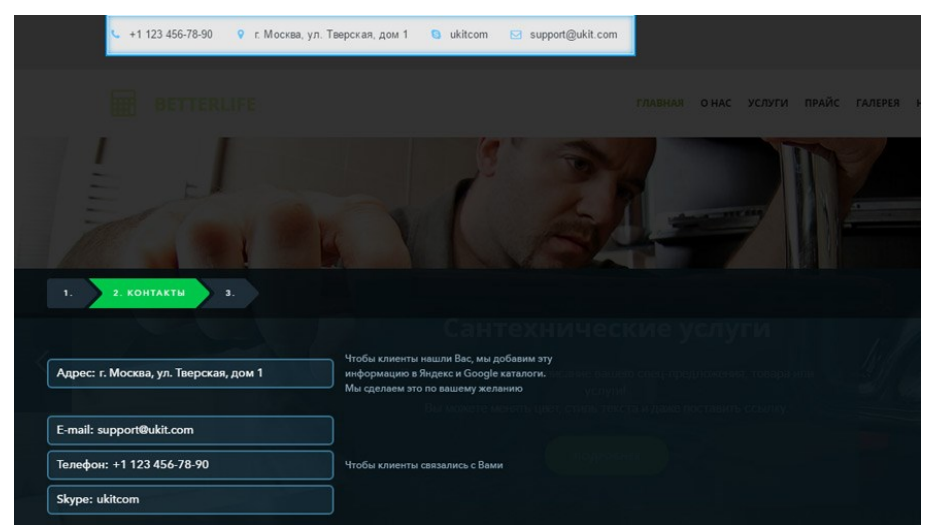

Рисунок 24 – Наполнение сайта информацией

На освоение администраторской панели уходит максимум пара минут. Редактор позволяет редактировать сайт в трёх режимах: "Дизайн", "Конструктор" и "Страницы". Остановимся на возможностях каждого из них более подробно.

1. Режим "Дизайн" – рисунок 25. Данный режим позволяет изменять дизайн сайта путем выбора цветовой схемы и настройки фона сайта.

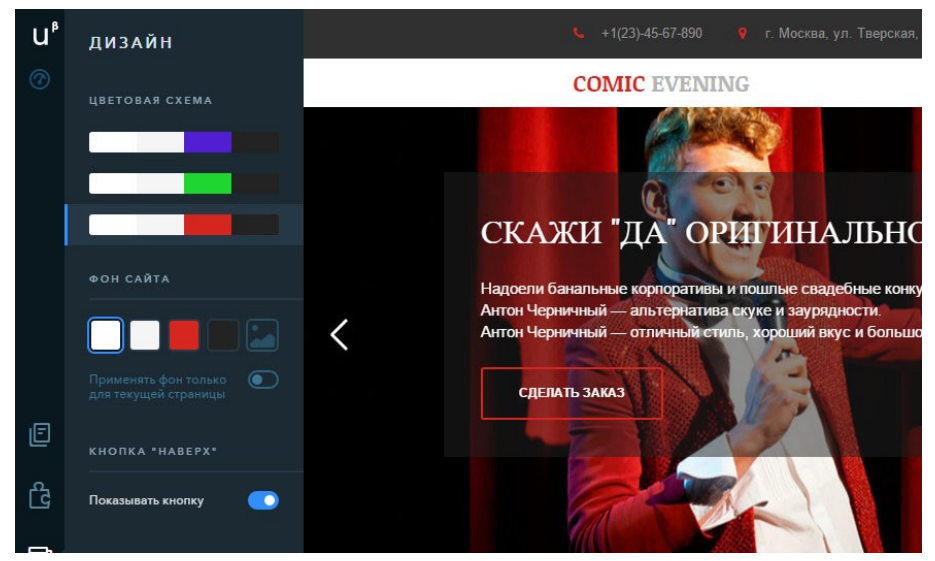

Рисунок 25 – Режим «Дизайн»

В качестве фона может применяться как простые цвета, так и загруженное пользователем изображение. Стоит заметить, что настройки дизайна достаточно лаконичны, это ограждает пользователя от применения плохо сочетаемых цветовых решений. Здесь же можно сменить шаблон на любой другой.

2. Режим "Конструктор" – рисунок 26. В качестве метода редактирования применяется WYSIWYG–редактор и drag–and–drop конструктор [28].

Сочетание этих методов дает возможность пользователю выполнять с элементами и блоками сайта основные действия: добавлять, удалять, изменять, перемещать при помощи одной лишь мыши. Результат изменений сразу же можно увидеть в онлайн режиме.

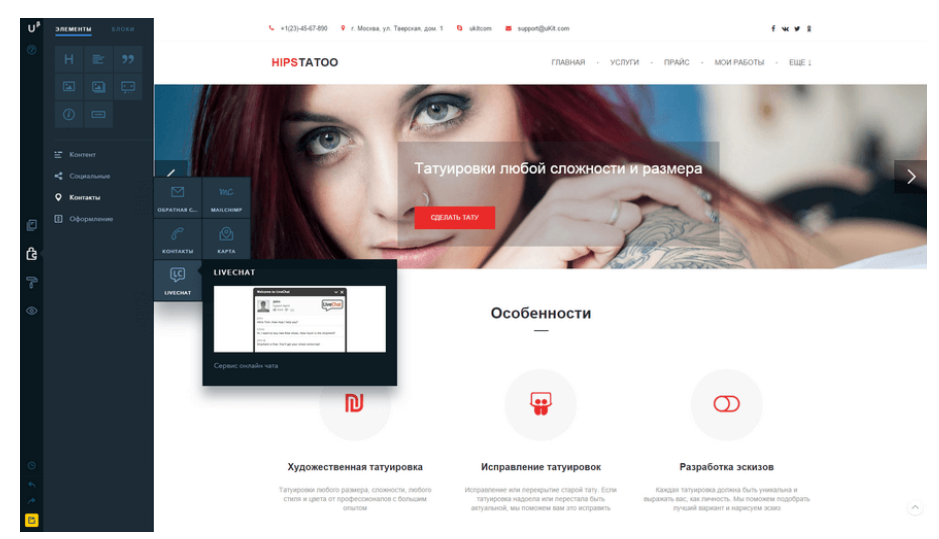

Рисунок 26 – Режим «Конструктор»

3. Режим "Страницы" – рисунок 27. Благодаря этому режиму пользователь может выполнять разные действия со страницами: добавлять новые страницы, удалять существующие, менять порядок страниц в меню, редактировать содержимое страниц, дублировать, прописывать мета–теги.

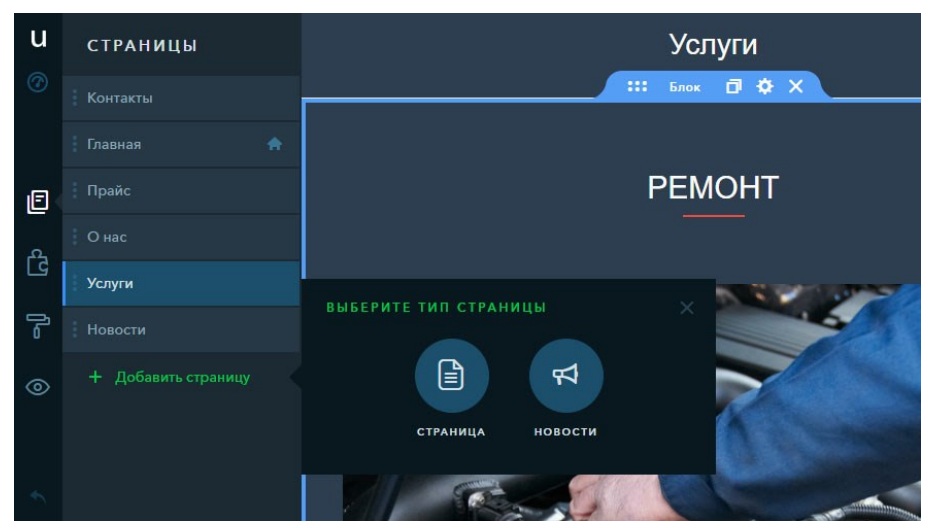

Рисунок 27 – Режим «Страницы»

Все добавляемые на страницы элементы можно дополнительно настраивать: изменять компоновку внутри блоков, выбирать варианты визуального оформления, количество и формат отображаемых элементов, фон и прочее.

uKit позволяет с равной долей эффективности создавать не только визитки, но и блоги с лэндингами. Первая возможность реализована добавлением на сайт виджета «Новостной информер». Просто настраиваете в несколько кликов формат вывода новостей, после чего все статьи из раздела «Новости» будут публиковаться здесь в заданном формате.

Все шаблоны в uKit отлично приспособлены под создание лэндингов: они широкоформатные, поделены на блоки, выглядят красиво. Здесь есть возможность активации якорного меню (ссылки в меню будут привязаны к выбранным блокам страницы), кроме того, положение меню можно зафиксировать, чтобы при прокрутке оно оставалось на месте.

Естественно, кнопка «Наверх» здесь есть, ровно, как и виджет таймер, без которого редко встретишь одностраничный сайт. Таймер легко настраивается.

Интересной возможностью является и отложенная публикация новостей. Можно подготовить определенные новостные материалы, настроить планирование их публикации и пойти заниматься своими делами. В отсутствие материалы на сайте будут добавляться автоматически согласно настроенному расписанию. Владельцы блогов оценят эту функцию по достоинству.

Ещё в uKit можно дублировать виджеты и блоки. Это поможет значительно ускорить наполнение однотипных страниц. Всё содержимое при копировании сохраняется. Далее просто заменяются фотографии, текст и т. д. на другие и получаете блок/виджет аналогичного формата, но уже с другим содержанием.

Помимо прочего, не стоит забывать о возможности создания магазинов в uKit благодаря встроенному функционалу Ecwid Shop. Для его использования понадобится регистрация на сайте модуля. Витрины получаются довольно наглядными и аккуратными – рисунок 28.

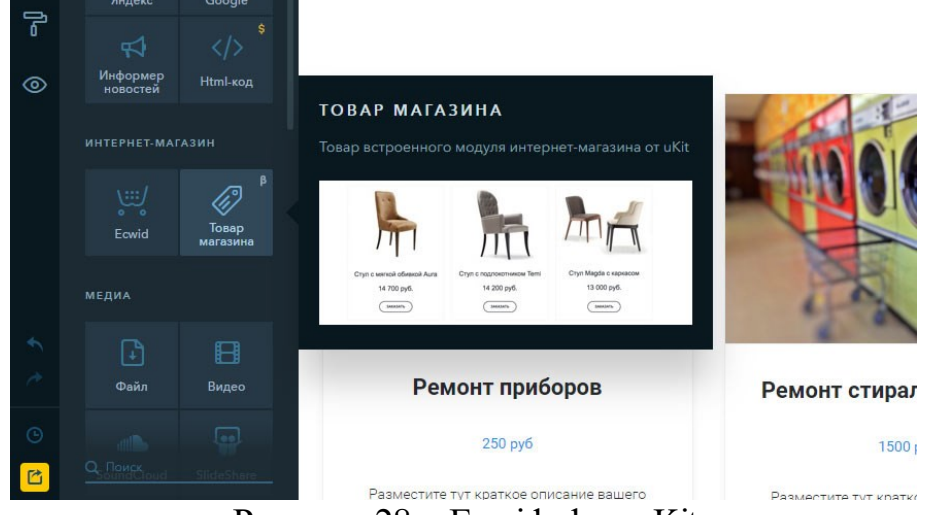

Рисунок 28 – Ecwid shop uKit

Большой магазин вряд ли получится сделать. Это не очень удобно: для каждой категории необходимо создавать новую страницу, настраивать её вид и прочее. При желании и наличии времени, конечно, можно добиться приличного результата. А вот открыть мини интернет – лавку удастся без труда. Есть возможность добавления кнопки заказа обратного звонка, прайсов, рекламных баннеров, панели «Add this», позволяющей посетителям делиться ссылками на страницы через многие социальные сети [29].

Помимо плагина Ecwid, в uKit есть и встроенный функционал для создания магазинов. Он доступен из коробки и, наверняка, многим понравится. Это виджет «Товар магазина». Вы можете добавить неограниченное количество товаров для продажи или услуг, снабдив их описанием и качественным фото. Магазин состоит из 3–х частей: корзина, товары, всплывающие окна для оформления заказа и настройки внешнего вида карточек товара в панели управления.

Также для каждого товара можно добавить по 3 опции с неограниченным количеством значений в каждой. Пример: кресло с зелёной, красной или коричневой обивкой, из бука, дуба или красного дерева и несколькими материалами обивки. Для каждой опции можно назначить свою наценку в процентах или фиксированной суммой. Если поставить знак «–» перед значением наценки, то стоимость будет снижена относительно базовой

на процент или указанную сумму. Найти этот функционал можно в настройках каждого конкретного товара – «Добавить опцию».

В настройках корзины можно выбрать валюту (все необходимые есть), конструктор формы заказа (набор полей и их значения), способы доставки и оплаты. Внешний вид корзины тоже можно изменять (цвета, надписи по умолчанию, тени). Уведомления о новых заказах будут приходить на указанный почтовый адрес. Отныне необязательно платить большие деньги для создания интернет – магазина, чтобы начать продавать в Интернете [30].

В системе присутствует крайне полезный виджет «Калькулятор услуг», основанный на функционале uCalc. Например, торгуя одеждой, мебелью или электроникой и добавив на сайт онлайн калькулятор расчета стоимости комплекта одежды, мебели или бытовой электроники, получается эффективный инструмент для сбора заявок. Такие вещи очень нравятся посетителям: человек может кастомизировать заказ и сразу посмотреть, что и во сколько ему обойдётся. Располагает к покупке.

О доменах – рисунок 29. Изначально сайту будет присвоен бесплатный поддомен. Годится он разве что на использование в период ознакомления и тестирования системы. Конечно, его придётся менять, если примете решение продолжить остаться на uKit и дальше развивать свой сайт.

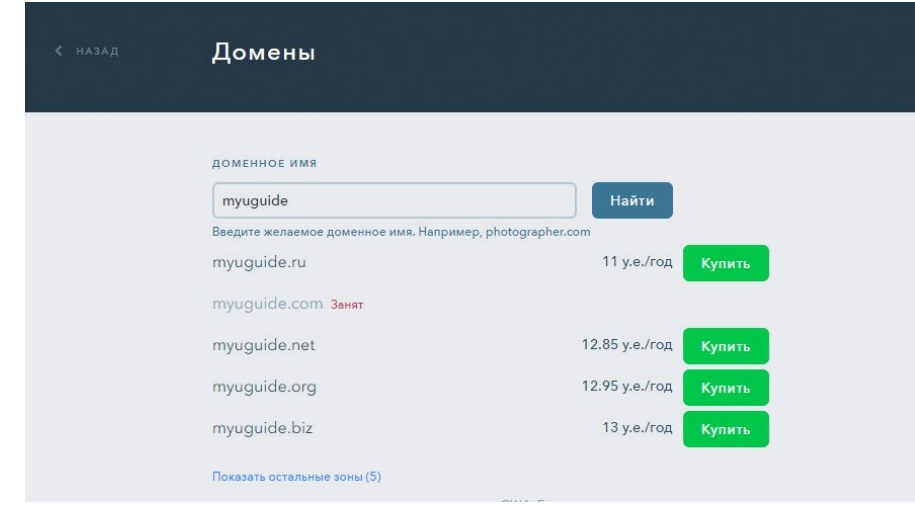

Рисунок 29 – Покупка домена uKit

С первого же дня можно подключить любой имеющийся домен или купить новый через интерфейс конструктора (в зоне .ru, .com, .рф и др.). Это потребует нескольких кликов в «Панели управления». Минут через 20 после подачи заявки домен изменится.

# **Ценовая политика (цены на тарифы)**

По этому параметру платформа приятно радует – платные тарифы очень выгодные. При оплате вперед сразу на 3 мес., 6 мес., 1 или 2 года дополнительно предоставляется хорошая скидка  $-5\%$ ,  $-10\%$ ,  $-20\%$  и  $-30\%$ соответственно. В uKit установлено четыре тарифных плана–рисунок 30:

− "Премиум" (5 \$/мес.) – все необходимые возможности конструктора без рекламы. Лучший выбор для бизнеса.

− "Премиум+" (10 \$/мес.) – расширенная статистика и неограниченный доступ к Премиум–шаблонам.

− "Магазин" (12 \$/мес.) – интернет – магазин со всеми настройками – доставка, корзина, выбор валюты, приём онлайн – платежей (Яндекс. Касса, PayPal, Wallet One и др.). Можно активировать 14 дней пробного бесплатного доступа.

− "Про" (15 \$/мес.) – дополнительные творческие возможности и интеграция html–кода – для профессионалов. Магазинный функционал также доступен.

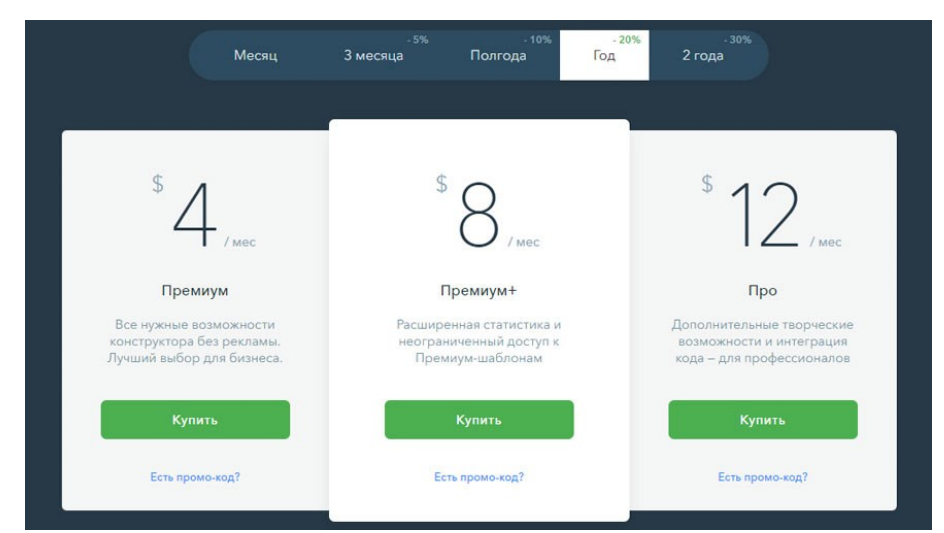

Рисунок 30 – Платные тарифные планы uKit
#### **Оптимизация (SEO) и продвижение**

В продвижении сайтов на uKit все достаточно просто: здесь действуют те же принципы, что и для всех остальных платформ. Понятно, что для визиток основную роль играют уникальные, SEO – оптимизированные тексты.

#### **Недостатки и преимущества, альтернативы**

Удобный, приятный конструктор для создания бизнес – сайтов новичками.

Минусов как таковых нет, учитывая чёткое обозначение задач, для которых создавался uKit. Да, делать на нём полноценные мега порталы или форумы не получится. Сайт – визитка, лэндинг Пейдж, портфолио, небольшой магазин – вот сферы деятельности uKit. И он справляется с этими задачами на отлично, сходу делая большую часть работы за пользователя: структуру, демо – контент, подсказки, правит грубые ошибки, не показывает ни строчки кода.

По поводу альтернатив. Ближе всего к uKit по духу находится к Wix. Но это западный ресурс, он значительно дороже и немного сложнее в освоении. Там всё – таки больше виджетов, настроек, да и магазин приложений добавляет нагрузку на внимание. Грубо говоря, это то же самое, но в более расширенном варианте: там всего больше при сохранении похожей сути [31].

#### **Сравнение конструктора uKit c uCoz**

По большому счету, их сравнивать вообще не нужно. Зависит от того, для каких целей будут использоваться. Они из разных категорий и нацелены на разную аудиторию. Подходы к разработке в них тоже очень сильно отличаются. Это не конкурирующие платформы.

uKit – конструктор для создания коммерческих сайтов компаний, организаций, предпринимателей, фрилансеров, творческих личностей. Здесь нет и не будет поддержки правки кода. Он создан для неопытных людей, которым нужна понятность и простота. Работает на визуальном drag n drop редакторе. Имеет стильные шаблоны и необходимые для своих типов сайтов настройки и возможности. Ни больше, ни меньше.

У uCoz подход другой. Он универсальный – на нём можно сделать что – угодно – были бы желание и прямые руки. Простым не выглядит, но ему это и не нужно. Из коробки даются все инструменты, которые можно придумать. Без исключений. Перед uKit подобные задачи не ставятся.

Нужен сложный сайт – нужен uCoz, нужна хорошая и качественная визитка – нужен uKit, в нём проще работать. Вот и вся логика сравнения данных конструкторов.

uCoz будет помощнее, тут даже не о чем спорить. Но uKit – намного проще для аудитории, на которую он рассчитан. Нельзя его осуждать за отсутствие функционала, на который он изначально не был рассчитан. Всё то, что включено в поставку, реализовано отлично. При этом, разработчики регулярно внедряют новые возможности, которыми всё так же удобно и приятно пользоваться.

#### **Выводы и рекомендации**

uKit обладает необходимым функционалом для создания корпоративного бизнес – сайта, личного сайта – визитки, портфолио, небольшого магазина или яркого лэндинга. Данный сервис был основан в 2015 году и уже успел собрать немало количество подписчиков. Сайты на uKit попадаются на глаза всё чаще.

Учитывая ориентацию проекта на бизнес и удобно организованный функционал, за uKit однозначно стоит заплатить денег. К тому же, в системе достаточно просто можно получить выгодные скидки до 50%. В итоге, можно получить движок в своё распоряжение почти за копейки.

Сильной стороной проекта является непрерывное его развитие. На данном этапе он активно наращивает новый функционал. Зная темпы и качество работы команды смежного с ним uCoz, можно говорить о большой перспективности. Чего стоит одна лишь возможность конвертации страниц соцсетей в сайты на uKit.

#### **Nethouse**

### **Дизайн и работа с шаблонами**

Всего на выбор предлагается 5 готовых структур сайта, каждая из которых содержит от 1 до 40 тематических вариантов дизайна – рисунок 31.

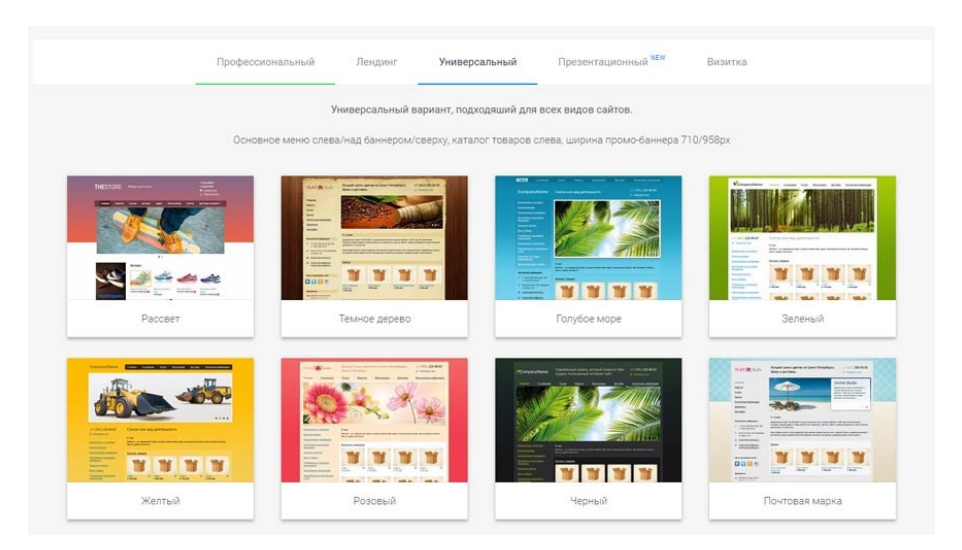

Рисунок 31 – Шаблоны Nethouse

Представленные структуры имеют названия, которые ясно указывают на сферу их использования: профессиональный, лэндинг, универсальный, презентационный и визитка. Презентационные шаблоны (11 штук) подходят для создания личных сайтов и портфолио. Они были добавлены сравнительно недавно, что свидетельствует о том, что разработчики постоянно усовершенствуют платформу.

Больше всего универсальных шаблонов – 40 штук. К большому сожалению, опций изменения дизайна довольно мало. Каждая структура содержит слайдер, который можно наполнить фотографиями под свою нишу. Также можно изменять фон, выбрав цвет либо же загрузить фоновое изображение и настроить его отображение – разместить по центру, размножить, растянуть и т.д. В общем, настройка дизайна на этом заканчивается – опций для обретения сайтом индивидуальности явно не хватает. Для магазина, в котором главное – наполнение товарами, сойдёт, а для

визитки явно нет. Для создания последних более всего подходят презентационные шаблоны.

#### **Функциональные возможности**

Редактируется сайт в реальном времени. Выбирая пункты меню, которые можно добавлять и убирать. На страницу можно добавлять множество блоков – статьи, комментарии, каталог товаров, фотогалерея, поиск, видео–блок, блок документов, статистику, обратную связь и прочее. Так можно набрать структуру для каждой страницы и заполнить контентом.

Важно отметить, что расположение элементов и набор блоков доступных для добавления будет изменяться в зависимости от выбранной структуры в шаблонах. Самымпривлекательным и функциональным, является «Профессиональный» – рисунок 32. Созданный с его помощью сайт действительно может хорошо выглядеть. Если сравнивать, то его структура и общий вид напоминают магазины на CMS Opencart.

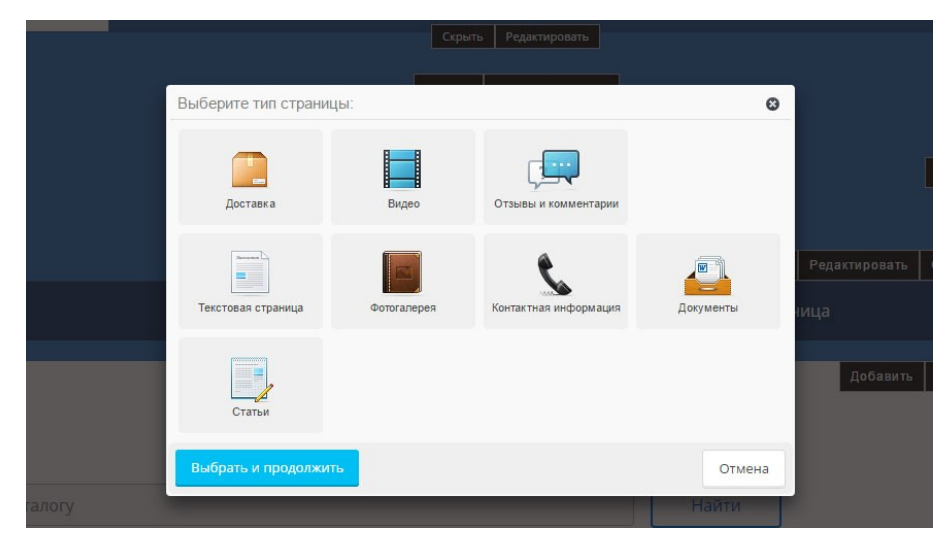

Рисунок 32 – Редактирование страницы Nethouse.

Сама панель управления достаточно удобная, но визуальный редактор специфический. Возможностей он предоставляет умеренное количество, работать с ним просто, но более–менее опытным пользователям этого может оказаться недостаточно.

Конструктор получает регулярные обновления, большая часть которых касается магазинного функционала. Можно создавать вручную заказы из панели управления, добавлять новые поля в них, оплату же можно принимать через Яндекс.Кассу и другие доступные сервисы. Кроме того, можно выгружать базу данных подписчиков на почтовую рассылку в файл csv. Это позволит использовать её при работе с любым сторонним сервисом рассылок.

Отдельно можно выделить возможность отложенной онлайн–оплаты товаров. Суть, следующая: после подтверждения покупки клиентом, деньги на его карте не спишутся, а будут зарезервированы на 30 дней. После того, как будет проверено наличие товара и выбрана возможность его отправки, можно подтвердить списание денег со счёта покупателя и завершить сделку. Если же возникнут проблемы по товару или доставке, то можно отозвать запрос на сумму покупки, деньги без списания комиссии будут возвращены на карте клиента. Такая перестраховка от казусов, многим может быть полезной.

Система содержит встроенный магазин приложений. Похвастаться большим их набором конструктор увы не может, зато здесь имеется несколько полезных для магазина экземпляров: Яндекс.Касса, почта для бизнеса Mail.ru, системы учёта «Мой Склад» и «Большая птица», онлайн–консультанты и приложение для ретаргетинга посетителей Вконтакте. Малочисленная, но достойная по уровню возможностей/качества подборка. Помимо прочего, имеется очень полезная возможность загрузить в свой смартфон на iOS/Android приложение для администрирования сайта.

Стоит также отметим и другие важные функциональные особенности Nethouse:

− организация почтовых рассылок по базе подписчиков;

− подключение аналитики;

− создание карты сайта;

− настройка корзины, промо–кодов, валюты заказа, формы заказа, поиск товаров по артикулу, их импорт/экспорт в CSV – формате, подключение систем электронных платежей.

Немалой популярностью пользуется приложение логистического оператора СДЭК. Можно настроить его так, чтобы пользователь при оформлении заказа смог воспользоваться услугами этой доставки, сразу получив конечную её стоимость (учитывается цена перевозки, товара и наценка). Все параметры можно настроить.

Не малой особенностью Nethouse является возможность переносить заказы из магазина в 1C – известную программу учёта. Интеграцию можно активировать при подключении тарифа «Бизнес» и «Техно» в 1С. Для многих такое решение может показаться привлекательным.

Вам сразу дадут поддомен 3 уровня вида мойсайт.nethouse.ru, после чего его можно будет поменять на любой сторонний – рисунок 33. Подключить свой домен на бесплатном тарифе, к сожалению, не получится.

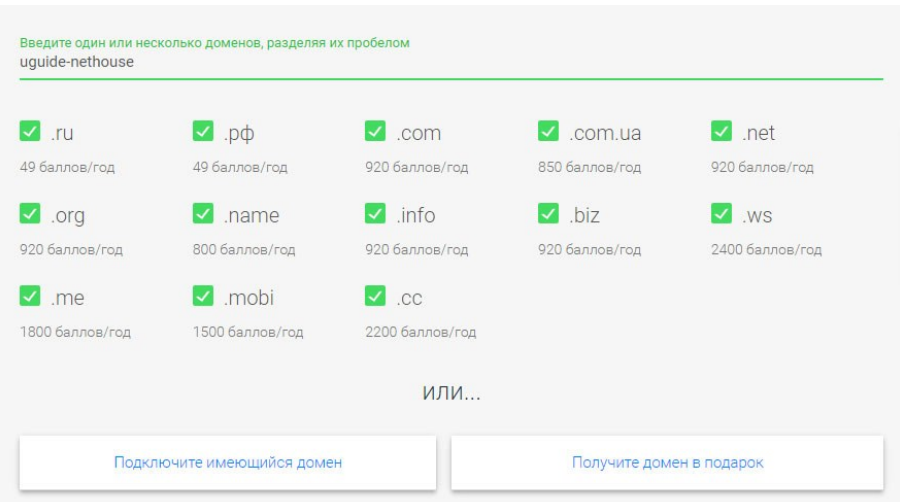

Рисунок 33 – Покупка доменного имени Nethouse.

Платформа также предоставляет услуги по регистрации доменов, так что даже портировать от другого регистратора не придётся, хотя возможность таковая тоже присутствует. За .RU и .РФ здесь просят всего 49 руб./год. Цены на домены в других зонах сравнимы со среднерыночными (800 – 900 руб./год). Можно включить функцию автопродления доменов.

Также в Nethouse есть возможность торговаться за освобождающиеся домены в зонах .ru и .рф. Заявки принимаются за месяц до освобождения доменного имени, а победитель торгов выбирается по принципу наивысшей ставки. Начальная стоимость такого лота – 100 000 рублей. Далее она будет снижаться ежедневно, но не ниже отметки в 120 рублей.

Заметно, что функционал заточен под магазин – в этой ветке настроек больше всего. Можно использовать движок бесплатно с лимитом до 1000 товаров, хотя есть ограничения в наборе возможностей, основные из которых – невозможность подключения собственного домена и копирайт системы в футере. В целом, функционал средний – есть всё, что нужно для создания качественного и удобного в администрировании магазина. В этом плане конструктор радует. А вот для создания ярких представителей других типов сайтов Nethouse приспособлен скорее формально, чем функционально [34].

С другой стороны, идея создания лэндинга в системе выглядит разумной. Есть специализированные шаблоны, дизайн легко настроить, онлайн–оплату подключить проще простого. Также можно использовать якорные ссылки на отдельные секции в редакторе страниц, что упростит навигацию по сайту и быстрее приведёт клиента к покупке [32].

#### **Ценовая политика Nethouse (цены на тарифы)**

В Nethouse оплата производится баллами. 1 балл равен 1 рублю. За них можно расширить функционал следующим образом:

Активировать тарифный план «Мастер» на год за 2980 баллов. Так можно загрузить 50 товаров, добавив к ним 200 фотографий. Количество товаров можно легко увеличить: 1 товар = 5 копеек (0.05 балла) в месяц. Но смысла добавления большого количества позиций на данном тарифе нет, поскольку он лимитирован на загрузку изображений. Витрина без картинок смысла не имеет. Зато можно получить почту на выбранном домене, снятие копирайта системы, SSL–сертификат, интеграцию онлайн–платежей, сбор статистики, поиск товаров по сайту и подарочный домен в зоне .ru или .рф на выбор.

Подключить тарифный план «Бизнес» за 4980 баллов в год. Сюда входит снятие ограничений на количество добавленных товаров (больше 1000), фотографий, подключение статистики и онлайновых платежей, большее количество шаблонов (более 100), подарочный домен в зоне .RU или .РФ.

Кроме того, можно будет добавлять в панель управления менеджеров, администраторов, дизайнеров и т. д., разделяя их права доступа к сайту.

Можно заказать дополнительные услуги – аудит сайта (3990 баллов), создание лендинга (990 баллов), аудит контекстной рекламы (4990 баллов), уведомления о заказах (2 руб/СМС), настройка сертификата SSL (990 рублей) и некоторые другие в таком духе. В общем, при желании и наличии средств вам могут всё настроить, протестировать и продвинуть от А до Я без вашего прямого участия. Тарифные планы представлены на рисунке 34.

| Тарифные планы                                 | "Старт"<br>Бесплатно всегда!<br>Выбрать | "Мастер"<br>299 руб/мес.<br>Выбрать | "Бизнес"<br>499 руб/мес.<br>Выбрать |
|------------------------------------------------|-----------------------------------------|-------------------------------------|-------------------------------------|
| Цена при оплате за 1 год - 17%<br>$\checkmark$ |                                         | 248 руб./мес.                       | 415 руб./мес.                       |
| Цена при обороте магазина от 50 000 руб./мес.  |                                         |                                     | 0 руб./мес.                         |
| Бесплатный неограниченный хостинг              |                                         |                                     |                                     |
| SSL-сертификат (https://)                      |                                         |                                     |                                     |
| Количество товаров                             | 10                                      | 50                                  | 1000                                |
| Количество фотографий                          | 20                                      | 200                                 | $\infty$                            |
| Домен в зоне .ru или .рф в подарок             | $\times$                                |                                     |                                     |

Рисунок 34 – Тарифные планы Nethouse.

Суть тарифов простая: «Мастер» подходит для создания небольшого магазина новичками (или визитки/лэндинга), а «Бизнес» годится даже для гипермаркета, но для его реализации потребуется увеличить количество доступных к добавлению товаров. К примеру, дополнительные 10000 позиций обойдутся в 500 руб/мес в добавок к базовой стоимости тарифа.

Nethouse не является самым дешёвым магазинным движком (всё–таки, в приоритете здесь старший тариф). Зато он обладает очень интересными возможностями (1С, склад, интеграция со службами доставки и т. д.). Это делает его очень конкурентоспособным сервисом. Тут можно хорошо продавать, вложения быстро окупятся при серьёзном подходе к делу.

#### **Оптимизация (SEO) и продвижение**

Самое интересное, что есть в системе в этом плане, – это возможность заказа раскрутки сайта у разработчиков – рисунок 35.

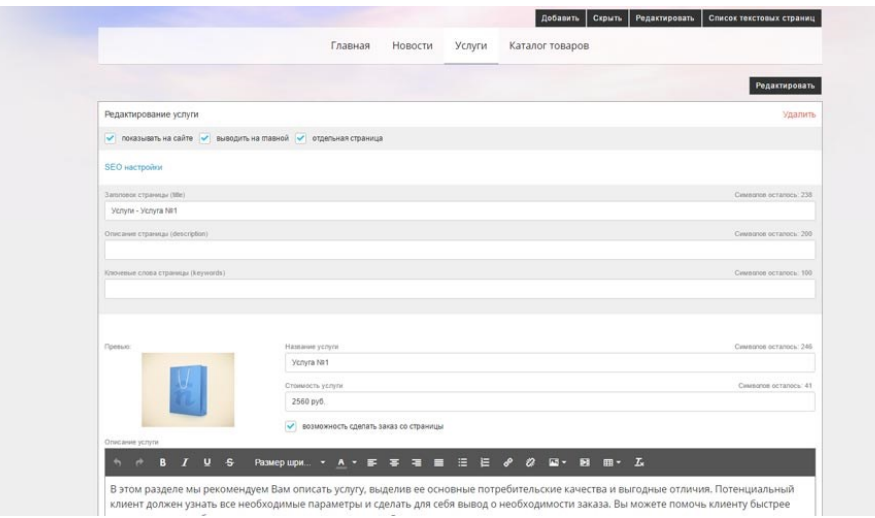

Рисунок 35 – Заказ продвижения Nethouse

Стоимость – от 4500 до 11900 рублей в месяц зависит от объёма пакета услуг. Такое решение может подойти начинающим разработчикам, на которых, в общем–то, и рассчитана система. Создаете сайт, платите, и его продвигают.

Встроенный же набор инструментов для продвижения в Nethouse похож на таковой в подавляющем большинстве систем. В визуальном редакторе в настройках каждой отдельной страницы есть пункт «Seo», где можно вписать тайтл страницы, её описание и ключевые слова.

В общем, продвижение сайтов в данной системе почти ничем не отличается от процесса такового на других платформах.

#### **Плюсы и минусы, альтернативы**

Достоинства Nethouse заметны, прежде всего, при работе над магазином. Универсальных шаблонов, подходящих для его создания больше, чем остальных. Специализированные приложения помогут увеличить конверсию, а импорт/экспорт товаров – быстрее и проще наполнить. Да и стоимость создания торговой площадки здесь самая низкая на рынке. Большинство сайтбилдеров за те же деньги предлагают гораздо меньший и скромный инструментарий для создания магазинов.

К минусам можно отнести слабые средства по кастомизации дизайна, точнее, практически полное их отсутствие. Красивые визитки не являются коньком данной системы. Шаблоны однотипны, хотя и выглядят неплохо. Выход лишь один – вы можете выстраивать структуру сайта на свой вкус, хотя дизайн при этом практически никак не изменится. Зато изменится его восприятие посетителями, на это вы можете влиять.

В общем, несмотря на разностороннее позиционирование сервиса разработчиками, он реально хорошо подходит для создания магазинов и, возможно, несложных лэндингов. Возможность создания неплохих визиток реализована категорией презентационных шаблонов. Но всё же магазин здесь выглядит интереснее прочего [34].

#### **Сравнение конструктора сайтов Nethouse c uCoz**

Можно сразу отметить одно заметное отличие в пользу Nethouse – им реально бесплатно пользоваться в коммерческих целях. Причина проста – не столь навязчивый копирайт, как у uCoz. Он находится в нижнем правом углу и даже по–своему симпатично выглядит.

В целом же, uCoz интереснее, причин несколько:

Более гибкая настройка внешнего вида шаблонов. Также здесь большой выбор премиум–шаблонов и есть возможность заказать уникальный – многие их разрабатывают;

Универсальность – на uCoz можно сделать всё, при этом далеко не каждый поймёт, что сайт на конструкторе, а не на какой–нибудь сложной CMS системе;

Больший функционал – правка кода, вставка скриптов, больший выбор модулей, более логичное их размещение, подключение php и многое другое. Nethouse – нишевое решение, прежде всего, под магазины, в меньшей степени подходит для создания лэндингов и визиток. Для форума, блога или портала у сервиса вообще нет никакого функционала. uCoz же может всё, обладая при этом отличной масштабируемостью. В Nethouse нет того, чего не может дать uCoz.

#### **Выводы и рекомендации**

Nethouse – конструктор для небольших магазинов и лэндингов, аудиторию которого составляют начинающие пользователи. При желании, в Nethous можно создавать и сайты–визитки. Последняя добавленная категория шаблонов «Презентационные» подходит на эту роль.

Старания разработчиков видны, но им стоит уделить внимание возможности кастомизации дизайна. Правок фона и слайдера явно недостаточно для придания уникальности, сколько бы шаблонов вам ни дали. Не помешала бы и возможность правки кода. Это бы частично компенсировало ограничения, которыми обладает система [35].

Конструктор вполне реально использовать бесплатно. Одной тысячи доступных для публикации товарных карточек хватит с головой для создания небольшого полноценного магазина.

Вывод: существование бесплатного магазина в Nethous номинально, он вряд ли станет эффективным. Лучше сразу оплачивать тариф «Бизнес», тем более, он весьма доступен.

Nethous – в целом, крепкий магазинный конструктор, привлекающий простотой, симпатичностью/удобством админпанели, хорошим магазинным функционалом и вменяемой стоимостью тарифов. Платформа с каждым месяцем становится всё более интересной для пользователей ввиду частых обновлений и расширения круга интеграций с полезными сервисами (приложения, службы доставки, сбор статистики и т. д.). Создание магазина выглядит крайне выгодным. Домен и SSL – сертификат дают в подарок. Можно также получить неплохую визитку или лэндинг пейдж (тариф «Мастер» подойдёт под них), но всё же Nethouse хочется использовать именно для создания магазина. Причём, желательно, большого.

Для создания магазина (особенно, первого) Nethouse выглядит чуть ли не идеальным: простой, достаточно мощный, предоставляет дешёвые домены, SSL, кучу дополнительных услуг и стоит все умеренных денег [36].

Универсальных (одновременно доступных, удобных, функциональных и дешёвых) в полном смысле этого слова конструкторов не существует. Люди разные, задачи разные, кошельки разные, вкусы разные. Угодить всем и каждому невозможно. Главное – правильно выбрать.

Объективно, каждый сервис имеет свои недостатки. Например, uCoz явно далёк от простоты по сравнению с конструкторами на WYSIWYG – редакторах. Изначально платные движки выглядят более честными по отношению к пользователю.

Подсчитав соотношение плюсов и минусов, взвесив все за и против от взаимодействия с конструкторами, был выбран сбалансированный сервис, способный решать равномерно и хорошо все заявленные задачи, а также те, которые ведут кратчайшим путём к достижению цели – Nethouse.

#### **3.2 Разработка структурной модели интернет – магазина запчастей**

Следующий шаг после определения целей веб – сайта, целевой аудитории и написания технического задания, является создание макета сайта. Он представлен в Приложении Б.

В пункте 3.1 по ряду многочисленных причин был выбран онлайнконструктор сайтов Nethouse.

Регистрация на сайте Nethosue (nethouse.ru) проходит бесплатна, нужно ввести адрес создаваемого сайта, E–mail, и пароль. Присутствует возможность ввести промокод для получения бонусов – рисунок 36.

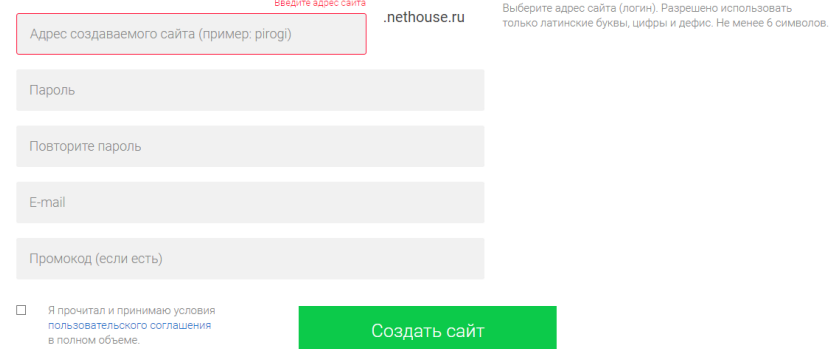

83 Рисунок 36 – Регистрация на сайте nethouse.ru

После создания своего личного кабинета, можно сразу приступать к настройке сайта и наполнению его контентом, но сперва лучше всего перед этим выбрать и купить доменное имя. Тут есть важные особенности.

Рекомендации по выбору доменного имени:

− доменное имя должно быть простым и исключающим разночтения при произношении;

− имя сайта должно совпадать с названием компании либо должно содержать основное направление деятельности компании. Например: rospotrebnadzor.ru или MosOkna.ru;

− сайты в зоне .ru продвигаются проще чем в зоне .рф;

− если есть подходящее имя для сайта, нужно проверить нет ли аналога с дефисом, перестановкой слов и точного совпадения в зоне .рф. Если такие имена есть — зарегистрировать сразу все. При стоимости имени сайта 450–600 руб./год это избавит от возможных конкурентов, отличающихся от вашего сайта дефисом или простой перестановкой слов;

− доменное имя 2–го уровня воспринимается поисковыми системами лучше, поэтому, предпочтение стоит отдавать именно им;

− имя сайта в зоне .рф (особенно короткое) хорошо подходит для использования в наружной рекламе.

В данном случае покупка доменного имени осуществляется с помощью недорогого и качественного сервиса - Nethouse.Domains – что показано на рисунке 37.

|                        | Введите один или несколько доменов, разделяя их пробелом |                               |                           |                        | $\alpha$<br>Найти |
|------------------------|----------------------------------------------------------|-------------------------------|---------------------------|------------------------|-------------------|
| .ru<br>99 баллов/год   | $.$ p $\Phi$<br>99 баллов/год                            | .com<br>920 баллов/год        | .com.ua<br>850 баллов/год | .net<br>920 баллов/год |                   |
| .org<br>920 баллов/год | name<br>800 баллов/год                                   | $.$ info<br>920 баллов/год    | .biz<br>920 баллов/год    | .ws<br>2400 баллов/год |                   |
| me.<br>1800 баллов/год | mobi<br>1500 баллов/год                                  | $\Box$ .cc<br>2200 баллов/год |                           |                        |                   |

Рисунок 37 – Nethouse.Domains

Назначаем купленный домен – основным. В этих настройках есть возможность редактировать DNS записи, просматривать срок действия доменного имени и ставить его автопродление – это показано на рисунке 38.

| <b>KWN</b>            | Статус     | DNS-записи    | Действует до | Автопродление |  |
|-----------------------|------------|---------------|--------------|---------------|--|
| jp-motors.nethouse.ru | ОСНОВНОЙ   |               |              |               |  |
| jp-motors.ru          | редирект • | редактировать |              |               |  |

Рисунок 38 – Установка основного доменного имени

После всех проделанных действий, сайт должен перейти на указанный домен в течение 48 часов. Далее переходим к следующему этапу – заполнение сайта контентом.

Начнём заполнение сайта с каталога товаров. Несколькими простыми нажатиями клавиш, создаем нужные разделы, добавляем изображение, технические характеристики и стоимость товара – как указано на рисунке 39.

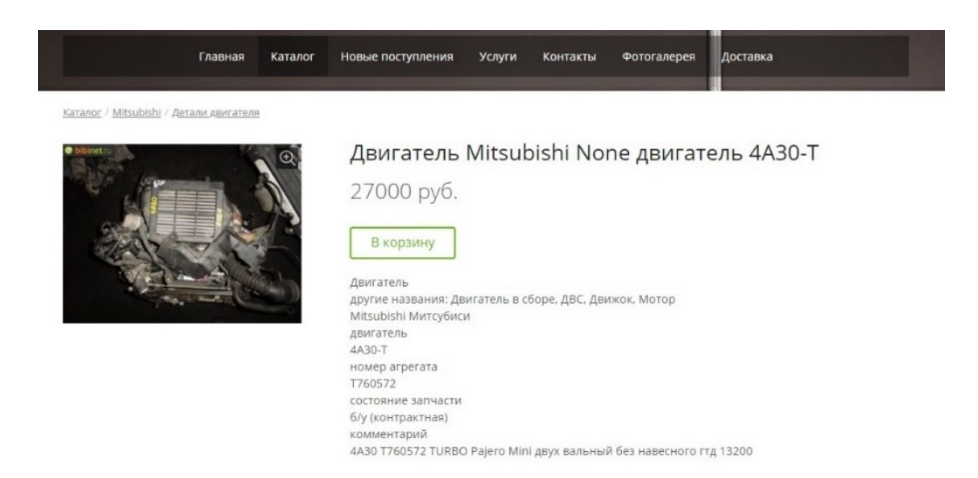

Рисунок 39 – Наполнение контентом вкладки «Каталог»

Затем заполняем информацию о стоимости и способах доставки – рисунок 40.

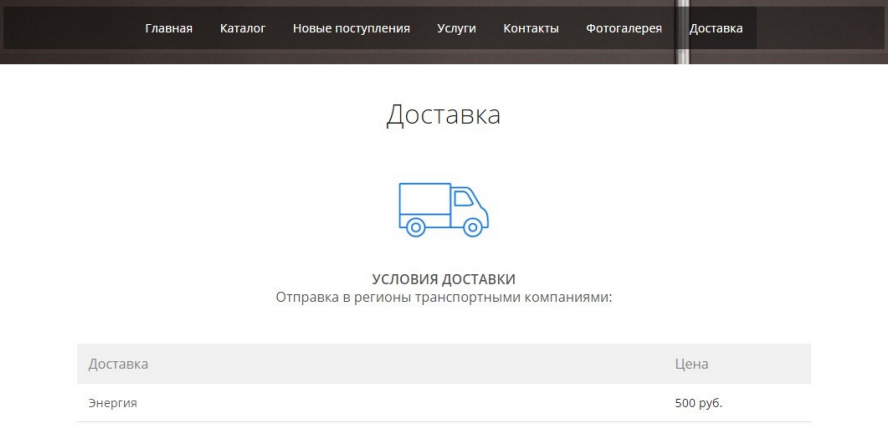

Рисунок 40 – Наполнение контентом вкладки «Доставка»

Во вкладке «Услуги» описываем все дополнительные услуги, которые оказывает организация. Заполнение информации об услуге «обслуживание и ремонт автомобилей» показано на рисунке 41.

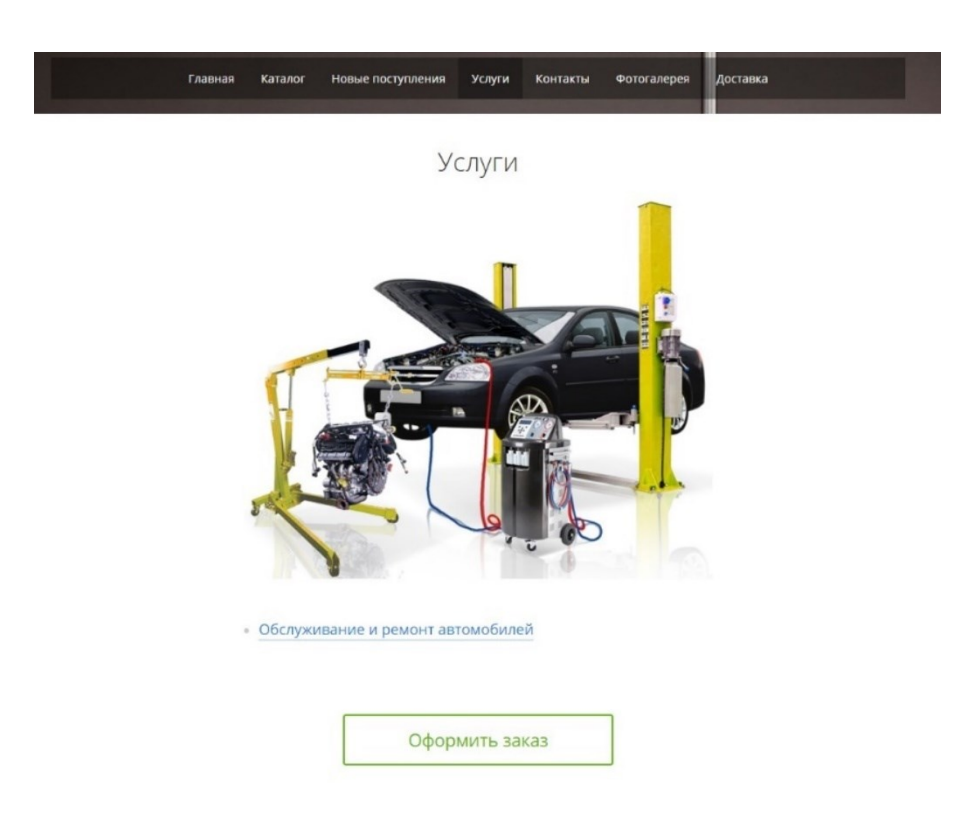

Рисунок 41 – Наполнение контентом вкладки «Услуги»

Обязательно делаем и заполняем вкладку «Контакты». Вставляем виджет с картой от Яндекса и указываем местоположение интернет – магазина – рисунок 42.

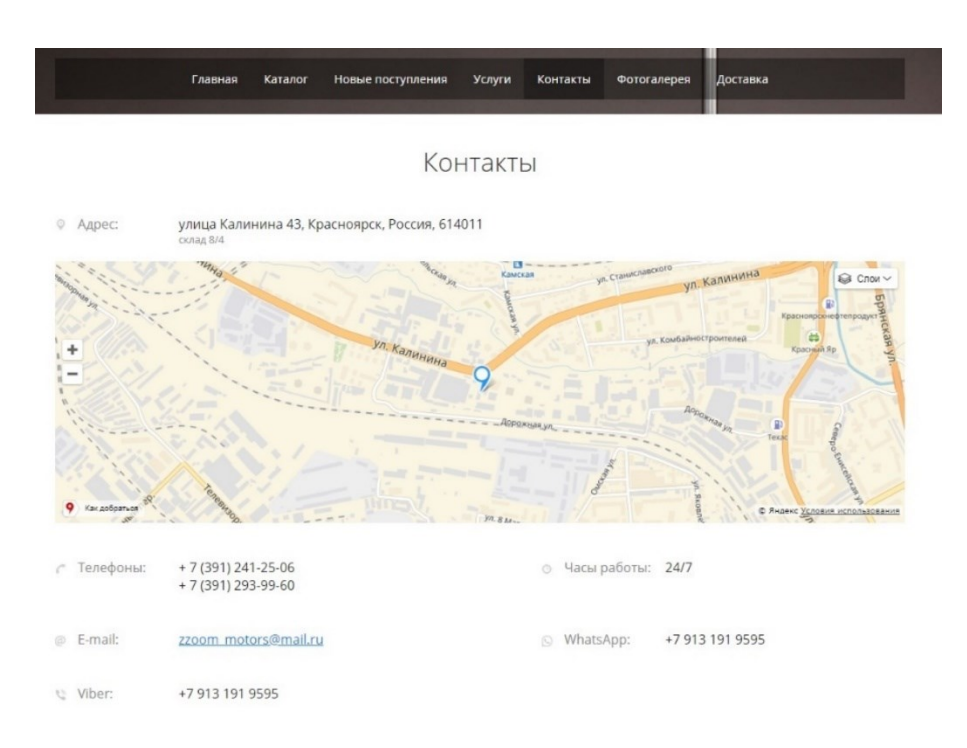

Рисунок 42 – Наполнение контентом вкладки «Контакты»

Информация о компании представлена на главной странице в самом ее начале и кратко описываем то, чем она занимается, чем торгует, а также называет её преимущества – рисунок 43.

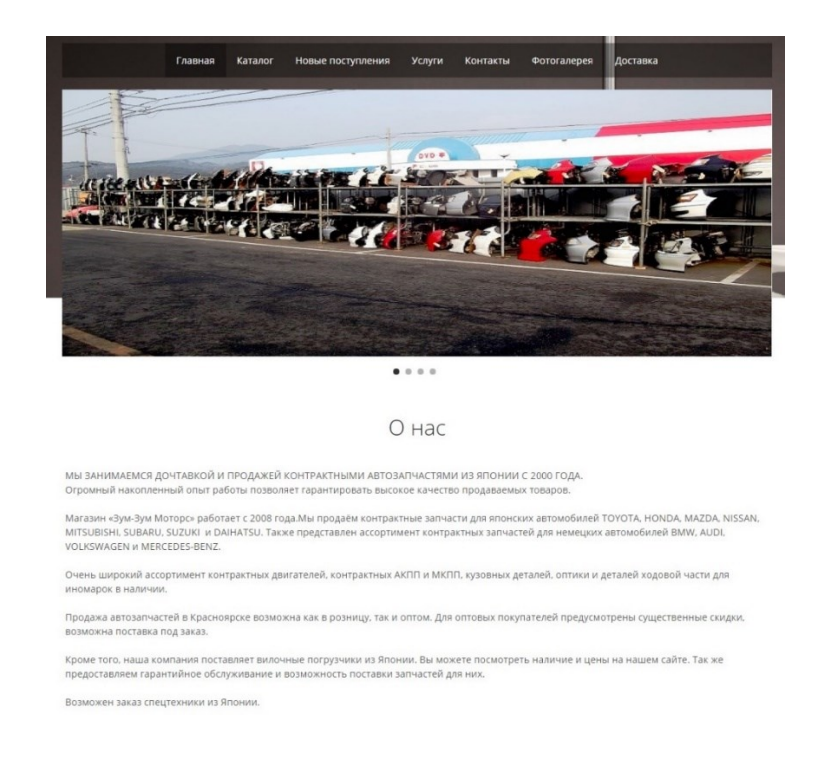

87 Рисунок 43 – Заполнение информации «О компании»

Также устанавливаем «JivoSite» – чат для сайта и инструмент для общения с клиентами в социальных сетях, мессенджерах и мобильных приложениях. После того, как клиент заполнит письмо и отправит его, на почту, привязанную к интернет-магазину, сразу же приходит письмо, которое изображено на рисунке 44.

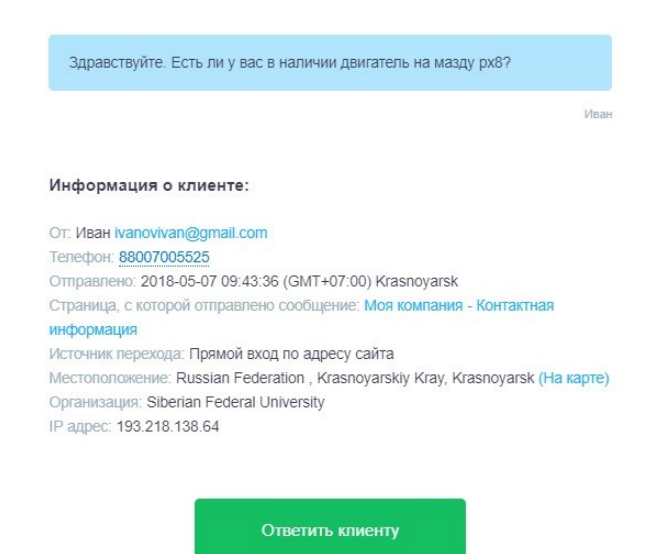

Рисунок 44 – Работа инструмента «JivoSite»

Главная задача интернет – магазина – продавать. Поэтому потенциальному покупателю должно быть комфортно и удобно работать с формой заявки на покупку товара. Оформление заказа на веб – сайте начинается с добавления товара в корзину – рисунок 45.

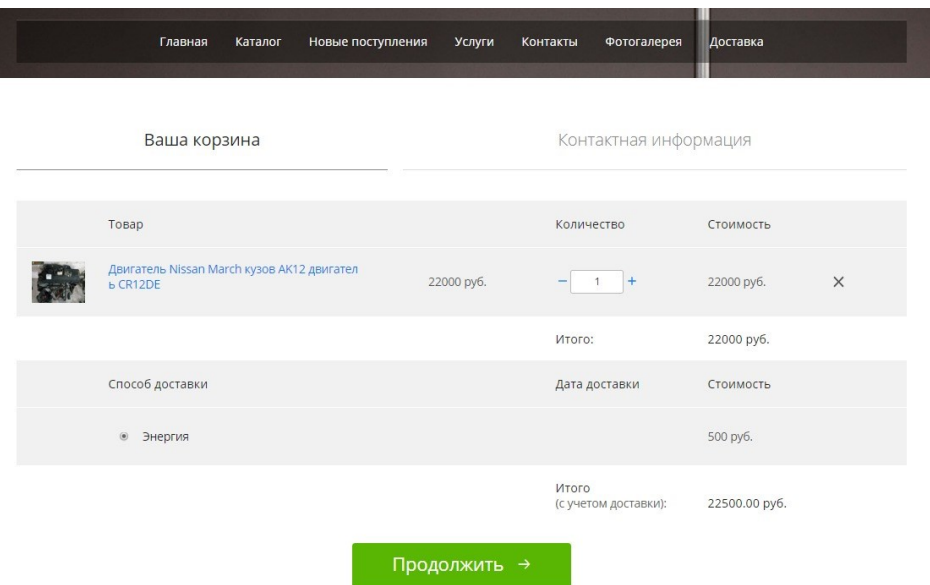

Рисунок 45 – Добавление товара в корзину покупок

Затем покупатель вводит контактную информацию о себе:

- − Имя
- − Электронная почта
- − Телефон
- − Адрес доставки
- − Способ оплаты

− Комментарий (на случай дополнительной информации) – рисунок 46.

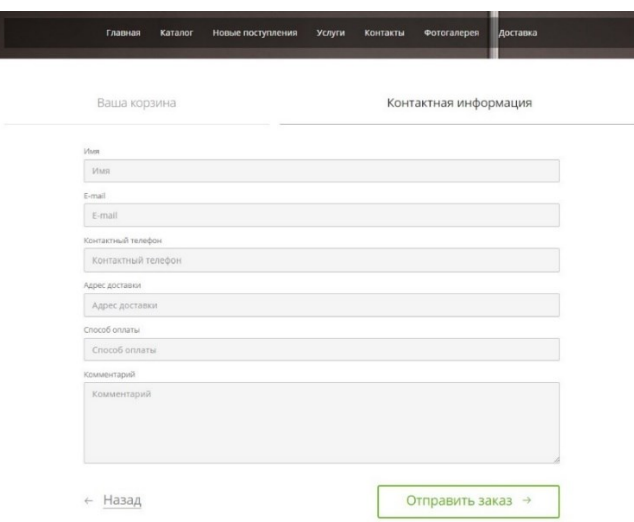

89 Рисунок 46 – Ввод контактной информации о покупателе

После отправки заказа с покупателем связывается менеджер и уточняет нюансы по заказу, а также отправляет покупателю реквизиты для оплаты.

Используя, конструктор Nethouse, который был выбран в пункте 3.1, был разработан дизайн и создан интернет – магазин, заполнена и настроена номенклатура товара. Также был приобретен домен с помощью сервиса от Nethouse.Domains, было приобретено доменное имя "jpzoom-motors.ru", за невысокую плату.

В интернет-магазине «JPZoom-motors» у клиента также есть возможность заказать обслуживание своего автомобиля, перейдя во вкладку услуги – рисунок 47.

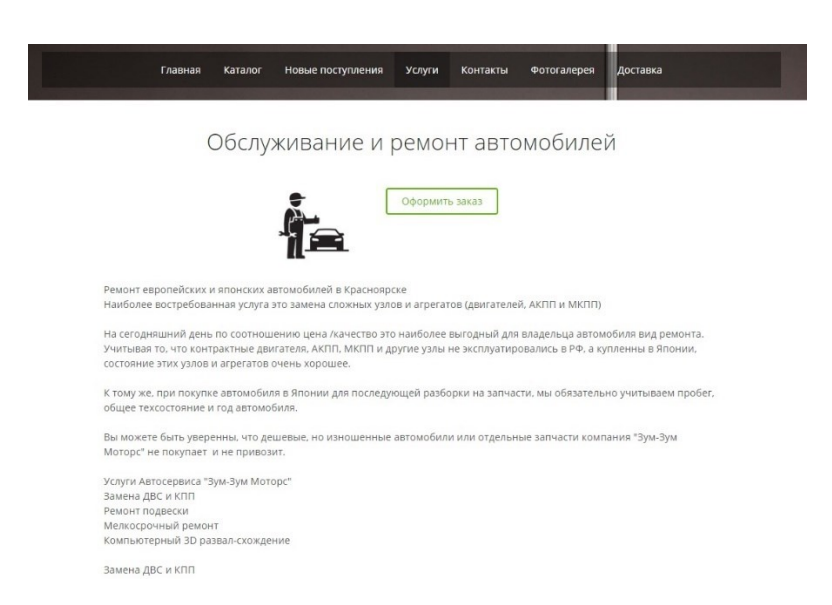

Рисунок 47 – Услуга по обслуживанию автомобиля

При заказе данной услуги клиент указывает перечень работ, которые необходимо произвести с его автомобилем. После чего с ним связывается менеджер и оговаривает время в которое клиент может приехать на обслуживание.

**3.3 Оценка экономической эффективности внедрения информационной разработки**

Оценка эффективности внедрения – это основное требование к любому проекту, которое ставится перед его выполнением. Экономическая эффективность – это соотношение между полученными результатами производства – продукцией и услугами, с одной стороны, и затратами труда и средств производства – с другой [37].

В работах по оценке информационных систем распространено мнение, согласно которому, эффективность рассматривается как сопоставление результатов использования информационной системы с затратами на ее введение и эксплуатацию [38].

В данной части приведены количественные и качественные методы оценки эффективности при внедрении системы электронной коммерции.

Качественные показатели эффективности внедрения системы электронной коммерции характеризуются следующим:

− сайт удобен как для потенциальных клиентов, так и для «ИП Хмель В.В.». Заинтересованным посетителям не нужно ехать или звонить в организацию для получения интересующей их информации, кроме того, сайт работает круглосуточно, в то время как режим работы сотрудников органичен;

− сайт позволяет предоставлять все необходимые сведения и информацию о продаваемых товарах и услугах;

− на сайте можно узнать адрес (с представленной для удобства картой), расписание работы, а также контакты организации и ее работников;

− форма обратной связи позволяет осуществлять интерактивную коммуникацию;

− создание более привлекательного имиджа для организации;

− непосредственное привлечение клиентов.

Что касается количественных показателей, прежде всего необходимо понимать, что можно оценивать эффективность создаваемого сайта как

инвестиционного проекта, а можно подсчитать экономическую эффективность уже работающего сайта, чтобы понять, справляется ли он с возложенными на него функциями и не требует ли совершенствования и развития.

Экономическая эффективность от внедрения данной системы электронной коммерции прямая, так как разработанный сайт является прямым источником дохода компании и как следствие, увеличивает доход организации.

Экономическим выражением входных показателей для подсчета эффективности ресурса будут две группы числовых характеристик: затраты на создание и эксплуатацию сайта и прибыль от его функционирования. Расходы на создание и размещение данного сайта складываются из следующих статей:

− затраты на дизайн и наполнение сайта;

− расходы на размещение в Сети (домен, тариф конструктора);

− расходы на оплату услуг Интернет–провайдера;

− затраты на приобретение и амортизацию компьютерной и оргтехники, расходных материалов;

− расходы на оплату электроэнергии;

− расходы на продвижение сайта и обновление его наполнения.

Поскольку всеми этими работами по сайту занимается один человек, который совмещает должности программиста, копирайтера, дизайнера, системного администратора, и пр., некоторые статьи могут быть объединены. Тогда речь идет о статье расходов на заработную плату этого работника. Продвижение осуществляется собственными силами предприятия – владельца сайта.

Данная разработка выполнена для «ИП Хмель В.В.» бесплатно, соответственно для оценки экономической эффективности можно учитывать лишь ее примерную стоимость.

Примерная общая стоимость сайта, с учетом вышеприведенных статей расходов, составляет 120000 руб.

Количество посетителей сайта может считаться действенной оценкой, только если речь идет о целевых пользователях. В данном случае целевыми пользователями являются, как правило, мужчины-автовладельцы от 18 лет. Региональная составляющая аудитории – Красноярский край.

Такой показатель как «поисковые слова» поможет определить, какая целевая аудитория посещала страницы сайта. Выбрав из всех посещений долю региональной аудитории, а также той, которая попала на сайт по «правильным» ключевым запросам, можно определить реальное количество «полезных» посетителей на общем фоне.

Также немаловажным показателем является соотношение числа посетителей к числу просмотренных страниц. Если оно близко к единице – сайт неинтересен и поэтому неэффективен. Если потенциальный клиент зашел на одну страницу и не посмотрел остальные, скорее всего, он не заинтересован.

Одним из критериев экономической эффективности сайта является такой параметр, как стоимость контакта с целевым посетителем. Его можно определить, разделив затраты на поддержание сайта за конкретный период времени на число целевых посетителей за тот же период. Обратным к стоимости контакта показателем будет рекламная эффективность сайта.

Основными критериями оценки экономической эффективности сайта являются расчетные финансовые показатели эффективности инвестиционного проекта. Если сайт будет окупать свое функционирование и приносить владельцу прибыль, причем делать это постоянно, значит, он сконструирован и обслуживается рационально. И чем выше прибыль, тем эффективнее сайт [37].

Рассчитаем для разработанного сайта общую видимость в поисковых системах по определенному запросу. Примем максимально возможную видимость за 100%. Такую видимость имеют сайты, находящиеся по «запросу X» на первой странице поисковой выдачи всех основных поисковых систем. Считаем, что такая общая видимость охватывает 100% потенциальной

аудитории. В большинстве случаев выдача поисковых систем состоит из множества страниц. Только первую страницу посещают 100% посетителей. Нахождение в результатах поиска ссылки на разных страницах подразумевает разную видимость сайта.

Статистика переходов по страницам внутри поисковой выдачи показывает, что вторую страницу посещают не более 50% пользователей, а третью и следующие страницы – не более 10%. Таким образом, для первой страницы поисковой выдачи коэффициент видимости по поисковому запросу равен единице, второй страницы – 0,5, третьей страницы – 0,1. При расчете общей видимости сайта необходимо учитывать, что в российском сегменте интернета на настоящий момент существует три основные поисковые системы, охватывающие более 99% аудитории. Доли поисковых систем распределены следующим образом: Яндекс – 56,2%, Google – 37,6%, Mail.ru – 5,3%. Из приведенных данных видно, что каждая из поисковых систем имеет разную долю аудитории и вносит разный вклад в общую видимость сайта.

Таким образом, общую видимость сайта по поисковому запросу можно представить как сумму произведений коэффициента видимости в поисковой системе и популярности поисковой системы, выраженной в процентах, и рассчитать по формуле:

$$
V_{z} = {}_{i} \Sigma v_{i} \times D_{i} \times 100\% \quad , \tag{1}
$$

где  $i = 1, \ldots, m$ ,  $m -$ число поисковых систем;

Vz – общая видимость сайта по поисковому запросу;

Vi – коэффициент видимости сайта по поисковому запросу в i–той поисковой системе;

Di – доля i–той поисковой системы.

Спрогнозируем общую видимость сайта jpzoom – motors.ru по поисковому запросу «контрактные запчасти Красноярск». Если позиция сайта

в поисковой выдаче Яндекс и Google – 1, следовательно, коэффициенты видимости  $-1$ .

Позиция в Mail.ru – 14 (вторая страница поисковой выдачи), коэффициент видимости – 0,5. Тогда общая видимость сайта по приведенному поисковому запросу равна:

 $(0,56 \times 1) + (0,37 \times 1) + (0,05 \times 0,5) \times 100\% = 95,5\%.$ 

Общая видимость сайта по поисковому запросу выражена в процентах и не показывает аудиторию количественно. С точки зрения прогноза важно знать, как изменится количество посетителей, если увеличится общая видимость сайта по поисковому запросу. Для этого произведем расчет трафиковой емкости сайта, который позволяет прогнозировать количество посетителей из поисковых систем. Трафиковая емкость интернет – сайта определяется по формуле:

$$
E_{z=\frac{P\times100}{V_z}}\tag{2}
$$

где Еz – трафиковая емкость сайта по поисковому запросу;

P – количество посетителей, привлекаемых на сайт по поисковому запросу; Vz – общая видимость сайта по поисковому запросу.

Для сайта jpzoom – motors.ru спрогнозируем трафиковую емкость. Используя посещаемость по запросу, которая составляет, к примеру, 200 человек в месяц (узнать посещаемость можно через такие онлайн – сервисы как Seranking.ru, 2ip.ru, Seobudget.ru), получаем  $Ez = 200$  человек.

Теперь спрогнозируем экономическую эффективность сайта jpzoom – motors.ru, используя показатель ROI (финансовый коэффициент, иллюстрирующий уровень доходности или убыточности бизнеса, учитывая сумму сделанных в этот бизнес инвестиций [37]), исходя из таких величин как: – прибыль, получаемая с посетителей; – трафиковая емкость, которая позволяет рассчитать прибыль от прироста посетителей; – стоимость инвестиций, требуемых для создания сайта.

Экономическая эффективность сайта определяется по формуле:

$$
\Theta_i = \frac{E_s \times C}{I} \times 100\% \tag{3}
$$

где Эi – экономическая эффективность сайта;

Еs – трафиковая емкость сайта;

C – прибыль, получаемая с одного посетителя сайта;

I – инвестиции, необходимые для создания сайта [38].

В среднем один товар стоит 4000 рублей. И если на разработанном сайте будет совершаться, к примеру, 5 покупок в день, то доход предприятия от привлеченных потребителей в месяц составит 600000 рублей.

По формуле (3) находим показатель, характеризующий экономическую эффективность сайта jpzoom – motors.ru:

 $\Theta_i =$  $200 \times 600000$ 120000  $\times$  100% = 100000py6

 $\Im i$  = Эта сумма говорит о том, что, потратив 120000 на внедрение системы электронной коммерции, организация сможет получать примерный ежемесячный доход в размере 100000 рублей.

Таким образом, можно предположить, что внедрение системы электронной коммерции позволит устранить существующие недостатки и откроет для «ИП Хмель В.В.» новые возможности.

#### **ЗАКЛЮЧЕНИЕ**

В ходе выполнения выпускной квалифицированной работы был рассмотрен перечень ключевых проблем, связанный с электронной коммерцией и эффективными методами их решения, исследованы особенности взаимодействия пользователя с веб – ресурсами, а также были проанализированы функциональные и прагматические возможности веб – дизайна.

Большое внимание было уделено особенностям восприятия различных визуальных и технических средств, а также их применению в процессе разработки электронного ресурса; составлен перечень рекомендаций по оптимизации дизайна сайта с учетом всех выявленных закономерностей.

С учетом использования всех рекомендаций был разработан интернет – магазин для коммерческой организации, занимающейся продажей (контрактных) автозапчастей для легковых автомобилей иностранного производства.

Данный электронный ресурс удачно сочетает в себе удобный интерфейс, функциональность и простоту использования: доступные и понятные диалоговые окна, структурированный каталог, разбитые по категориям товары, имеющие краткое и подробное описание с иллюстрациями, возможность поиска и отображение акций.

Приведенные расчеты показывают, что внедрение данного торгового ресурса экономически обоснованно и, помимо быстрой окупаемости проекта, принесет дополнительную прибыль магазина за счет:

− круглосуточного канала сбыта товаров;

− удобного сервиса для потребителей, позволяющего ознакомиться с перечнем товаров, совершить резервирование или покупку товаров в реальном времени, используя различные варианты доставки;

− логично представленной информации, которая позволит потенциальному покупателю самостоятельно найти интересующий его товар.

Что касается технической стороны данного вопроса, стоит отметить, что выбранная система построения сайта открывает широкие возможности и перспективы электронному магазину, позволит ему меняться в ногу со временем, совершенствуя и оттачивая искусство взаимодействия с клиентом.

#### **СПИСОК ИСПОЛЬЗОВАННЫХ ИСТОЧНИКОВ**

1. Кобелев, О.А. Электронная коммерция / О.А. Кобелев. – Москва: Издательство МГУК, 2012. – 230 с.

2. Козье, Д. Электронная коммерция / Д. Козье – Издательство: Русская редакция, 2007. – 452 с

3. Рынок электронной коммерции в РФ. [Электронный ресурс]. – Режим доступа: http://www.interfax.ru/business/503544

4. Тренды мирового рынка электронной коммерции. [Электронный ресурс]. – Режим доступа: https://habrahabr.ru/company/

5. Аналитическое агентство «Автостат». [Электронный ресурс]. – Режим доступа: https://www.autostat.ru/infographics/32830/

6. Электронная коммерция. [Электронный ресурс]. – Режим доступа: http://bourabai.ru/einf/chapter116.htm

7. J'son & Partners Consulting Консалтинговые и инвестиционные услуги, исследования телекоммуникационных, ИТ и Медиа рынков. [Электронный ресурс]. – Режим доступа: http://www.json.ru/

8. Рябцун, В.В.Управление развитием региональной сетевой экономики: монография / В.В. Рябцун. – Екатеринбург: Изд–во Института экономики УрО РАН, 2006. – 287 c.

9. Дунаев, В. Сценарии для Web – сайта. PHP и JavaScript / В. Дунаев. – Санкт – Петербург: БХВ – Петербург, 2012. – 576 с.

10. Средства создания сайтов. [Электронный ресурс]. Режим доступа: http://www.in–internet.narod.ru/teor/sreda.html.

11. Языки программирования web – сайтов [Электронный ресурс]. – Режим доступа: http://ru.wikipedia.org/wiki.

12. Все для создания сайтов. [Электронный ресурс]. – Режим доступа: http://siteprog.ru/

13. Матросов А.В., Сергеев А.О., Чаунин М.П. HTML 4.O. – СПб.:  $BXB - \text{Herep6ypr}, 2000. -672$  с.

14. Мещеряков, Е.В. Публикация баз данных в Интернете / Е.В. Мещеряков, А.Д. Хомоненко – Санкт – Петербург: БХВ – Петербург, 2001. – 560 с.

15. Блэкуэлл Р., Миниард П., Энджел Дж. «Поведение потребителей»

16. Гилберт Черчилль, Том Браун «Маркетинговые исследования».

17. Роббинс, Дж. Н. Web – дизайн. Справочник / Дж. Н. Роббинс – Москва: Кудиц – Пресс, 2008. – 156 с.

18. Роббинс, Дж. Н. Разработка приложений для электронной коммерции / Дж. Н. Роббинс – Санкт – Петербург: Питер Бук, 2001. – 230 с.

19. Леонтьев, А.А. Web – дизайн. Руководство пользователя / А.А. Леонтьев – Москва: Центр, 2000. – 196 с.

20. Орлов, Л. Как создать электронный магазин в Интернет / Л. Орлов – Москва: Бук. пресс, 2006. – 384 с.

21. Лебедев, А. Руководство Лебедев А. / А. Лебедев – Москва: Издательство Студии Артемия Лебедева, 2011. – 452 с.

22. Спейнауэр, С. Справочник Web–мастера / С. Спейнауэр – Санкт – Петербург ВНV, 2012. – 368 с.

23. Ратшиллер Т. PHP4: разработка Web – приложений. / Т. Ратшиллер, Т. Геркен – Санкт – Петербург: Питер, 2001. – 384 с.

24. Юрасов, А.В. Электронная коммерция: Учебное пособие / А. В. Юрасов – Москва: Дело, 2012. – 480 с.

25. Гуров, В.В. Интернет для бизнеса / В.В. Гуров – Москва: ООО «Электронинформ», 2012 г. – 279 с.

26. «Информационные Технологии: Теория и практика рекламы в России» Крылов, «Центр», 1996

27. Климеко, С.В. Internet. Среда обитания информационного общества / С.В. Климеко, В. Уразметов – Протвино, ИВФЭ, 2011. – 218 с.

28. Технологии электронных коммуникаций том 43 "Международная компьютерная сеть Internet", Москва: СП "Эко – Трендз" 1995.

29. Кантарь, И.Л. Автоматизированные рабочие места управленческого аппарата / И.Л. Кантарь – Москва: СП "Эко – Трендз", 2000. – 158 с.

30. Воронов, К. Проблемы оценки инвестиционных проектов, осуществляемых на действующем предприятии / К. Воронов, ЭКО. – 1996. – 105.

31. Балабанов, И.Т. Торговля через виртуальный магазин. Электронная коммерция. / И.Т. Балабанов – 2004г. С.195–197.

32. Субботин С. Интернет – коммерция – «за» и «против». // «Рынок ценных бумаг», 2000, № 7.

33. Онлайн – сервис создания макетов веб – страниц gomockingbird. – [Электронный ресурс]. – Режим доступа: gomockingbird.com.

34. Бугорский, В.Н. Автоматизация обслуживания клиентов интернет – магазина: выбор оптимальной модели / В. Н. Бугорский // Интернет – маркетинг. – 2012. – №4. – С. 246 – 250.

35. Коротков П. Создание интернет – магазина: готовые решения. – [Электронный ресурс] – Режим доступа: http://www.oborot.ru/article/117/32.

36. Кузнецов, М.В. PHP. Практика создания Web – сайтов / М.В.Кузнецов, И.В. Симдянов. – Москва: БХВ – Петербург, 2012. – 347 c.

37. Экономическая эффективность. [Электронный ресурс]. – Режим доступа: https://ru.wikipedia.org/wiki/ Экономическая\_эффективность

38. Кудряшова, М.Г. Типы эффективности информационных систем: статья / М.Г. Кудряшова – Журнал «Казанская наука» – №11. – Казань, 2012. – 372 с.

# **ПРИЛОЖЕНИЕ А**

# **Техническое задание на разработку сайта jpzoom – motors.ru**

### **Общие сведения**

### **Сфера деятельности компании:**

Розничная продажа (контрактных) автозапчастей для легковых автомобилей иностранного производства.

### **Целевая аудитория:**

- − владельцы грузовых автомобилей отечественного производства;
- − автосервисы;
- − автопарки.

### **Цели и задачи, которые должен решать сайт:**

- − привлечение потенциальных клиентов;
- − доступная и свежая информация о новостях компании и товарах;
- − интерактивная связь с клиентами.

### **Конкуренты и их сайты:**

www.sakura-motors.ru

www.eastterminal.ru

### **Тип сайта/портала:**

Интернет-магазин

### **Языковые версии:**

Русский, Английский

### **Адрес существующего сайта:**

Отсутствует

### **Требования к дизайну**

**Стиль сайта:**

Простой, легкий, удобный.

### **Впечатление, которое должен произвести вебсайт на**

**Пользователя:**

Внушить доверие, показать, что на сайте предлагается качественная про– дукция лидеров отрасли.

## **Что вы хотите, чтобы пользователь в результате посещения сайта:**

## **Увидел**

Необходимые запчасти, полезную информацию.

## **Почувствовал**

Удобство, уверенность в профессионализме продавца.

# **Сделал**

- − Совершил покупку,
- − Добавил сайт в закладки.

# **Есть ли фирменный стиль/бренд бук:**

Нет

## **Обязательные элементыдля всех страниц:**

- − Логотип,
- − Автомобильная символика,
- − Корзина покупателя на видном месте.

## **Примерная желаемая цветовая гамма:**

Белый, серый, синий.

## **Основные требования к графическому дизайну:**

Простой, легкий, не мешающий восприятию информации и навигации.

# **ИспользованиеFlash/silverlight анимации:**

Не использовать

## **Структура разделов сайта:**

- − Главная страница
- − Доставка
- − Услуги
- − Услуга 1
- − Услуга N

- − Отзывы
- − Каталог
- − Товарная группа 1
- − Товар 1
- − Товарная группа N
- − Товар N
- − Корзина
- − Обратная связь
- − Контакты

## **Главная страница**

## **На главной странице должно быть:**

- − меню
- − приветствие
- − форма обратной связи
- − контактные данные

## **О компании:**

Страница с описанием историимагазина, условиях работы, доставки и

оплаты.

## **Доставка:**

Страница с описанием возможных способов доставки купленного товара клиентом.

**Услуги:**

Каталог услуг.

На странице выводятся все услуги. Краткое описание и ссылка на полное

описание.

**Услуга 1:**

Описание услуги, оказываемой компанией клиенту. Конопка заказа услуги.

**Услуга N:**

Аналогично услуге 1

# **Отзывы:**

Страница с отзывами, оставленными клиентами.

# **Каталог:**

Многоуровневый каталог продукции с подразделами.

На странице выводятся основные продуктовые разделы. Картинка, краткое о писание и ссылка на подраздел.

# **Товарная группа 1:**

Список товаров представленный в линейку по 3 шт.

Предусмотреть возможность листать страницы, если товаров больше чем 15.

Формат:

- − картинка;
- − название;
- − краткое описание.

По клику на название или картинку переход на страницу с подробным описа– нием товара.

# **Товар1:**

На странице приводится полное описание товара:

- − название;
- − картинка (несколько картинок до 5);
- − полная таблица характеристик;
- − возможныеформаты поставки;
- − сроки приблизительные по поставке;
- − кнопка купить сейчас;
- − кнопка положить в корзину.

# **Товарная группа N:**

Аналогично товарной группе 1

# **ТоварN:**

Аналогично товару 1

# **Корзина**

## **Корзина с покупками пользователя:**

- − список товаров, которые выбрал покупатель, с возможностью изменить количество;
- − удалить товар;
- − выбор способа доставки;
- − выбор способа оплаты.

### **Поля для ввода данных о покупателе:**

- − имя покупателя;
- − еmail;
- − телефон;
- − адрес поставки;
- − комментарий.

## **Обратная связь:**

Страница с формой обратной связи:

- − ФИО;
- − Email;
- − Телефон;
- − поле ввода текста.

### **Контакты**

На странице выводятся данные о контактах:

- − телефон;
- − факс;
- − адрес офиса;
- − карта проезда;

Окончание приложения А

− форма обратной связи.

# **Дата завершения проекта:**

1 июля 2018 г.

# **Технические требования:**

Требование не предъявляется.

# **Планируемый бюджет на проект:**
### **ПРИЛОЖЕНИЕ Б**

# **Макет страницы «Главная» сайта jpzoom– motors.ru, разработанный с**

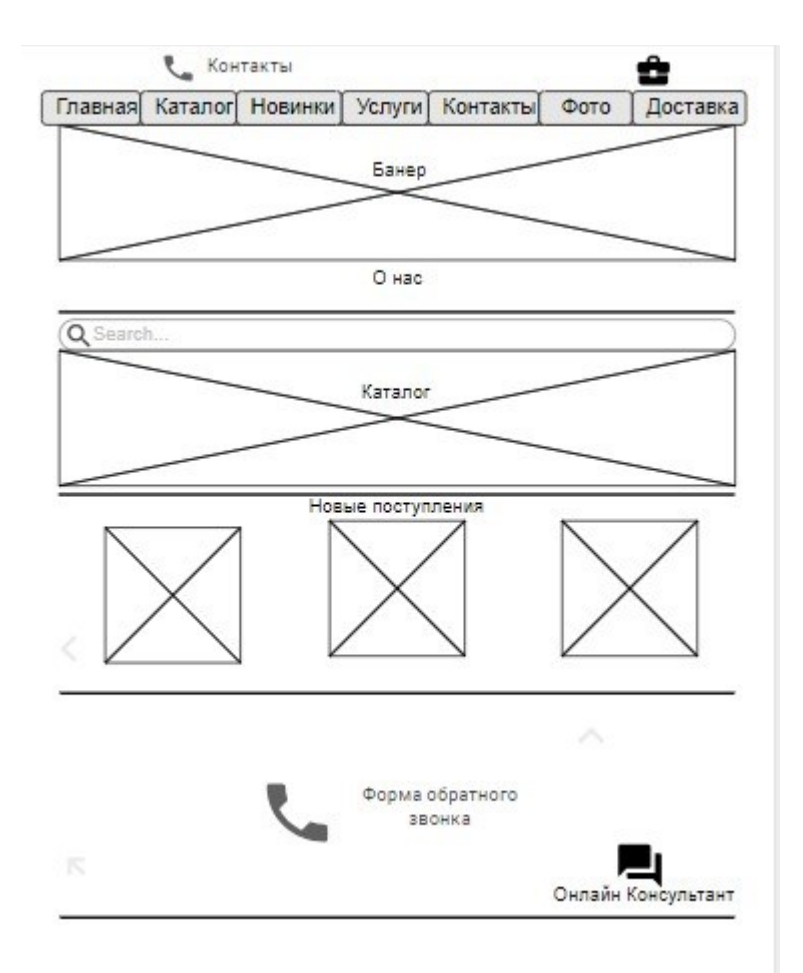

Рисунок 1б – Главная

# **Макет страницы «Каталог» сайта jpzoom– motors.ru, разработанный с**

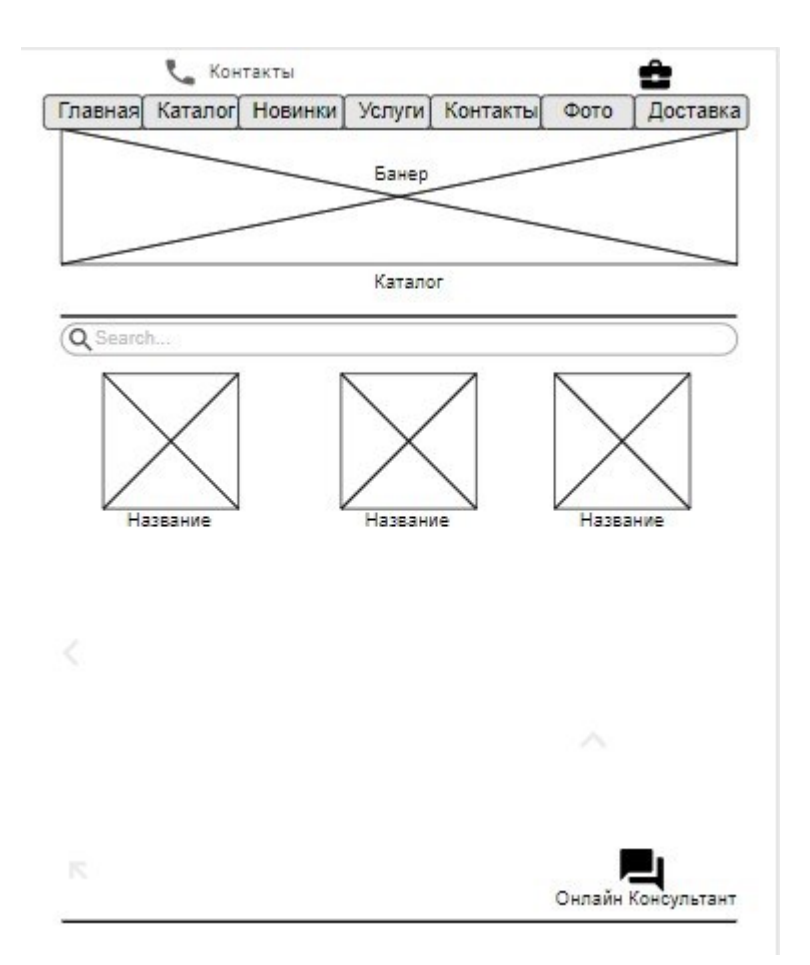

Рисунок 2б – Каталог

# **Макет страницы «Новые поступления» сайта jpzoom – motors.ru, разработанный с**

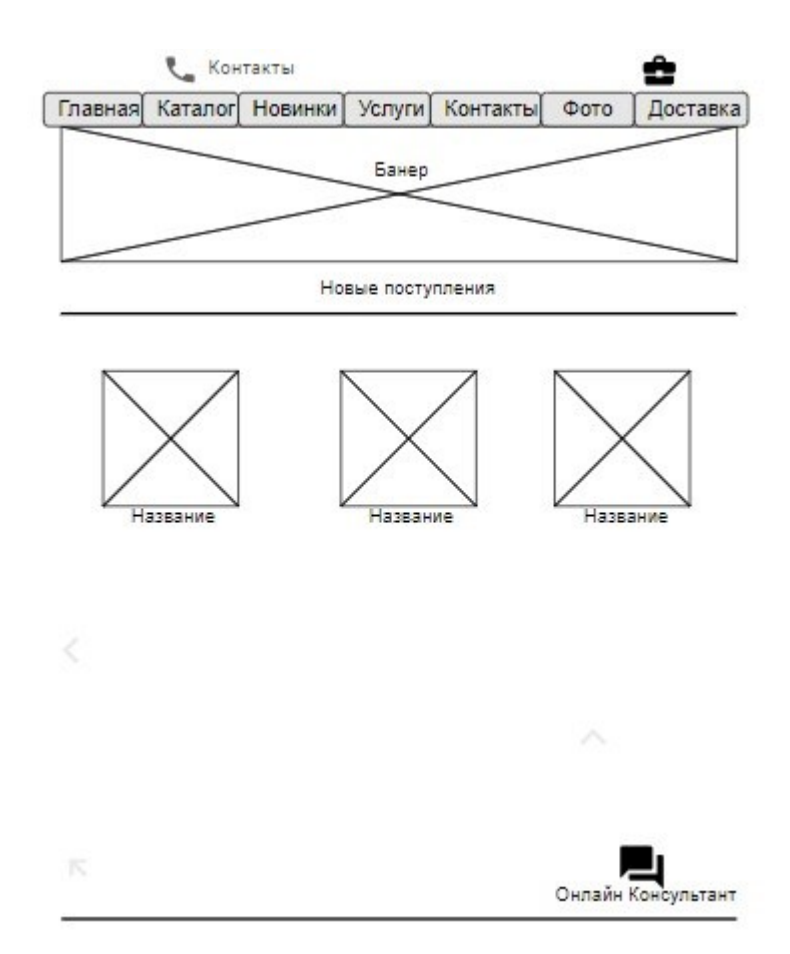

Рисунок 3б – Новые поступления

# **Макет страницы «Услуги» сайта jpzoom– motors.ru, разработанный с**

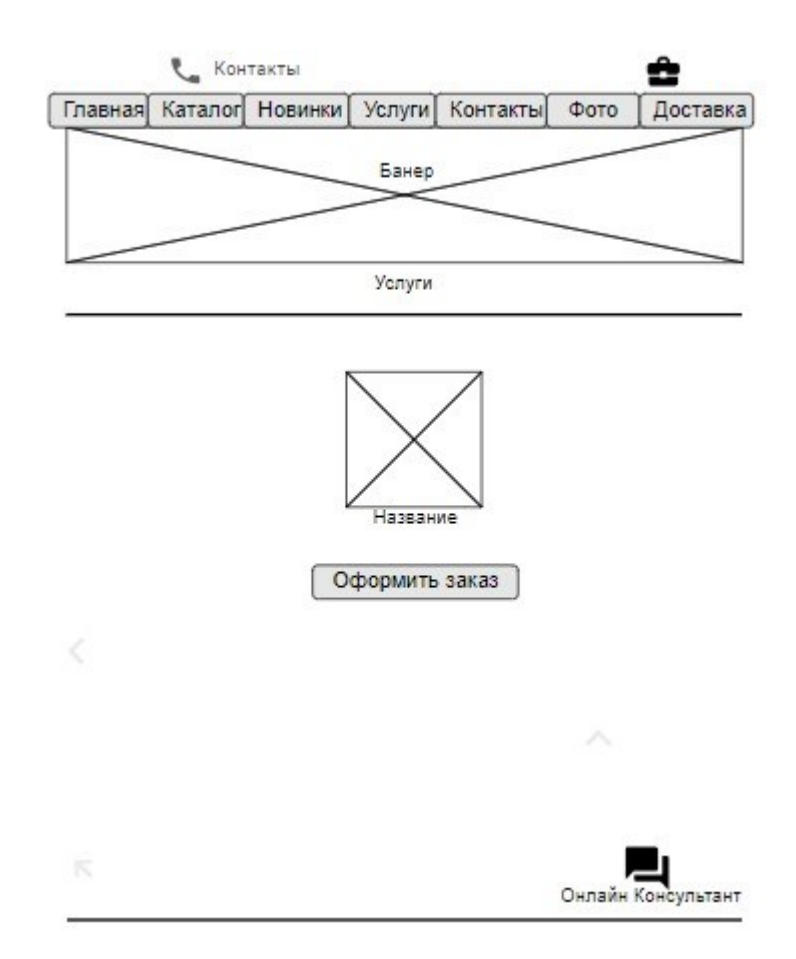

Рисунок 4б – Услуги

# **Макет страницы «Контакты» сайта jpzoom – motors.ru, разработанный с**

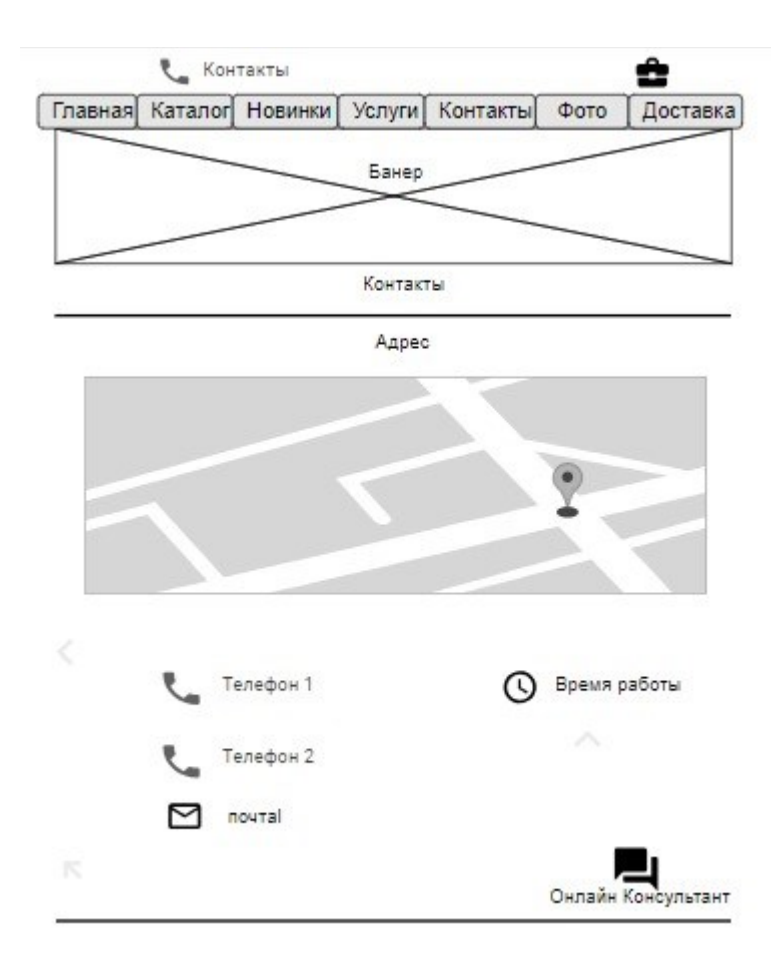

Рисунок 5б – Контакты

# **Макет страницы «Фотогалерея» сайта jpzoom – motors.ru, разработанный с**

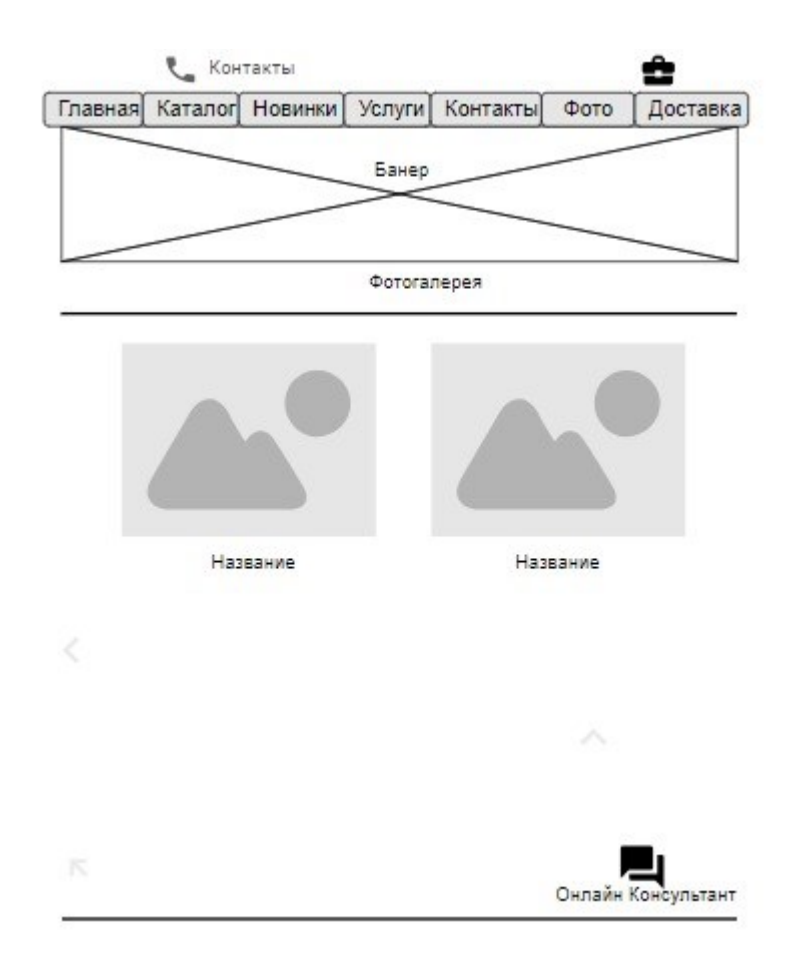

Рисунок 6б – Фотогалерея

**Макет страницы «Доставка» сайта jpzoom– motors.ru, разработанный с помощью онлайн – сервиса moqups.com**

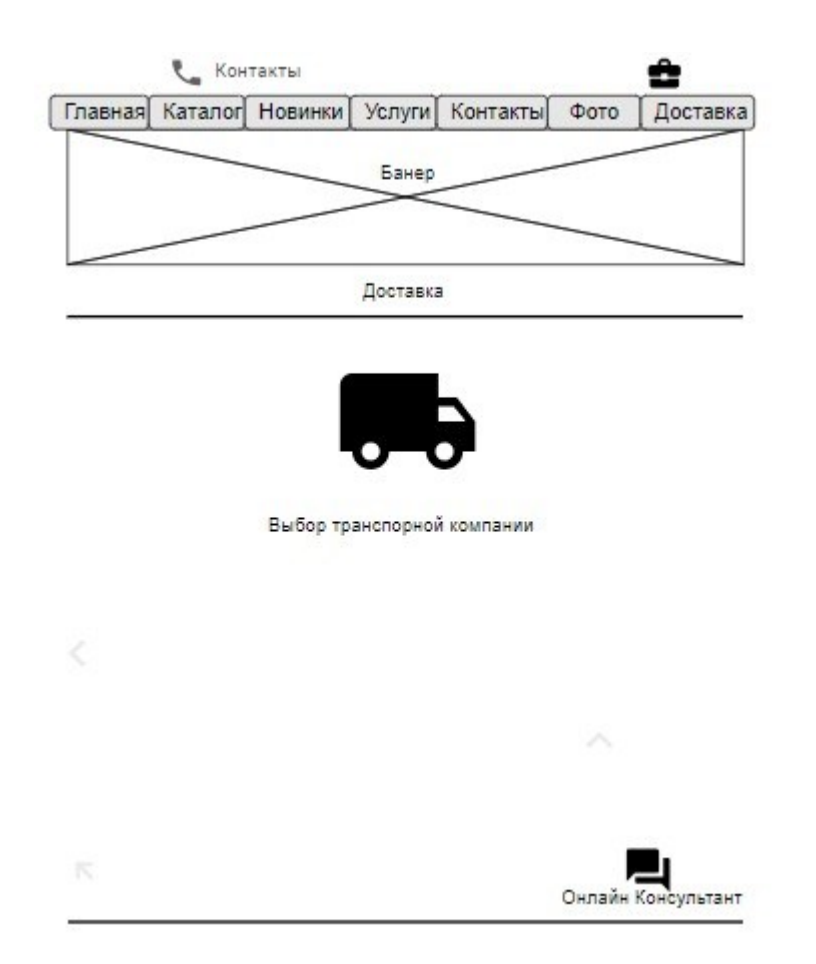

Рисунок 7б – Доставка

## ПРИЛОЖЕНИЕ В

## Скриншот страницы «Главная» сайта jpzoom - motors.ru

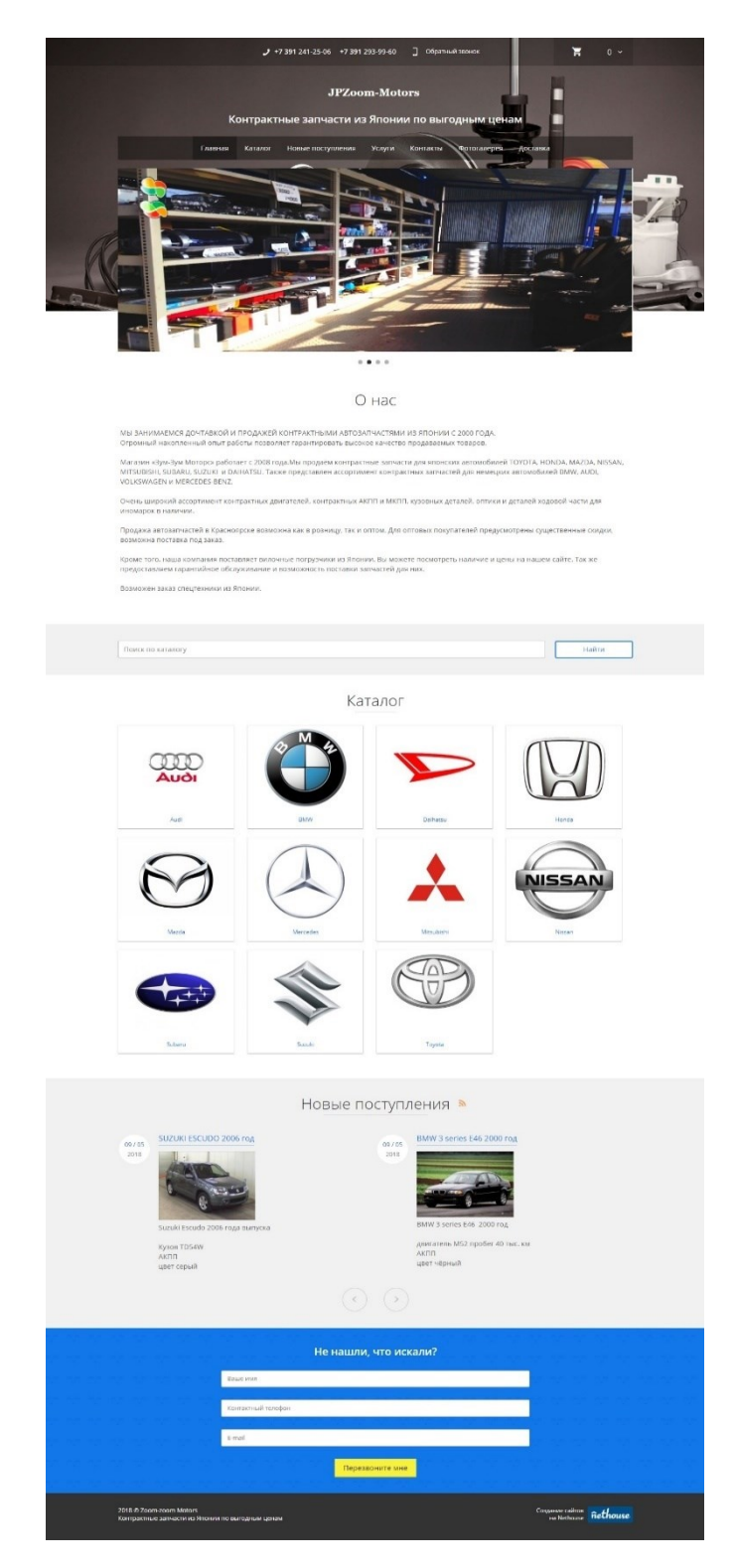

Рисунок $1B-\Gamma$ лавная

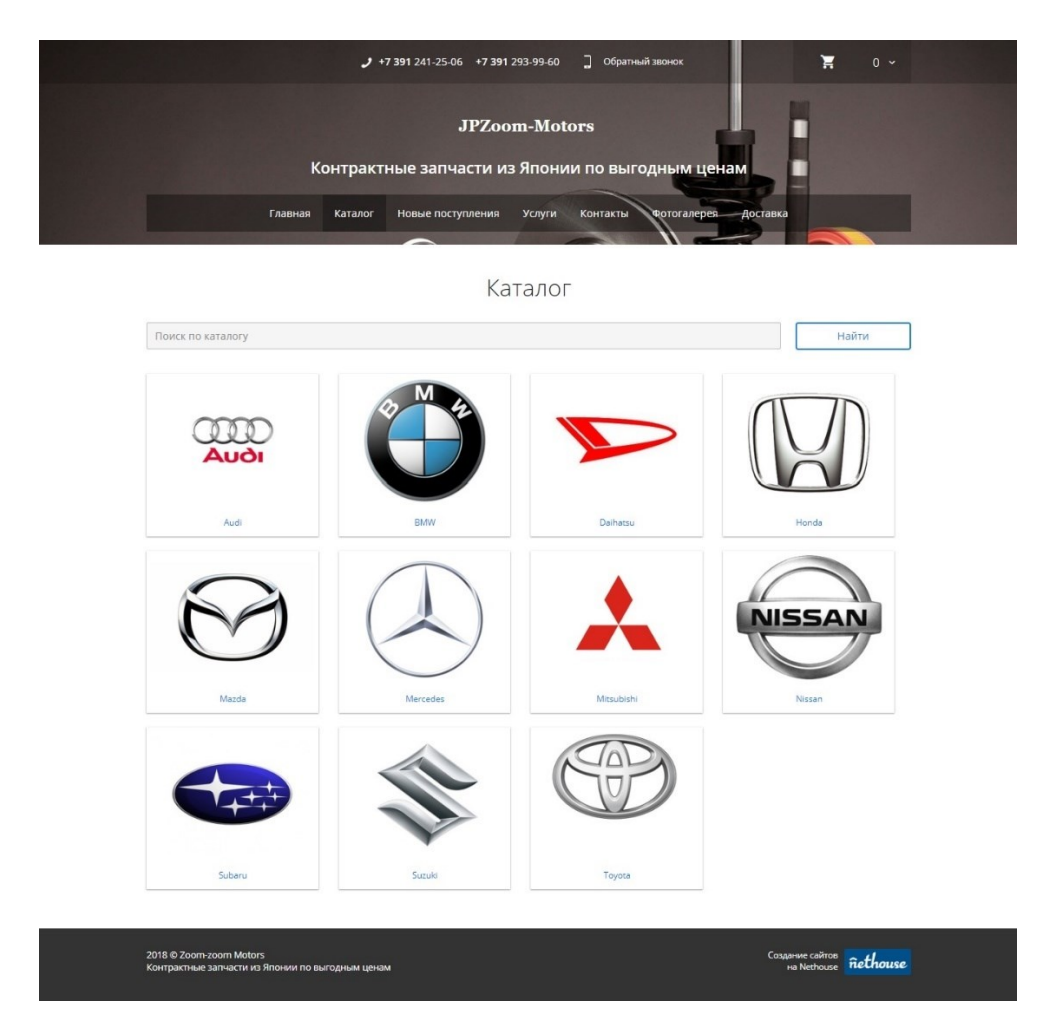

## **Скриншот страницы «Каталог» сайта jpzoom– motors.ru**

Рисунок 2в – Каталог

# **Скриншот страницы «Новые поступления» сайта jpzoom – motors.ru**

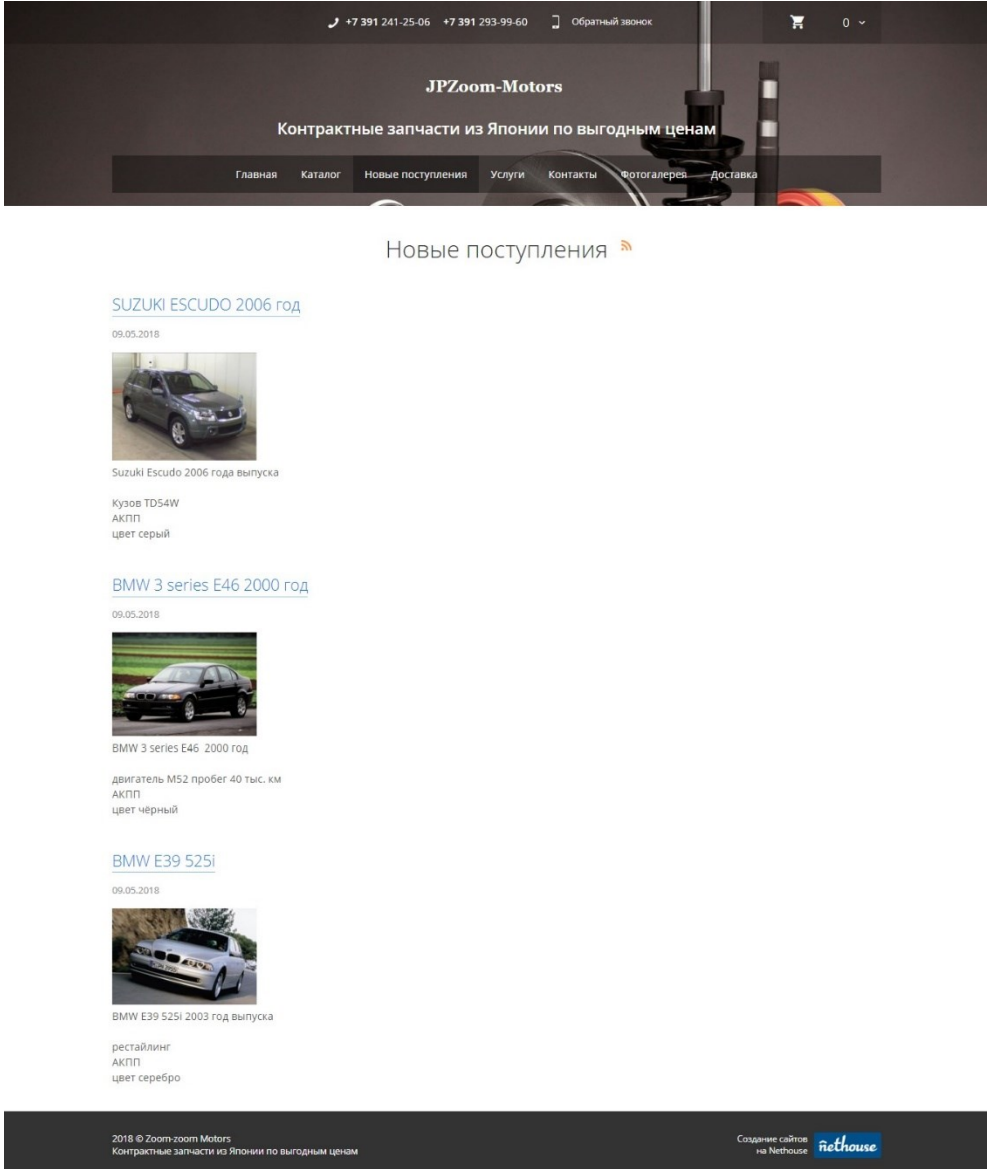

Рисунок 3в – Новые поступления

## Скриншот страницы «Услуги» сайта jpzoom - motors.ru

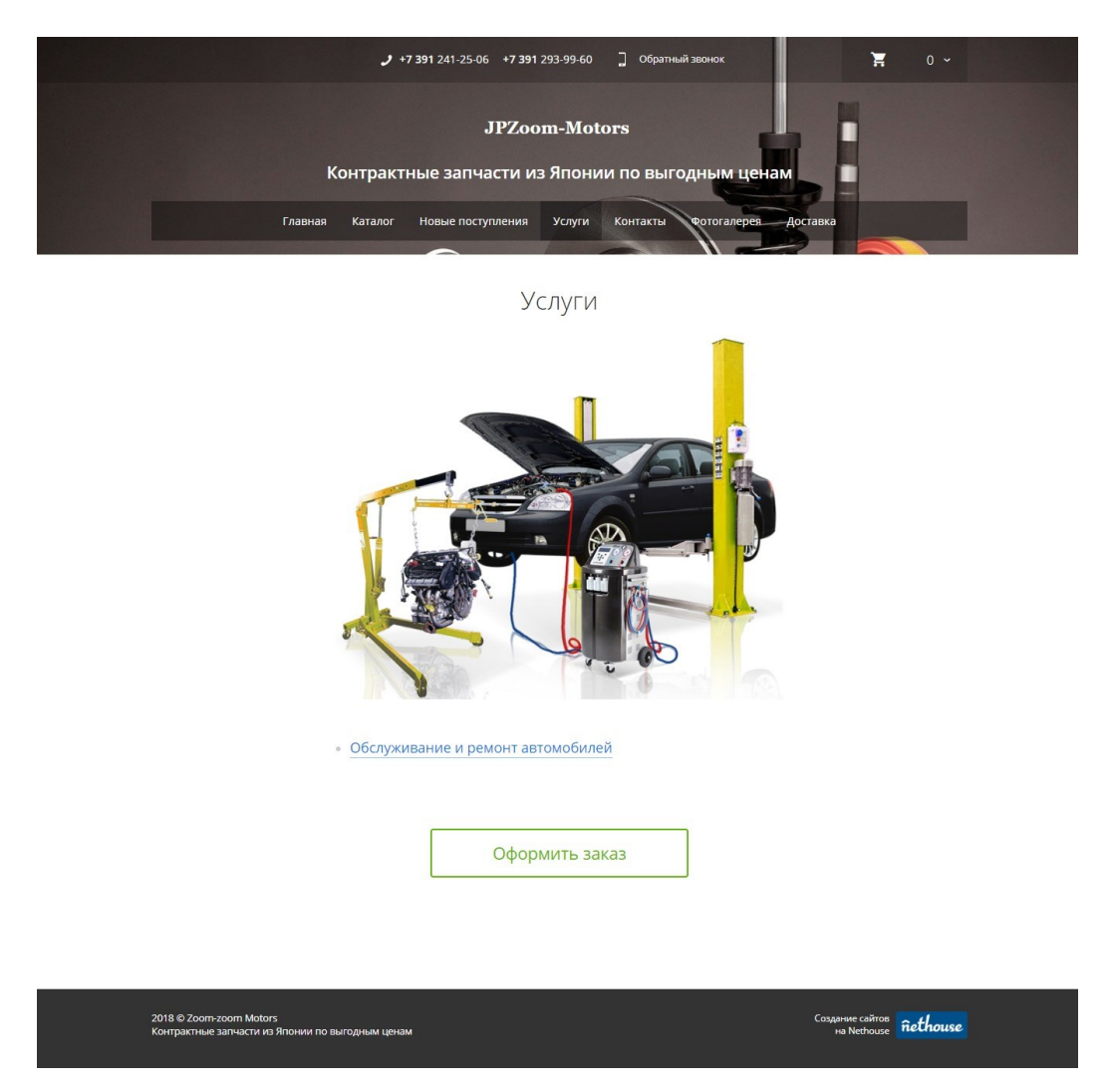

Рисунок 4в – Услуги

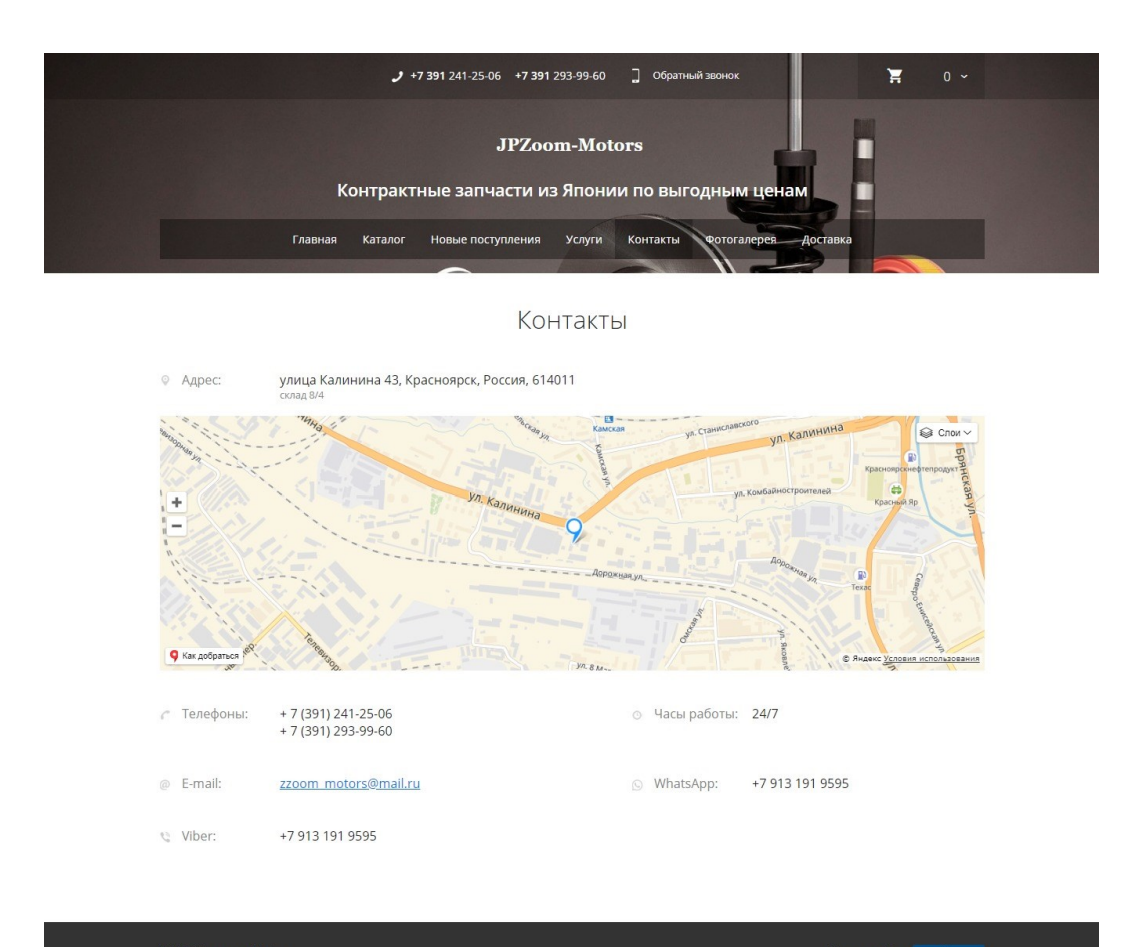

## Скриншот страницы «Контакты» сайта jpzoom-motors.ru

2018 © Zoom-zoom Motors<br>Контрактные запчасти из Японии по выгодным ценам Cos Aarline caйTOB nethouse

Рисунок 5в – Контакты

## Скриншот страницы «Фотогалерея» сайта jpzoom - motors.ru

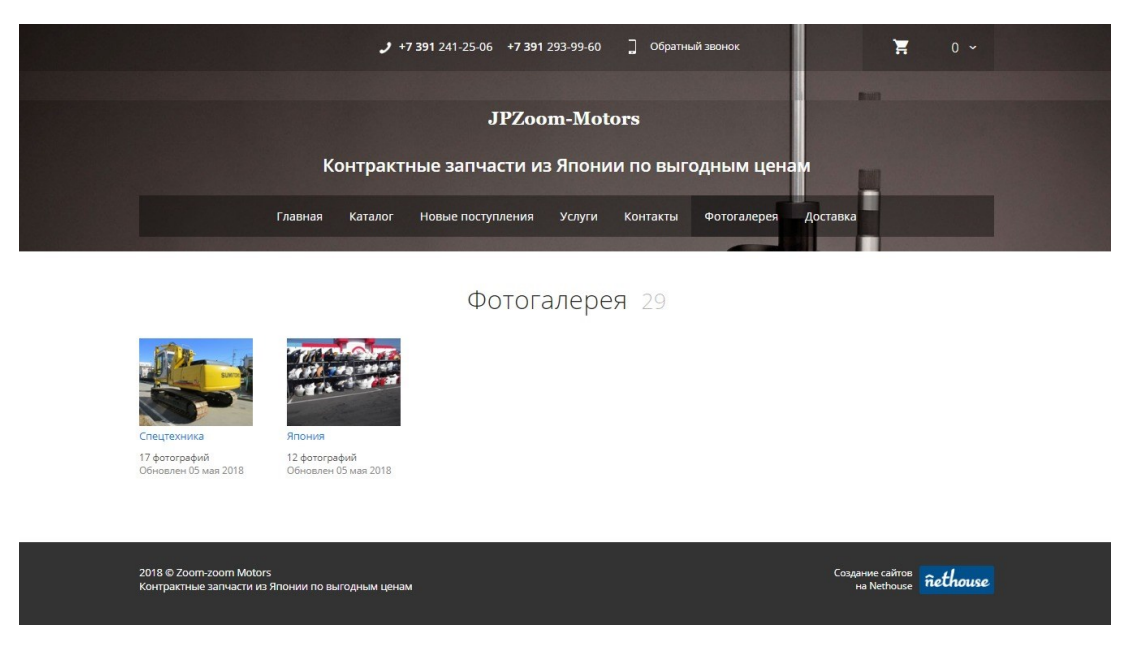

Рисунок 6в - Фотогалерея

## Скриншот страницы «Доставка» сайта jpzoom - motors.ru

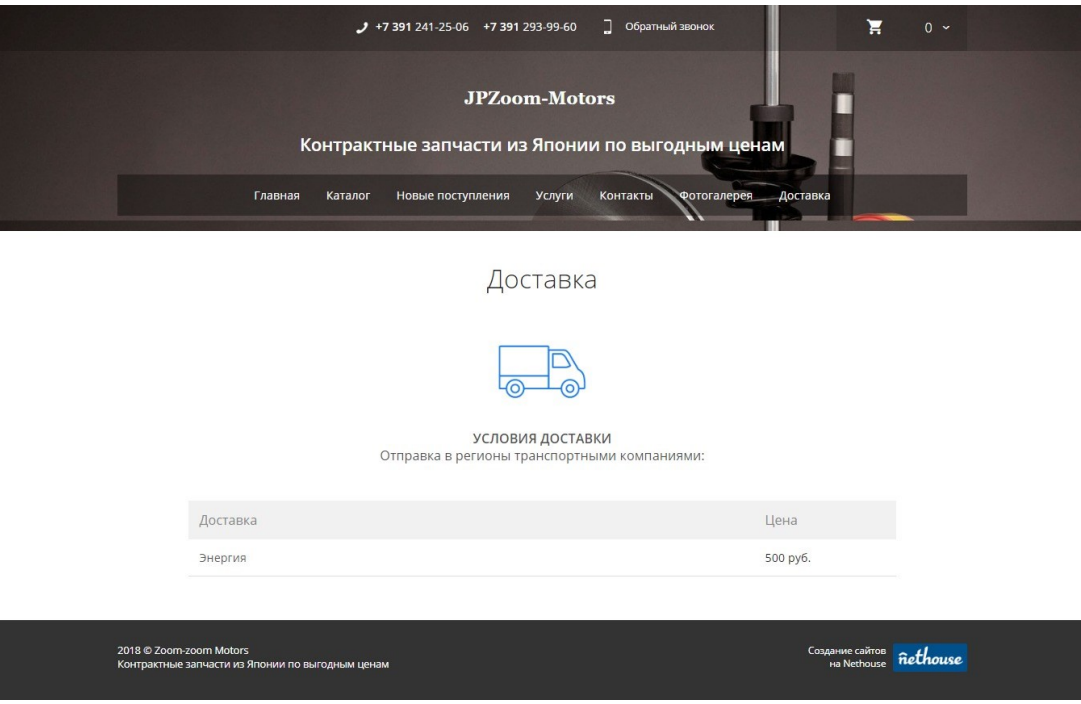

Рисунок 7в – Доставка

### **ПРИЛОЖЕНИЕ Г**

#### **Листинг кода страницы «Главная» сайта jpzoom – motors.ru**

<!DOCTYPE html><!--[if lt IE 7 ]><html class="no-js ie6" lang="ru"><![endif]--><!--[if IE 7 ]><html class="no-js ie7" lang="ru"><![endif]-- ><!--[if IE 8 ]><html class="no-js ie8" lang="ru"><![endif]--><!-[if (gte IE 9)|!(IE)]><!--><html class="no-js" lang="ru"><!-<![endif]--><head><meta name="viewport" content="width=1270" /><meta http-equiv="Content-Type" content="text/html; charset=utf-8"/><title>JPZoom-motors - японские контрактные запчасти</title><link href="//s.siteapi.org/frontend/static/grid\_6/css/themes/default/stylesf8612ce10d.css" media="screen" rel="stylesheet" type="text/css"/><link href="//s.siteapi.org/frontend/static/grid\_6/css/edit-mode/view-a494537a9e.css" media="screen" rel="stylesheet" type="text/css"/></head><body id="top-body" data-html-version="845039680435609820410" data-grid="7" data-ngcontroller="BlocksController as blockCtrl" data-ng-init="moduleId = 2" data-lang="ru\_RU" style="background: none;"><div id="main-wrapper" style="height: 100%; margin-top: auto;"><header class="site-panel"><div class="site-panel\_\_content clearfix"><div class="site-panel\_\_left-side"><form action="/switchusermode" method="post"><input type="hidden" value="0" name="isSetting"><div class="-inline-group"><div class="sitepanel\_item"><br/>>button name="preview" value="0" class="link reduct-mode -inline-group"><span class="site-panel\_\_item-icon"><svg version="1.1" xmlns="http://www.w3.org/2000/svg" width="1024" height="1024" viewBox="0 0 1024 1024"><path d="M115.32 979.204c-17.632 0-35.264-5.875-47.013-17.632-17.632-17.632-17.632-23.507-41.139-17.632-64.645l58.771-240.949 575.917-575.917c35.264-35.264 88.152-35.264 123.408 0l135.165 135.165c35.264 35.264 35.264 88.152 0 123.408l-575.917 575.917-240.949 58.771c-5.875 0-11.749 5.875-11.749 5.875zM97.688 861.671c0 0 0 0 0 0v0zM215.221 714.748l-29.381 123.408 123.408-29.381 387.864-387.864-94.027-94.027-387.864 387.864zM685.362 244.615l94.027 94.027 64.645-64.645- 94.027-94.027-64.645 64.645z"></path></syg></span><span>Pegakrop</span></button></div><div class="site-panel\_\_item"><div class="inline-group site-panel\_\_item\_active"><div class="site-panel\_\_item-icon"><?xml version="1.0" encoding="utf-8"?><!-- Generator: Adobe Illustrator 19.0.0, SVG Export Plug-In . SVG Version: 6.00 Build 0) --><svg version="1.1" id="Layer\_1" xmlns="http://www.w3.org/2000/svg" xmlns:xlink="http://www.w3.org/1999/xlink" x="0px" y="0px" width="768px" height="768px" viewBox="78 13 768 768" enablebackground="new 78 13 768 768" xml:space="preserve"><g id="icomoon-ignore"></g>><path d="M206,77h512c26.5,0,49.1,9.4,67.9,28.1S814,146.5,814,173v320c0,26.5-9.4,49.1- 28.1,67.9S744.5,589,718,589H494v64h96c8.8,0,16.4,3.1,22.6,9.4s9.4,13.8,9.4,22.6s-3.1,16.4-9.4,22.6S598.8,717,590,717H334c-8.8,0-16.4-3.1- 22.6-9.4S302,693.8,302,685s3.1-16.4,9.4-22.6s13.8-9.4,22.6-9.4h96v-64H206c-26.5,0-49.1-9.4-67.9-28.1S110,519.5,110,493V173c0-26.5,9.4- 49.1,28.1-67.9S179.5,77,206,77z M718,141H206c-8.8,0-16.4,3.1- 22.6,9.4S174,164.2,174,173v320c0,8.8,3.1,16.4,9.4,22.6s13.8,9.4,22.6,9.4h512c8.8,0,16.4-3.1,22.6-9.4s9.4-13.8,9.4-22.6V173c0-8.8-3.1-16.4- 9.4-22.6S726.8,141,718,141z"/></svg></div><div>Просмотр</div></div></div><div class="site-panel\_\_item"><a href="/newsettings/summary"><div class="-inline-group"><div class="site-panel\_item-icon"><svg version="1.1" xmlns="http://www.w3.org/2000/svg" width="640" height="640" viewBox="0 0 640 640"><path d="M260.096 377.664c-22.080 38.272-7.232 69.7623.392 87.424s65.344 14.848 87.424-23.424c22.080-38.24 161.504-379.712 149.376-386.72-12.096-7.008-238.112 284.448-260.192 322.72zM320 134.464c14.016 0 27.68 1.216 40.992 3.456 14.016-17.536 29.728-36.864 44.992-55.264-27.264-7.904-56.032-12.192-85.984-12.192-179.424 0-320 151.296-320 344.448 0 11.904 0.544 23.776 1.568 35.36 1.568 17.6 17.28 30.56 34.72 29.024 17.6-1.6 30.592-17.12 29.024-34.72-0.864-9.696-1.312-19.68- 1.312-29.664 0-157.248 112.48-280.448 256-280.448zM551.008 174.432c-8.928 24-18.368 48.448-26.688 69.6 32.544 47.040 51.68 106.016

51.68 170.88 0 10.144-0.448 20.352-1.344 30.24-1.6 17.6 11.36 33.152 28.96 34.784 0.992 0.096 1.952 0.128 2.944 0.128 16.352 0 30.304- 12.512 31.808-29.088 1.088-11.84 1.632-23.968 1.632-36.064 0-94.432-33.664-178.848-88.992-

240.48z"></path></svg></div><div>Hacrpoйки</div></div></av></div></div></div></div><<div>divent>s="site-panel\_\_right-side -inline-

group"><div class="site-panel\_\_item\_no-business"><div class="-inline-group"><a class="more-possibility"

href="/new-settings/billing/service">Всевозможности</a></div></div><div class="site-panel\_\_item"><a href="/newsettings/billing/balance"> Баланс

<span class="site-panel\_\_balance">: 0 баллов</span></a></div><div class="site-panel\_\_item"><div class="item"><a target='\_blank' href="http://nethouse.ru/about/instructions">Помощь</a></div></div></div>class="site-panel\_item"><div class="-inline-group"><div class=" ui dropdown menu"><div class="-inline-group"><div class="dropdown\_\_icon ui"><?xml version="1.0" encoding="utf-

8"?><!-- Generator: Adobe Illustrator 19.0.0, SVG Export Plug-In . SVG Version: 6.00 Build 0) --><svg version="1.1" id="Layer\_1" xmlns="http://www.w3.org/2000/svg" xmlns:xlink="http://www.w3.org/1999/xlink" x="0px" y="0px" width="768px" height="768px" viewBox="78 13 768 768" enable-background="new 78 13 768 768" xml:space="preserve"> $\leq$  id="icomoon-ignore"> $\leq$ g> $\leq$ path d="M462,13c34.8,0,67,8.6,96.4,25.8s52.7,40.5,69.9,69.9S654,170.2,654,205v96c0,26.7-5.2,51.9-15.5,75.8s-24.8,44.6- 43.2,62.2c48.7,7.7,91.9,19,129.8,33.9s67.5,32.5,88.9,52.9c21.4,20.3,32.1,41.8,32.1,64.2v63c0,26.5-9.4,49.1-

28.1,67.9S776.5,749,750,749H174c-26.5,0-49.1-9.4-67.9-28.1S78,679.5,78,653v-63.2c0-22.5,10.7-43.9,32.1-64.2c21.4-20.3,51-38,88.8- 52.9s81-26.1,129.6-33.6c-18.3-17.8-32.7-38.6-43-62.4S270,327.7,270,301v-96c0-34.8,8.6-67,25.8-96.4s40.5-52.7,69.9-69.9S427.2,13,462,13z M462,493c-46.3,0-91,3.7-134.1,11.1s-80.6,17.8-112.6,31.1c-12.8,5.3-24.3,11-34.4,17s-17.8,11.4-23,16.2s-9.2,9-11.9,12.6s-4,6.5- 4,8.6V653c0,8.8,3.1,16.4,9.4,22.6s13.8,9.4,22.6,9.4h576c8.8,0,16.4-3.1,22.6-9.4s9.4-13.8,9.4-22.6v-63c0-2.2-1.3-5-4-8.6s-6.6-7.8-11.9-12.6s-12.9-10.2-23-16.2s-21.5-11.8-34.4-17.2c-32-13.3-69.5-23.7-112.6-31.1C553,496.7,508.3,493,462,493z M462,77c-35.3,0-65.5,12.5- 90.5,37.5S334,169.7,334,205v96c0,35.3,12.5,65.5,37.5,90.5S426.7,429,462,429s65.5-12.5,90.5-37.5S590,336.3,590,301v-96c0-35.3-12.5-65.5- 37.5-90.5S497.3,77,462,77z"/></svg></div><div class="dropdown\_\_icon ui"><?xml version="1.0" encoding="utf-8"?><!--Generator: Adobe Illustrator 19.0.0, SVG Export Plug-In . SVG Version: 6.00 Build 0) --><svg version="1.1" id="Layer\_1" xmlns="http://www.w3.org/2000/svg" xmlns:xlink="http://www.w3.org/1999/xlink" x="0px" y="0px" width="640px" height="640px" viewBox="14 77 640 640" enablebackground="new 14 77 640 640" xml:space="preserve"><g id="icomoon-ignore"></g>></path d="M443.4,328.5c8.7-8.6,22.7-8.6,31.3,0c8.6,8.6,8.7,22.4,0,31L349.6,482.1c-8.6,8.6-22.6,8.6-31.3,0L193.2,359.5c-8.6-8.5-8.6-22.4,0-31c8.7-8.6,22.7-

8.6,31.3,0L334,429L443.4,328.5z"/></svg></div></div><div class="menu"><a class="item user-option" href="/new-settings/account"><div> jp-motors

 $\langle \text{div}\rangle \langle \text{div} \text{div} \text{class} = \text{user-option}$  policy">

Владелец сайта

</div></a>><a class="item" href="http://nethouse.ru/auth/logout">Выйти</a>></div></div></div></div></div></div>></div>>/div>> id="wrapper"><div id="container" class="wrapperBlock"><div class="bg" style="background-color: #FFFFFF; background-image: url(/static/img/0000/0007/9285/79285488.erx1ywgqfl.jpg); background-repeat: no-repeat; background-position: top center; backgroundattachment: fixed; background-size:auto; -webkit-background-size:auto;-webkit-background-size:auto;-moz-background-size:auto;-obackground-size:auto;"></div><div id="wrapper-window" style="display:none"></div><header class="top-header"><div class="overlay"></div><div class="widgets"><table><tr><td class="google-translate"></td><td class="top-contacts"><section id="topcontacts" data-block-id="3" class="

onmain widget

on-view widget-block"><div data-ng-non-bindable class="content-block" id="topcontacts-show"><ul class="list-top-contacts"><li class="phone-number desktop notranslate"><div class="grid-7-sprite-phone inline-block -mg-r-10"></div><span class="js-phonenumber\_7391241-25-06"><span class="infoDigits">+7 391</span> 241-25-06</span></li><li class="phone-number mobile notranslate"><div class="grid-7-sprite-phone inline-block -mg-r-10"></div><a class="js-phone-number\_7391241-25-06 inline-block" href="tel:+7391241-25-06">+7 391 241-25-06</a></li></li class="phone-number desktop notranslate"><span class="js-phone-

number 7391293-99-60"><span class="infoDigits">+7 391</span> 293-99-60</span></li><li class="phone-number mobile notranslate"><a class="js-phone-number\_\_7391293-99-60 inline-block"

href="tel:+7391293-99-60">+7 391 293-99-60</a></li><li class="feedback"><a href="#callback" class="feedback-btn" data-type="1"><span class="inline-block grid-7-sprite-callback -mg-l-18"></span><span class="inline-block -pd-l-18">Обратный

звонок</span></a>></li></ul></div></section></td><td class="top-cart"><div class="cart-widget"><div class="cart-content"><div><div class="-col-4 inline-block"><div class="inline-block -icon-font-cart-2"></div></div><div class="-col-8 inline-block -text-right"><div class="quantity-items inline-block -mg-r-10">0</div><div class="-icon-font-sm-arrow-down inline-block"></div></div></div></div></div></div></div></div></div></div></div></div></div></div></div></div></div></div></div></div flow" style="display: none" href="/products/viewcart"><div class="-col-4 inline-block"><div class="inline-block -icon-font-cart-2"></div></div><div class="-col-8 inline-block -text-right"><div class="quantity-items inline-block -mg-r-10">0</div><div class="-icon-font-

arrow-right2 arrow inline-block"></div></div></div></div><div class="small-cart"><div class="cart-is-empty">Корзина

пуста</div></div></div></td></tr></table></div></header><div class="-text-center -relative"><div class="inline-block"><section id="company-logo" class="block-1 widget-block"><div id="site-logo"><link rel="image\_src"

href="//nethouse.ru/static/img/0000/0007/9159/79159104.kvmk0brexs.W215.svg" /><a href="https://jp-motors.nethouse.ru/"><img src="//nethouse.ru/static/img/0000/0007/9159/79159104.kvmk0brexs.W215.svg" alt="" style="max-

width:215px;"/ $>\langle a \rangle$  /div $>\langle d$ iv $>\langle d$ iv $>\langle d$ iv $>$ div $>$ div $>$ div $>$ div $>$ div $\langle d$ ively class="-relative" $\rangle$  /section id="slogan"

data-widget-container

data-widget-id="2"

data-widget-type="2"

```
data-widget-url="/widget?route=mainPage&on_main=1&type=2&widget_id=2"
data-block-id="2"
class=" onmain widget on-view widget-block"><div class="content-block"
id="slogan-show"><div class="text_slogan clearfix"><p><span style="color: #ffffff; font-size: 24px; font-weight: bold;">Контрактные
запчасти из Японии по выгодным ценам</span></p></div></div></section></div><div class="-text-center -relative"><div class="inline-
block"><nav id="main-menu" ><div class="site-menu"><div class="overlay"></div><ul><li id="lnk-1" data-sort="0" class="active disable-
sort" data-loc=mainpage data-label="Главная"><a href="https://jp-motors.nethouse.ru/"><span class="active-link">Главная</span></a></li>
id="lnk-2" data-sort="l" data-label="Каталог"><a href="https://jp-motors.nethouse.ru/products">Каталог</a></li><li id="lnk-3" data-
sort="2" data-label="Новые поступления"><a href="https://jp-motors.nethouse.ru/posts">Новые поступления</a></li><li id="lnk-4" data-
sort="3" data-label="Услуги"><a href="https://jp-motors.nethouse.ru/services">Услуги</a></li><li id="lnk-5" data-sort="4" data-
label="Контакты"><a href="https://jp-motors.nethouse.ru/contacts">Контакты</a></li><li id="lnk-6" data-sort="7" data-
label="Фотогалерея"><a href="https://jp-motors.nethouse.ru/photoalbums">Фотогалерея</a></li><li id="lnk-7" data-sort="10" data-
label="Доставка"><a href="https://jp-motors.nethouse.ru/delivery">Доставка</a>></li><li
class="delim"></li></ul></div></nav></div></div><section id="promo" class=" overt bwl 170 bf_type_4
onmain widget on-view widget-block"><div class="content-block" id="promo-show" style="height: 440px;"><div id="promo-
carousel"></div><script class='banner-script'>
var promoBannerInit = function () {
var carousel = \frac{1}{2}("#promo-carousel").agile carousel({
carousel_data:[{"content":" \ln\left|\frac{div}{dx}\right| class=\"slide-inner\"
style=\"background:url("\/\i.siteapi.org\/9NAAtwlUGvIJPJGqHFuil_guZ4=\/0x20:1171x460\/1170x440\/filters:quality(100)\/d67fe8620827402
.s2.siteapi.org\/img\/4vdm537lr3ms0og8k8gsk0sc8s4kko') no-repeat center center;\">\n <\/div>\n"},{"content":" \n\n\\n\n\cdiv
class=\"slide-inner\" 
style=\"background:url('\/\/i.siteapi.org\/XDpW_wEYObLHEy7aaRZcOLmJPzU=\/0x34:2340x914\/1170x440\/filters:quality(100)\/d67fe86208
27402s2.\text{steapi.org}\rightarrow\text{Vmg}\rightarrow42x2scegkoos48wog0oc8480g0' no-repeat center center;\">\n <\/div>\n"},{"content":" \n\n<div
class=\"slide-inner\" 
style=\"background:url('\/\/i.siteapi.org\/l7A40KFDAWqK3kmhT7RZx1k8P_o=\/0x11:1170x451\/1170x440\/filters:quality(100)\/d67fe8620827
402.s2.siteapi.org\/img\/gk22a516pnkkwg4ksggk80oc0og8k0') no-repeat center center;\">\n <\/div>\n"},{"content":" \n\n<div 
class=\"slide-inner\" 
style=\"background:url('\/\/i.siteapi.org\/rGDPMgy7bLiMddkh42VN3I3km6k=\/0x18:1171x458\/1170x440\/filters:quality(100)\/d67fe86208274
02.s2.siteapi.org\/img\/f7rct989yk8wscco8skgoc048g0ck4') no-repeat center center;\">\n <\/div>\n"}],
carousel outer height: 440 + 40,
carousel_height: 440,
slide_height: 440,
carousel_outer_width: 1170,
slide_width: 1170,
transition_type: "slide",
continuous_scrolling: true,
control set 2: "previous button,next button",
control_set_1: "numbered_buttons",
timer: 8000
});
Visitor.preloadBannerImages(["\/\","\/\","\/\","\/\"]);
};
if (window. \}) \promoBannerInit();
} else {
document.addEventListener("DOMContentLoaded", function() {
```
promoBannerInit();

})

}

</script><div class="bg-promo"></div></div></section><div class="-relative site-content"><section data-blocks-list id="content" class="jsblocks-list" data-ng-controller="ContentController"><div data-sorted-blocks

class="js-sorted-blocks blocks-list"

data-region="1"

data-module="2"><section data-widget-desc

data-widget-container

data-widget-id="6"

data-widget-sort="1"

data-widget-url="/widget?route=mainPage&on main=1&type=3&widget id=6"

data-region="1"

data-widget-type="3"

class="widget-sort widget-block block-6 widget\_wrapper"><section id="desc"

data-widget-content

class="onmain widget on-view widget-block -nt-widget widget-row"><header class="infoPlate "><h1>О нас</h1></header><div class="content-block" id="desc-show" data-ng-show="\$ctrl.showContent()"><div class="user-inner"><div class="mr-block"><div class=" mrbrow mrb-row-index-0"><div class="mrb-row\_\_content mrb-inline-group\_top"><div class="mrb-col mrb-col-index-0 mrb-small-18"><div class="-gd-content mrb-block-index-0"><div class="user-inner"><p>МЫЗАНИМАЕМСЯДОЧТАВКОЙИ ПРОДАЖЕЙ КОНТРАКТНЫМИ АВТОЗАПЧАСТЯМИ ИЗЯПОНИИ С2000 ГОДА.</p><p>Огромныйнакопленный опыт работыпозволяет гарантировать высокое качество продаваемых товаров.  $\langle p \rangle \langle p \rangle \langle p \rangle$  /p $\ge$ p>Maraзин & laquo; Зум-Зум Моторс&гаquo; работает с 2008 года.Мыпродаём контрактные запчасти для японских автомобилей TOYOTA, HONDA, MAZDA, NISSAN, MITSUBISHI, SUBARU, SUZUKI & nbsp;и DAIHATSU. Также представлен ассортимент контрактных запчастей для немецких автомобилей BMW, AUDI, VOLKSWAGEN и MERCEDES-BENZ.</p><p><br />br/>>>>>>Очень широкий ассортимент контрактных двигателей, контрактных АКПП и МКПП, кузовных деталей, оптики и деталей ходовой части для иномарок в наличии.</p><p>>br />br />p><p>>Продажа автозапчастей в Красноярске возможна как в розницу, так и оптом. Для оптовых покупателей предусмотрены существенные скидки, возможна поставка под заказ.</p></p></p></p><p>Кроме того, наша компания поставляет вилочные погрузчики из Японии. Вы можете посмотреть наличие и цены на нашем сайте. Так же предоставляем гарантийное обслуживание и возможность поставки запчастей для них.</p>>br />> />>>p>Boзможен заказ спецтехники из Японии.</p>>br

/></p></div></div></div></div></div></div></div></div></section><div data-ng-if="\$ctrl.loaded" data-ui-view="desc-

view"></div></section><section id="catalogsearch"

data-widget-container

data-widget-id="13"

data-region="1" data-widget-type="33"

data-widget-url="/widget?route=mainPage&on main=1&type=33&widget id=13"

data-block-id="13"

class=" widget-sort

onmain widget on-view widget-block"><header class="infoPlate "></header><div data-ng-non-bindable

class="content-block"

id="catalogsearch-show"><div><form method="GET" action="https://jp-motors.nethouse.ru/products/search"><input type="hidden" name="sort" value="0"><input type="hidden" name="balance" value=""><input type="hidden" name="categoryId" value=""><input type="hidden" name="min\_cost" value=""><input type="hidden" name="max\_cost" value=""><input type="hidden" name="page" value="1" $\le$ div class="row-fluid" $\le$ div class="span10" $\le$ input type="text"

placeholder="Поиск по каталогу"

name="text" class="span12 -size-large"

value=""/ $\lt\lt d$ iv $\times$ div class="span2" $\times$ button class="btn-site-complete btn-site span12 -size-

large">Найти</button></div></div></form></div></div></section><section data-widget-catalog

data-widget-container

data-widget-id="9" data-widget-sort="1" data-widget-url="/widget?route=mainPage&on\_main=1&type=11&widget\_id=9" data-region="1" data-widget-type="11" class="widget-sort widget-block block-9 widget\_\_wrapper"><section id="products" data-widget-content class="on-plate -preview-size-250 onmain widget widget-row on-view widget-block"><header class="infoPlate "><h3><a href="https://jpmotors.nethouse.ru/products">Каталог</a></h3></header><div class="content-block" data-ng-show="\$ctrl.showContent()" id="products-show"><div class="categories-wrap res-wrapper items-wrap"><div class="category-item" id="item3315947"><div class="background"></div><div class="wrapper" style="width:250px"><a href="/products/category/3315947"><div class="item-image" style="height:190px"><img src="//i.siteapi.org/zwdBYe\_u4dA7ciDsc60plAqJ9lg=/0x0:156x120/fitin/250x190/center/top/filters:fill(transparent):format(png)/d67fe8620827402.s2.siteapi.org/img/nlen7ha8uo04csgk4gc0ksg80kkw80 " class="category-preview-img" alt="Audi" title="Audi" width="250" height="190"/></div></a><div class="category-capt-txt-text-center"><a href="/products/category/3315947" class="blue">Audi</a></div></div></div><div class="category-item" id="item3315999"><div class="background"></div><div class="wrapper" style="width:250px"><a href="/products/category/3315999"><div class="item-image" style="height:190px"><img src="//i.siteapi.org/H0OmYNFQnhJqtDgWMWQ004BXwdw=/0x0:256x256/fitin/250x190/center/top/filters:fill(transparent):format(png)/d67fe8620827402.s2.siteapi.org/img/cek5a8mexds0484skokos88wkskcw8" class="category-preview-img" alt="BMW" title="BMW" width="250" height="190"/></div></a><div class="category-capt-txt-text-center"><a href="/products/category/3315999" class="blue">BMW</a></div></div></div></div><div class="category-item" id="item3316179"><div class="background"></div><div class="wrapper" style="width:250px"><a href="/products/category/3316179"><div class="item-image" style="height:190px"><img src="//i.siteapi.org/hc0LEpQfaVjvfkGgBaFqBDJV\_N8=/0x0:225x225/fitin/250x190/center/top/filters:fill(transparent):format(png)/d67fe8620827402.s2.siteapi.org/img/1tf2as91aba8ogscgkscosks4sg0kc" class="category-preview-img" alt="Daihatsu" title="Daihatsu"

width="250"

height="190"/></div></a><div class="category-capt-txt -text-center"><a href="/products/category/3316179"

class="blue">Daihatsu</a></div></div></div><div class="category-item" id="item3316199"><div class="background"></div><div class="wrapper" style="width:250px"><a href="/products/category/3316199"><div class="item-image" style="height:190px"><img src="//i.siteapi.org/VM8AcLlSvlQaphdrLZ1OA3l0cvY=/0x0:250x250/fit-

in/250x190/center/top/filters:fill(transparent):format(png)/d67fe8620827402.s2.siteapi.org/img/cpwu1sv39w8c4cow0ko0oowcs4w0c4" class="category-preview-img"

alt="Honda"

title="Honda"

width="250"

height="190"/></div></a><div class="category-capt-txt-text-center"><a href="/products/category/3316199"

class="blue">Honda</a></div></div></div></div><div class="category-item" id="item3317082"><div class="background"></div><div

class="wrapper" style="width:250px"><a href="/products/category/3317082"><div class="item-image" style="height:190px"><img

src="//i.siteapi.org/fwJe6e-DHrIi\_mnXZfWSxgOLxr4=/0x0:1596x1200/fit-

in/250x190/center/top/filters:fill(transparent):format(png)/d67fe8620827402.s2.siteapi.org/img/aofb8yq9hb4ksow08g8kg48k4s8cwo " class="category-preview-img"

alt="Mazda"

title="Mazda"

width="250"

height="190"/></div></a><div class="category-capt-txt-text-center"><a href="/products/category/3317082"

class="blue">Mazda</a></div></div></div><div class="category-item" id="item3317161"><div class="background"></div><div class="wrapper" style="width:250px"><a href="/products/category/3317161"><div class="item-image" style="height:190px"><img src="//i.siteapi.org/57-fNX262nxkHpiNchTKnw4Ip-Q=/0x0:1223x1140/fit-

in/250x190/center/top/filters:fill(transparent):format(png)/d67fe8620827402.s2.siteapi.org/img/8j3mavsn9uo0ogws48kso0cg88g4c0" class="category-preview-img"

alt="Mercedes"

title="Mercedes"

width="250"

height="190"/></div></a><div class="category-capt-txt -text-center"><a href="/products/category/3317161"

class="blue">Mercedes</a></div></div></div><div class="category-item" id="item3318058"><div class="background"></div><div class="wrapper" style="width:250px"><a href="/products/category/3318058"><div class="item-image" style="height:190px"><img src="//i.siteapi.org/vsevlSjpkkZ6yunbC-lAek0erEA=/0x0:798x600/fit-

in/250x190/center/top/filters:fill(transparent):format(png)/d67fe8620827402.s2.siteapi.org/img/p3y1jy73a28okogwc88kc84kws4kk0 " class="category-preview-img"

alt="Mitsubishi"

title="Mitsubishi"

width="250"

height="190"/></div></a><div class="category-capt-txt -text-center"><a href="/products/category/3318058"

class="blue">Mitsubishi</a></div></div></div><div class="category-item" id="item3318166"><div class="background"></div><div class="wrapper" style="width:250px"><a href="/products/category/3318166"><div class="item-image" style="height:190px"><img

src="//i.siteapi.org/C1ALlOpHPC6HUsmDarrFNYGy5zM=/0x0:298x255/fit-

in/250x190/center/top/filters:fill(transparent):format(png)/d67fe8620827402.s2.siteapi.org/img/h9xrlx07yg0gs44swc8gwkwswk88 og" class="category-preview-img"

alt="Nissan"

title="Nissan"

width="250"

height="190"/></div></a><div class="category-capt-txt -text-center"><a href="/products/category/3318166"

class="blue">Nissan</a></div></div></div></div><div class="category-item" id="item3318349"><div class="background"></div><div class="wrapper" style="width:250px"><a href="/products/category/3318349"><div class="item-image" style="height:190px"><img src="//i.siteapi.org/8Kbf43BziggXUT2t6BHb8vyk3Tc=/0x0:598x450/fit-

in/250x190/center/top/filters:fill(transparent):format(png)/d67fe8620827402.s2.siteapi.org/img/ofsqso6wpw08cksw8s0s0cog0sg408" class="category-preview-img"

alt="Subaru"

title="Subaru"

width="250"

height="190"/></div></a><div class="category-capt-txt -text-center"><a href="/products/category/3318349"

class="blue">Subaru</a></div></div></div><div class="category-item" id="item3318368"><div class="background"></div><div class="wrapper" style="width:250px"><a href="/products/category/3318368"><div class="item-image" style="height:190px"><img src="//i.siteapi.org/izWQovkp6RKzSr5d5uX5JEjS0sM=/127x0:608x400/fit-

in/250x190/center/top/filters:fill(transparent):format(png)/d67fe8620827402.s2.siteapi.org/img/lmaw5ozn7vkgwo8ggcos44wgww88k4" class="category-preview-img"

alt="Suzuki"

title="Suzuki"

width="250"

height="190"/></div></a><div class="category-capt-txt -text-center"><a href="/products/category/3318368" class="blue">Suzuki</a></div></div></div><div class="category-item" id="item3318393"><div class="background"></div><div class="wrapper" style="width:250px"><a href="/products/category/3318393"><div class="item-image" style="height:190px"><img src="//i.siteapi.org/4\_TVr5jkUvVan8DNXgU2ps2xzfE=/0x0:280x233/fitin/250x190/center/top/filters:fill(transparent):format(png)/d67fe8620827402.s2.siteapi.org/img/ib7xk4n6ezkkwwwc0o4wgk0w0oocgw" class="category-preview-img" alt="Toyota" title="Toyota" width="250" height="190"/></div></a><div class="category-capt-txt -text-center"><a href="/products/category/3318393" class="blue">Toyota</a></div></div></div></div></div></div></section><div data-ng-if="\$ctrl.loaded" data-ui-view="catalogview"></div></section><section data-widget-posts data-widget-container data-widget-id="7" data-widget-sort="1" data-widget-url="/widget?route=mainPage&on\_main=1&type=5&widget\_id=7" data-region="1" data-widget-type="5" class="widget-sort widget-block block-7 widget\_wrapper"><section id="posts" data-widget-content class=" onmain widget on-view widget-block"><header class="infoPlate "><h3><a href="https://jp-motors.nethouse.ru/posts">Новые поступления</a></h3><a id="rss" href="https://jp-motors.nethouse.ru/posts/rss" title="Подписатьсяна RSS"><span>Подписаться на RSS</span></a></header><div class="content-block widget-row" id="posts-show" data-ng-show="\$ctrl.showContent()"><div class="postsslider slider-container" data-posts-slides><article><time datetime="2017-02-20" class="infoPlate infoDigits"><span class="day-month">20 / 02</span><span class="year">2017</span></time><div class="post-inner">><header><h4><a href="https://jpmotors.nethouse.ru/posts/3152704" class="blue"> ЛЕТО НЕ ЗА ГОРАМИ! </a></h4></header><div class="user-inner"><p>Первая коллекция солнечных очков! Классика и новые яркие формы, уже в продаже. </p>><br/>br />>/>></p>>>>img id="img-63960698" src="//podarokupi.nethouse.ru/static/img/0000/0006/3960/63960698.pbewt189d2.W665.jpg" class="fancy-img-post" style="width: 665px; height: 443px;" data-eval="/static/img/0000/0006/3960/63960698.gx1vpcf348.jpg" /></p></div></div></article><article><time datetime="2017-02-17" class="infoPlate infoDigits"><span class="day-month">17 / 02</span><span class="year">2017</span></time><div class="post-inner"><header><h4><a href="https://jp-motors.nethouse.ru/posts/3152707" class="blue"> СКИДКИ ДО 50% НА МУЖСКИЕ РЮКЗАКИ </a></h4></header><div class="user-inner"><p style="text-align: left;">Модный рюкзак - лучший подарок на 23 февраля! </p>><br/>br />>/>></p>>pstyle="text-align: left;"><img id="img-63960227" src="//podarokupi.nethouse.ru/static/img/0000/0006/3960/63960227.fjr2nli2d9.W665.jpg" class="fancy-img-post" style="width: 657px; height: 442px;" data-eval="/static/img/0000/0006/3960/63960227.4o72fp8ery.jpg" /></p><p style="text-align: left;"><br /></p></div></div></article></div></div></section><div data-ng-if="\$ctrl.loaded" data-ui-view="posts-view"></div></section><section datawidget-lead-form data-widget-container data-widget-id="10" data-widget-sort="1" data-widget-url="/widget?route=mainPage&on\_main=1&type=41&widget\_id=10" data-region="1" data-widget-type="41" class="widget-sort widget-block block-10 widget\_\_wrapper"><section data-widget-content class="-nt-widget -widget-lead-form widget widget-block dark lead-form" data-widget-type="41"

style=" background-position: top center !important; background-repeat: no-repeat !important; background-image: url('//i.siteapi.org/x8QXPblTeIwcYGzluKjjsECGsZo=/filters:fill(transparent)/143f9934652ea74.s.siteapi.org/img/0e3db5c14db9d8afc14721249e 478e12dd0f38e4.png') !important; " ><div class="content-block widget-row" data-ng-show="\$ctrl.showContent()"><div class="-text-center" data-ng-non-bindable><header> Не нашли, что искали? </header><form class="dynamic-form dynamic-form-3 -text-center" data-type="3" method="POST" action="https://jpmotors.nethouse.ru/mailer/sendmessage"><input type="hidden" name="formType" value="3" id="formType"><input type="text" name="lastname" value="" id="lastname"><div class="inline-block field "><input type="text" name="fio" id="fio" maxlength="100" class="dynamic-form-required dynamic-form-fio dynamic-form-text -col-12" placeholder="Ваше имя"></div><div class="inline-block field "><input type="text" name="phone" id="phone" maxlength="100" class="dynamic-form-required dynamic-form-phone dynamic-form-text -col-12" placeholder="Контактный телефон"></div><div class="inline-block field "><input type="text" name="email" id="email" maxlength="100" class=" dynamic-form-email dynamic-form-text -col-12" placeholder="E-mail"></div></form><a href="#lead-form-send"><br/>>button class="dynamic-form-button-3 lead-form-btn">Перезвоните мне</button></a></div></section><div data-ng-if="\$ctrl.loaded" data-ui-view="lead-form-view"></div></section></div><div data-deletedblocks class="js-deleted-blocks blocks-list"></div></section></div></div><div class="footer-container"><footer id="footer"><section id="additional-info" class="clearfix"><div id="footer-text" class="footer-color client"><span id="footertext1"> 2018 © Zoom-zoom Motors </span><br/><span id="footertext2">Контрактные запчастиизЯпонии по выгодным ценам</span></div><div id="project-info"><span class="footer-color"><a href="https://nethouse.ru/?p=footer" target=" blank" id="nethouse-caption" class="footer-color">Создание сайтов</a><br>наNethouse</span><a id="nh-logo" href="https://nethouse.ru/?p=footer" target="\_blank" title="Бесплатный сайт на конструктореNethouse"><img alt="Бесплатный сайтна конструкторе Nethouse" src="//s.siteapi.org/frontend/static/grid\_6/img/site/footer\_logo-32e4dda856.png" id="nethouse\_footer\_icon"></a></div></section><div class="text-center -col-12 inline-block"><div class="-col-4 inline-block"></div></div><!--BEGIN JIVOSITE CODE {literal} --><script type='text/javascript'>(function(){var widget\_id='xa7hfF8xeM';var s=document.createElement('script');s.type='text/javascript'; s.async = true;s.src='//code.jivosite.com/script/widget/'+widget\_id;var ss=document.getElementsByTagName('script')[0];ss.parentNode.insertBefore(s, ss);})();</script><!-- {/literal} END JIVOSITE CODE --></footer></div></div><div id="for-explain"></div></div><<script src="/js/lang/ru\_RU/translate.js?v=845039680435609820410"></script><script type="text/javascript" src="//s.siteapi.org/frontend/static/grid\_6/js/vendor-cd9b219e77.min.js"></script><script type="text/javascript" src="//s.siteapi.org/frontend/static/grid\_6/js/scripts-1621c0375d.js"></script><input type="hidden" class="-currentFont" value="Open Sans"><div id="vk\_api\_transport"></div><script type="text/javascript">

(function  $() \{$ 

## Окончание приложения Г

```
window.vkAsyncInit=function() {
$(document).trigger('vk-loaded');
};
set T imeout(function() {
var el = document.createElement("script");
el.type = "text/javascript";
el.src = "//vk.com/js/api/openapi.js";
el.async = true;
document.getElementById("vk_api_transport").appendChild(el);
}, 0);
window.fbAsyncInit = function() {
$(document).trigger('fb-loaded');
};
(function(d, s, id){
var js, fjs = d.getElementsByTagName(s)[0];
if (d.getElementById(id)) {return;}
js = d.createElement(s); js.id = id;js.src = "//connect.facebook.net/en_US/sdk.js";
fjs.parentNode.insertBefore(js, fjs);
}(document, 'script', 'facebook-jssdk'));
}());
</script></body></html>
```